# Project and Portfolio Management Process Guide

### **Table of Contents**

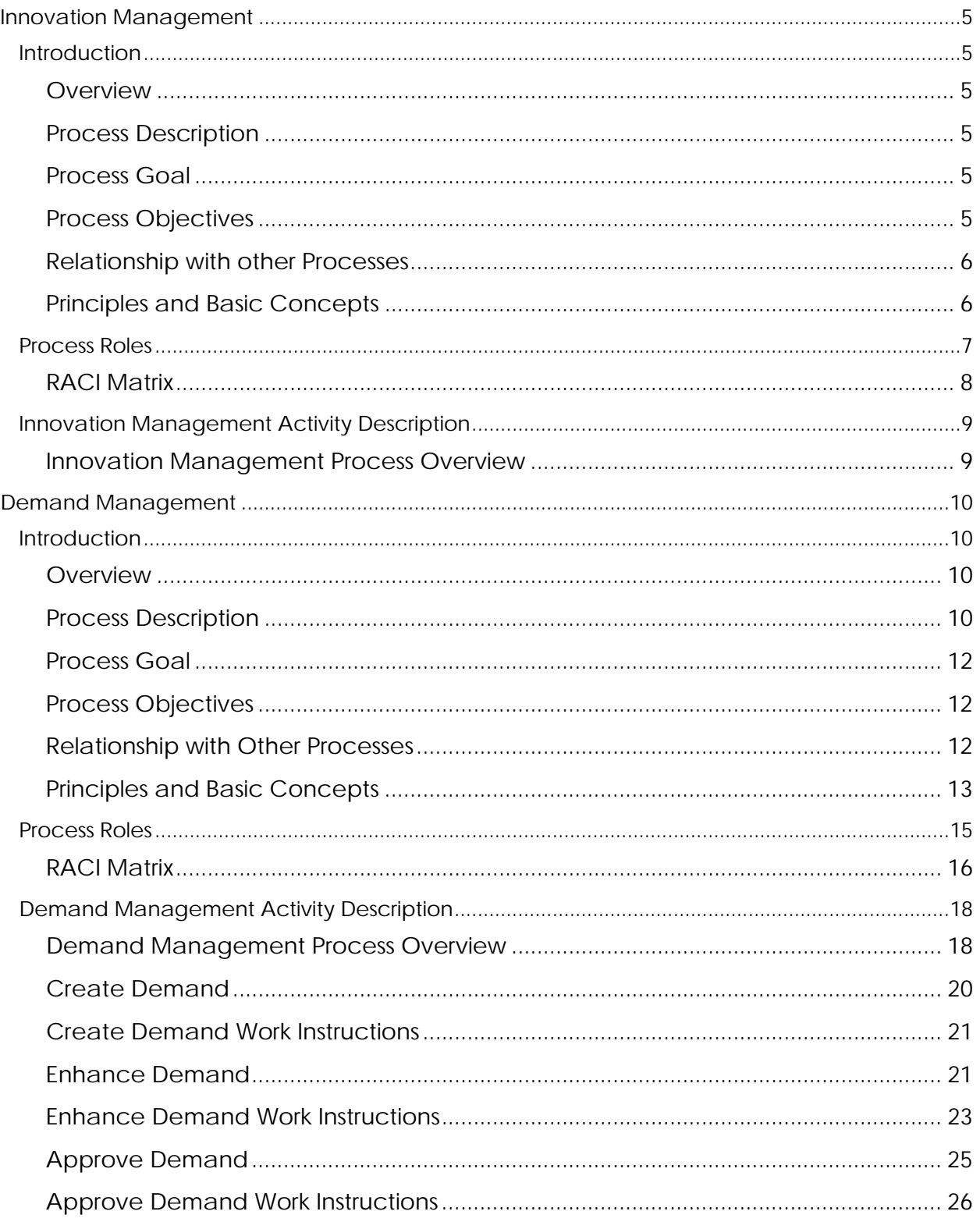

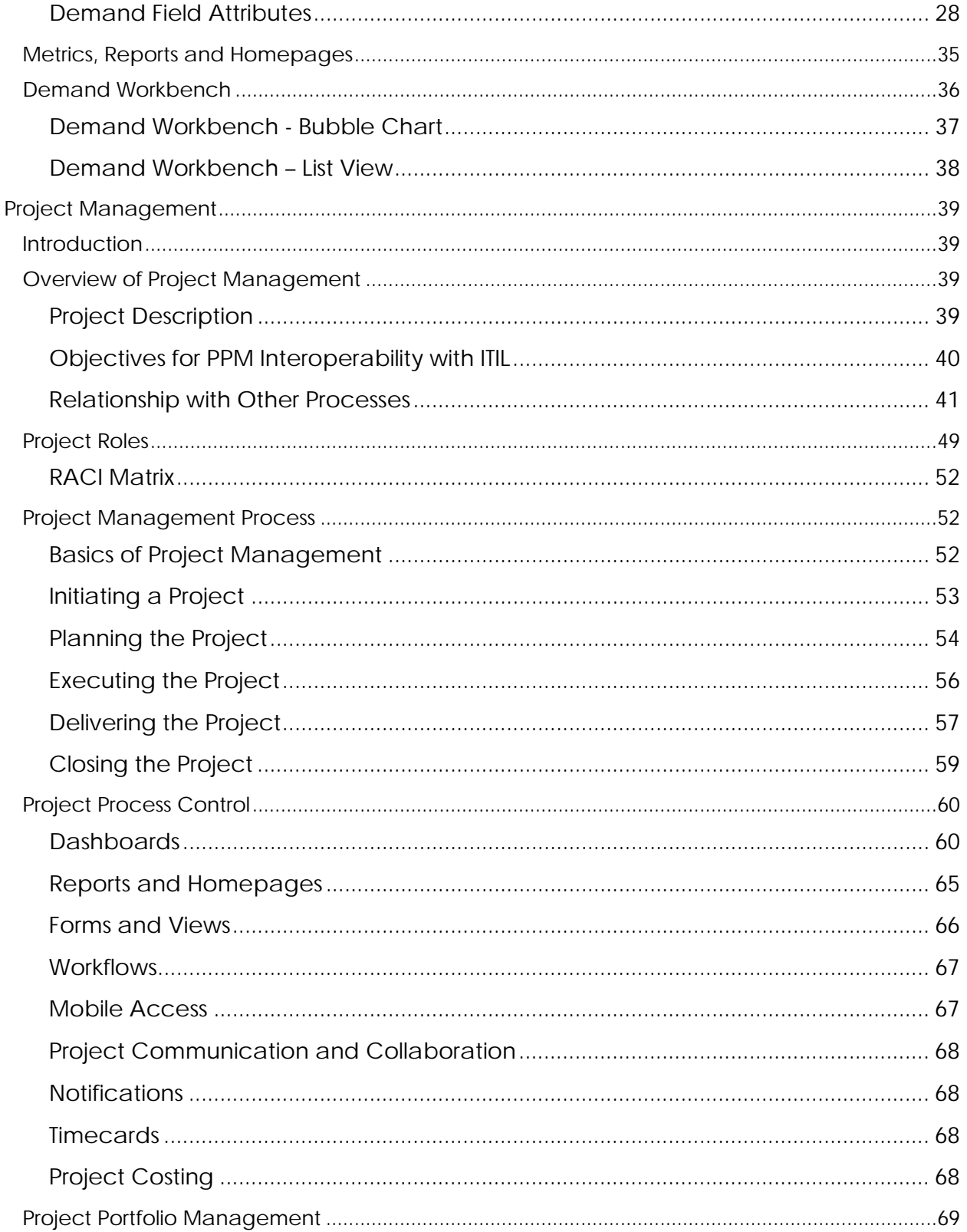

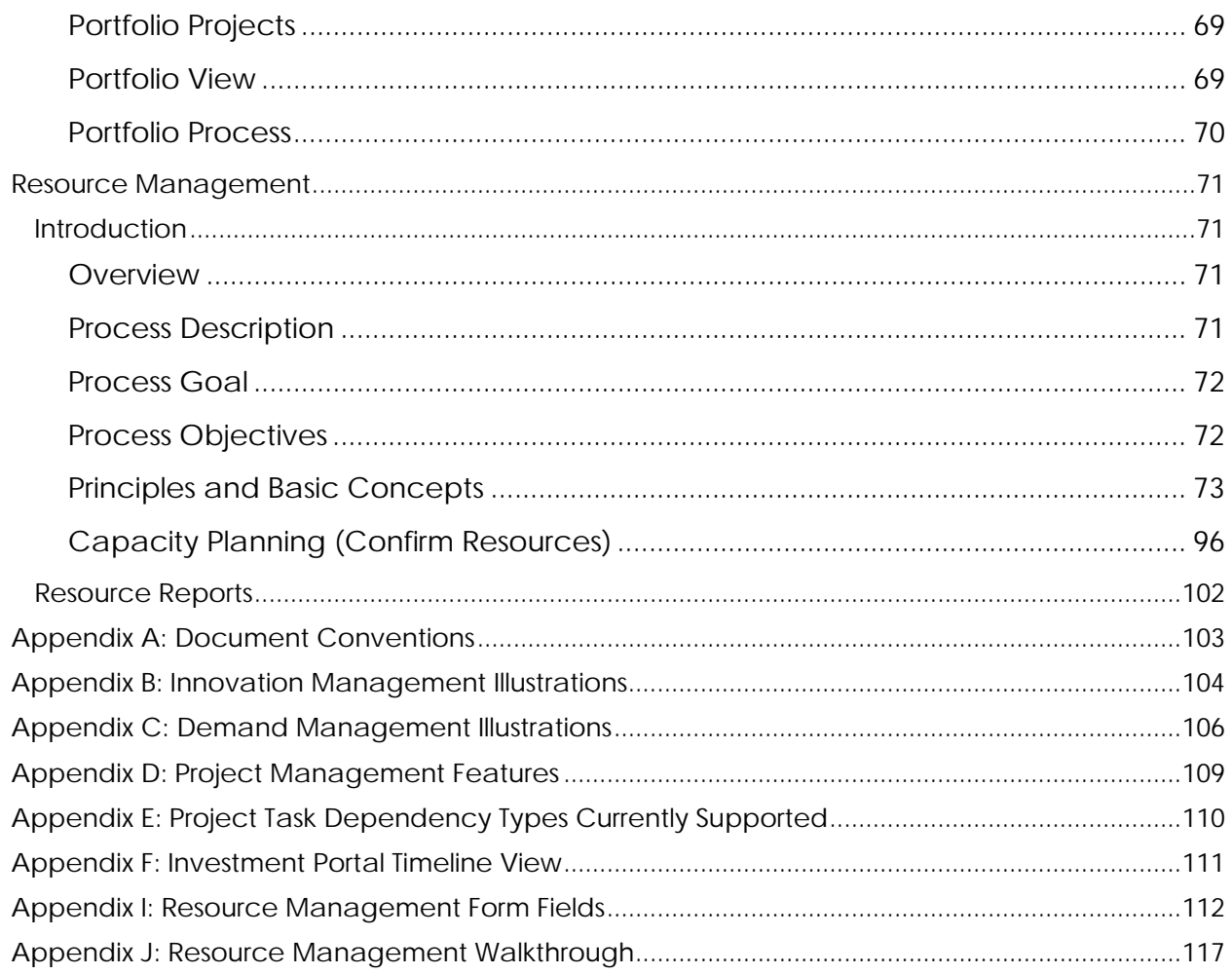

### Innovation Management

### **Introduction**

The Innovation Management application consists of tools storing and organizing ideas and allows users to vote on ideas. For larger organizations, you can configure different portal pages with unique sets of categories, for example, for HR, IT, and Support.

The Idea Portal is the central location to collect, curate, and promote ideas into demand, project, epic, or story. It enables seamless integration of key feedback and requests into the product planning and development process.

The concepts described in this guide are to be used as a baseline for successful Innovation Management (IM) within the ServiceNow Project Portfolio Management product. This guide does not contain a specific set of instructions for every IM scenario; rather it seeks to define a procedural mechanism which organizations can utilize as a starting point for the refinement of their own resource management process. This guide is aligned with out of the box (OOTB) functionality

#### **Overview**

An idea is a categorized but otherwise fairly unstructured formalization of an idea an employee has that refers to potential changes or improvements in the organization.

A user can create ideas through the Idea Portal and collaborate on ideas of others. An Idea Manager (or the Demand Manager) reviews ideas and decides on how to proceed with them (either through the Demand Process, PPM or the Agile module).

#### **Process Description**

The Innovation Management application enables you to gather and evaluate ideas efficiently, and to quickly identify and process the ideas with the greatest potential for implementation.

#### **Process Goal**

The primary goal of the Innovation Management process is to centrally capture all ideas for purposes of categorization, evaluation, collaboration and prioritization based on the needs of the organization.

#### **Process Objectives**

The objectives of the Innovation Management process are to:

- Capture, centralize and collaborate on ideas
- Ensure the platform will provide a single-entry point for ideas of all kinds
- Categorized, reviewed and prioritized ideas are planned and executed on in a consistent manner to ensure business objectives are met
- Ensure that employees have full visibility in their own and others' ideas and can track the progress being made on them, maximizing employee engagement in the process

#### **Relationship with other Processes**

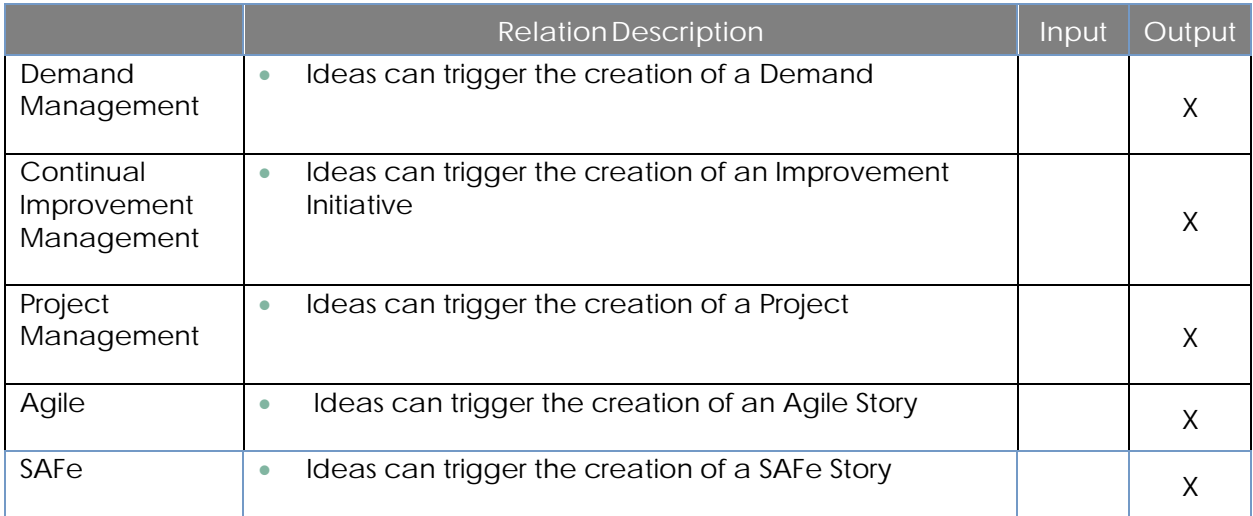

#### **Principles and Basic Concepts**

#### **Idea states**

Ideas are tracked throughout their lifecycle to support proper handling and reporting. The *state* of an idea indicates where it is in relation to the lifecycle and helps determine what the next step in the process might be. It is also used in the evaluation of the idea in case it is not considered for implementation. It can only be adjusted by the Idea Manager.

**Under Review**: More information is required before the idea is promoted and prioritized for development.

**Need more information**: Accepted but put on hold for possible development in the future.

**Submitted**: Pending review from the idea or demand manager.

**In Backlog**: Accepted, and a project, demand, epic, feature, or story is created from the idea for current implementation.

**Completed**: Work on the idea has been completed.

**Planned**: Work has started on the task created from the idea.

**In Development**: Does not meet requirements, is not feasible, or Is not popular. The idea becomes inactive and closed for comments and votes.

**Unlikely to implement**: A similar idea exists in the database. The duplicate idea becomes associated with the original idea and is inactive and closed for comments and votes.

**Duplicate**: Already developed at the time of idea submission or is close to being developed.

**Already exists**: Already developed at the time of idea submission or is close to being developed.

### **Process Roles**

Each role is assigned to perform specific tasks within the process. Within the process, there can be more than one individual associated with a specific role. Additionally, a single individual can assume more than one role within the process, though typically not at the same time. Depending on the structure and maturity of a process, all roles described may not exist in every organization.

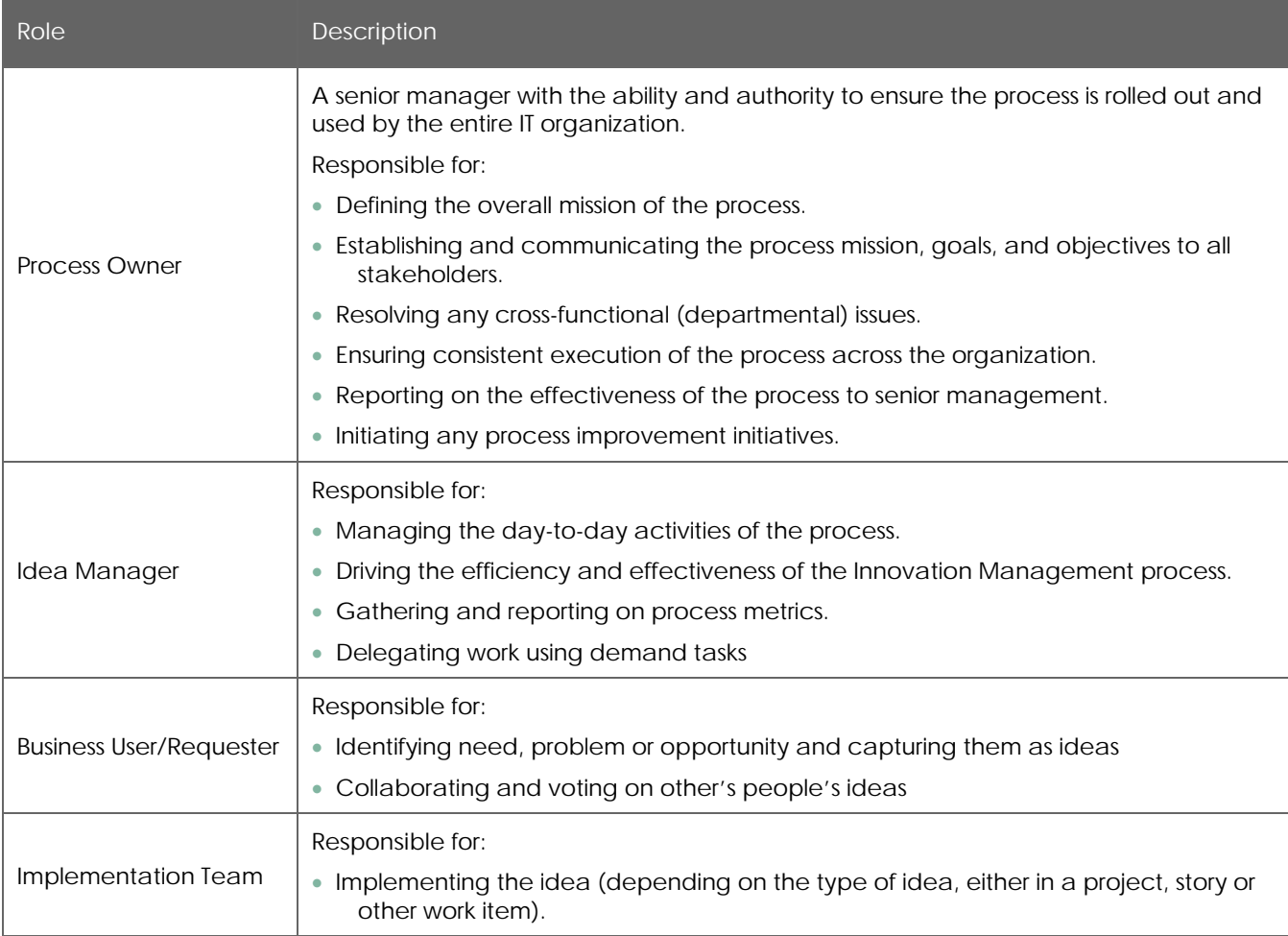

#### **RACI Matrix**

Roles and responsibilities are assigned to specific process activities.

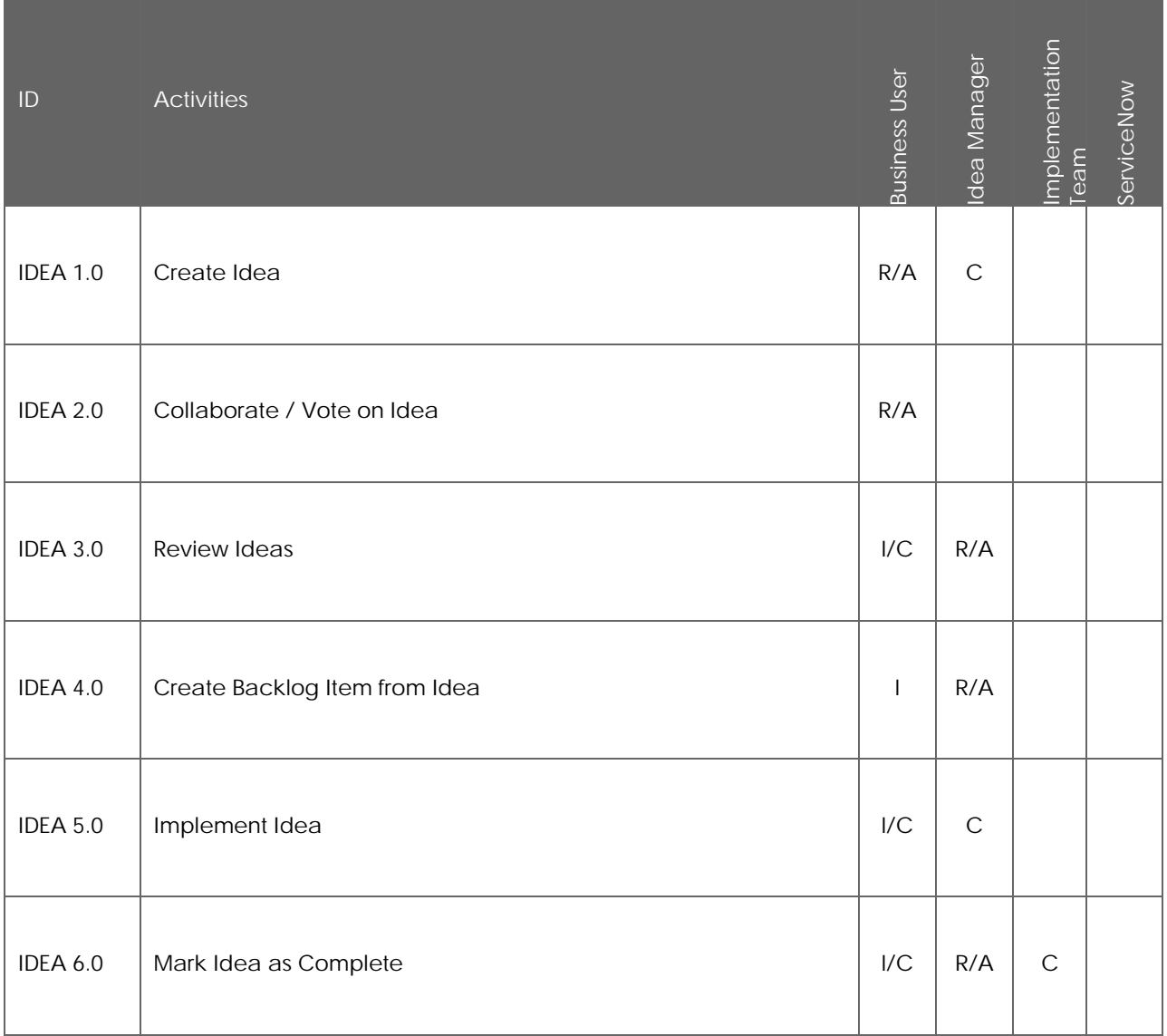

### **Innovation Management Activity Description**

**Innovation Management Process Overview**

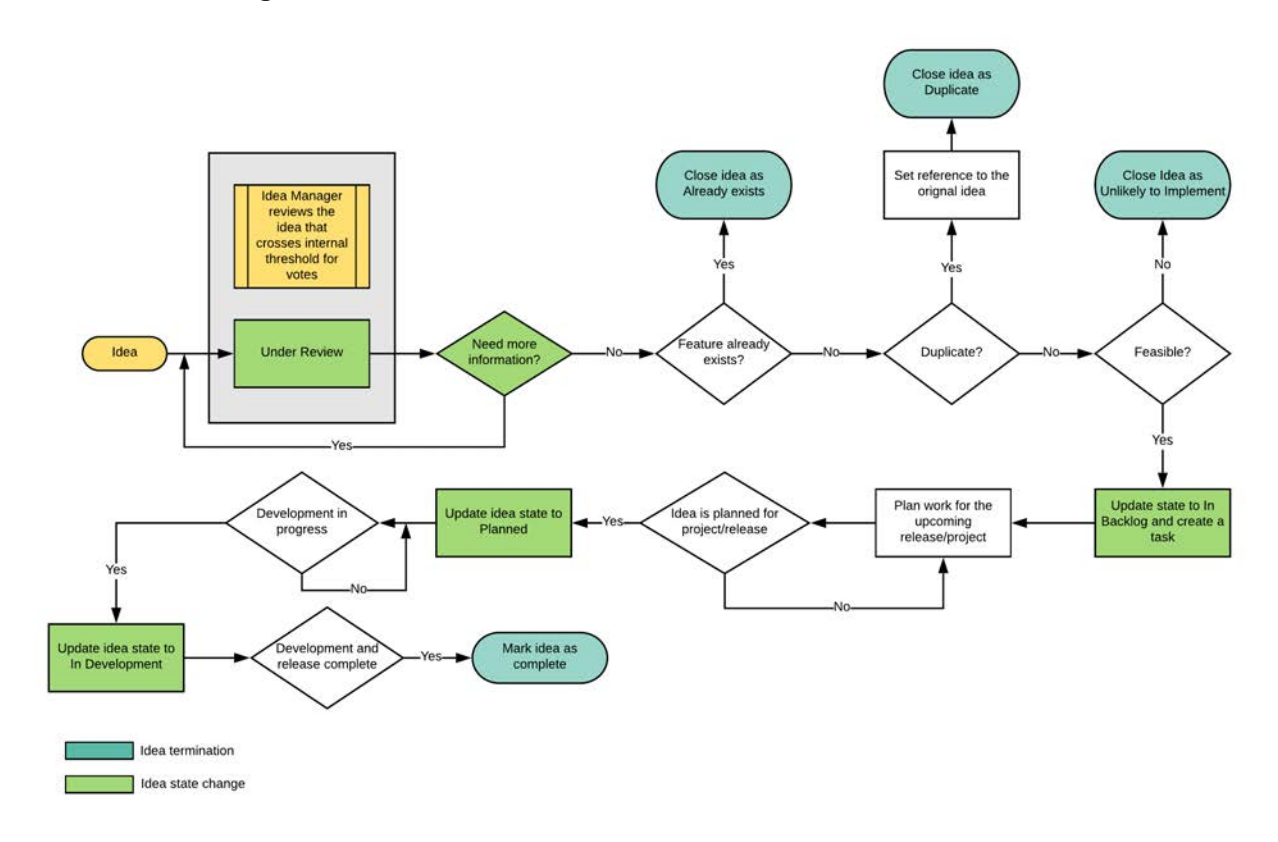

### Demand Management

### **Introduction**

The Demand Management application consists of tools for capturing, centralizing, and assessing strategic and operational demands. It also provides a single location for managing all the demand information.

The ideation module, integrated with Demand Management, provides an easy way for users to submit ideas and for demand managers to assess before promoting them to demands. Ideation also helps track the progress of an idea as it moves through the demand life cycle (idea to a demand, to a project, enhancement, change, or defect).

The demand workbench provides a central location for viewing and analyzing business demands. Demand users can access an interactive bubble chart as well as demand record information within the workbench to collaborate on-demand assessment. Demand managers can approve demands and create projects and enhancements.

The Demand Management process is used to capture, understand and influence enterprise demand for services/capabilities/functionality and consequently aggregate and prioritize those demands. A properly functioning demand management capability will reduce risk and optimize resource utilization. Furthermore, when aligned with IT and business strategy through the governance team it will help to focus resources on those high priority IT and business needs through more accurate incoming information. It will drive greater discipline in the organization by developing realistic project/work proposals that capture the data needed to enable better business decisions.

This document also describes how the ServiceNow platform, via the Demand Application and its interfaces to other applications, supports the demand management process with its abilities to capture, understand and influence enterprise demand for services/capabilities/functionality.

#### **Overview**

A Demand is a request for a new product or service, or a change to an existing product or service, which will require the expenditure of resources to be delivered. Demands typically compete for resources and must be evaluated and prioritized relative to the business value they will provide.

A user can create a Demand through the Service Catalog or submit an Idea which would then get converted to a Demand. The purpose of creating an Idea in the Service Catalog is to funnel requests that could potentially become a Demand, it serves as a low barrier of entry point. This enables the organization to evaluate, plan and prioritize demands that deliver maximum business value.

**Note:** Not all Ideas become Demands. Ideas can be closed, if they will not be pursued, or alternatively, a project, epic, initiative, or story can be created from the Idea.

#### **Process Description**

ServiceNow Demand Management enables you to consolidate strategic and operational requests from the business and automate the steps in the investment decision process. In

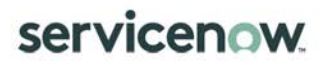

addition, it provides the ability to monitor and manage progress of each request throughout the decision and delivery processes.

© 2020 ServiceNow, Inc. All rights reserved. ServiceNow, the ServiceNow logo, Now, Now Platform, and other ServiceNow marks are trademarks and/or registered<br>trademarks of ServiceNow, Inc. in the United States and/or other companies with which they are associated.

#### **Process Goal**

The primary goal of the demand management process is to centrally capture all strategic and operational demand requests for purposes of evaluation, comparison, prioritization and approval or denial based on the needs of the organization.

#### **Process Objectives**

The objectives of the demand management process are to:

- Capture, centralize, and assess strategic and operational demands.
- Ensure the platform will provide a single-entry point for demand requests to avoid "side projects" or assignment of resources to initiatives that do not comply with stated IT or business strategies.
- All prioritized, categorized, and approved demand requests will be scheduled and fulfilled in a consistent manner to ensure business objectives are met
- Ensure that Managers have full visibility of the demand for their resources, to provide optimal use of their resources for value generation, maximizing the resources available and minimizing unused resources and their cost of ownership

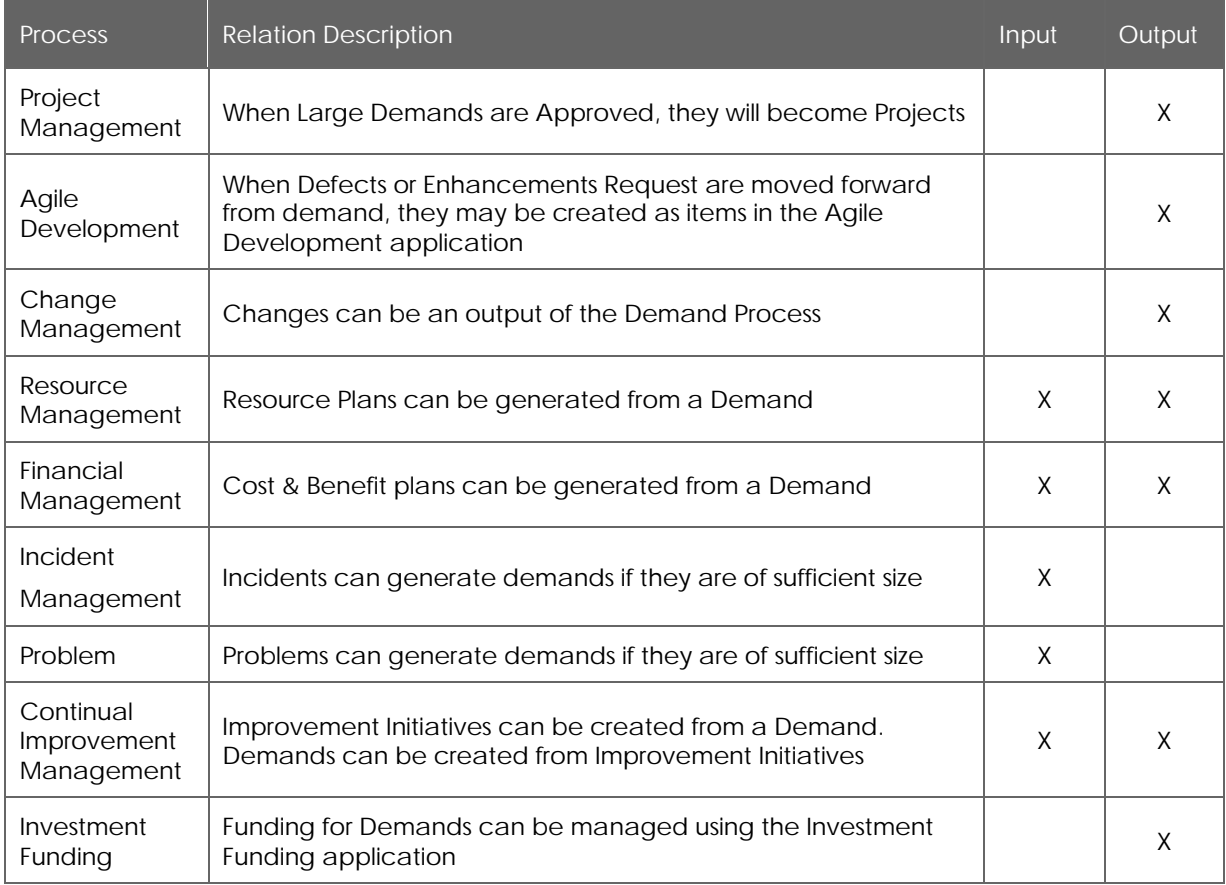

#### **Relationship with Other Processes**

<sup>© 2020</sup> ServiceNow, Inc. All rights reserved. ServiceNow, the ServiceNow logo, Now, Now Platform, and other ServiceNow marks are trademarks and/or registered<br>trademarks of ServiceNow, Inc. in the United States and/or other companies with which they are associated.

**Principles and Basic Concepts**

**Policies**

Demand management policies are required to guide all staff in the behaviors needed to make demand management effective. Policy statements will be very dependent on the culture of the organization.

- All demands must come through the Demand Management system
- Any user can submit "Ideas" for evaluation.
- Only Demand Managers can accept an Idea or Demand
- Any business user can submit /update Demands into the Demand Management System
- Assessment of Demands will be based on pre-defined criteria, and will vary based on the type of Demand

#### **Demand States**

Demand should be tracked throughout their lifecycle to support proper handling and reporting. The *stage* of a demand indicates where it is in relation to the lifecycle and helps determine what the next step in the process might be. The stage will be a read-only field, and the value will be changed based on decisions of the Demand User and Demand Manager.

#### **State Description**

**Draft:** The demand manager accepts a submitted idea, or a Business User creates a new Demand from the Service Catalogue. Business Users can add collaborators who can update the Demand. The demand manager, business user, or collaborator can take the following actions after reviewing or editing the record:

- Update: The demand record is updated, but the demand remains in the current state.
- Submit demand: The demand is moved to the submitted state.
- Delete: The demand record is deleted.

**Submitted:** An accepted idea creates a demand record and the demand manager submits the demand. Alternatively, a business user can submit a Demand. The business user or collaborator can update a demand till it is progressed to Screening state. The demand manager can take the following actions after reviewing or editing the record:

- Update: The demand record is updated, but the demand remains in the current state.
- Screen: The demand is moved to the screening state.
- Qualify: The demand is moved to the qualified state.
- Defer: The demand is moved to the deferred state.
- Incomplete: The demand is moved to the incomplete state.
- Delete: The demand record is deleted.

**Screening:** The demand manager initiates assessments for the demand. After reviewing or editing the record, click one of these buttons:

- Update: The demand record is updated, but the demand remains in the current state.
- Qualify: The demand is moved to the qualified state.
- Defer: The demand is moved to the deferred state.
- Delete: The demand record is deleted.

**Qualified:** The demand has been qualified and is ready for review. After reviewing the record, click one of these buttons:

- Update: The demand record is updated, but the demand remains in the current state.
- Approve: The demand is moved to the approved state.
- Defer: The demand is moved to the deferred state.
- Delete: The demand record is deleted.

**Deferred:** The demand has been put on hold. The demand can be revisited in future and reviewed. After reviewing the record, click one of these buttons:

- Update: The demand record is updated, but the demand remains in the current state.
- Approve: The demand is moved to the approved state.
- Reset to Draft: The demand is moved back to the draft state.
- Delete: The demand record is deleted.

**Approved:** The demand is approved. After reviewing or editing the record, click one of these buttons:

- Update: The demand record is updated, but the demand remains in the current state.
- Close: The demand is moved to the closed state.
- Delete: The demand record is deleted.

**Completed:** The demand is moved to the completed state.

#### **Demand Tasks**

Tasks for a demand can be created to delegate cost, effort, risk, and benefit assessment activities. You can assign a resource or group to the demand task to track the actual time and effort spent on performing the specified activities.

#### **RIDAC**

Management of risks, issues, decisions, actions and request changes within demands.

### **Process Roles**

Each role is assigned to perform specific tasks within the process. Within the process, there can be more than one individual associated with a specific role. Additionally, a single individual can assume more than one role within the process, though typically not at the same time. Depending on the structure and maturity of a process, all roles described may not exist in every organization.

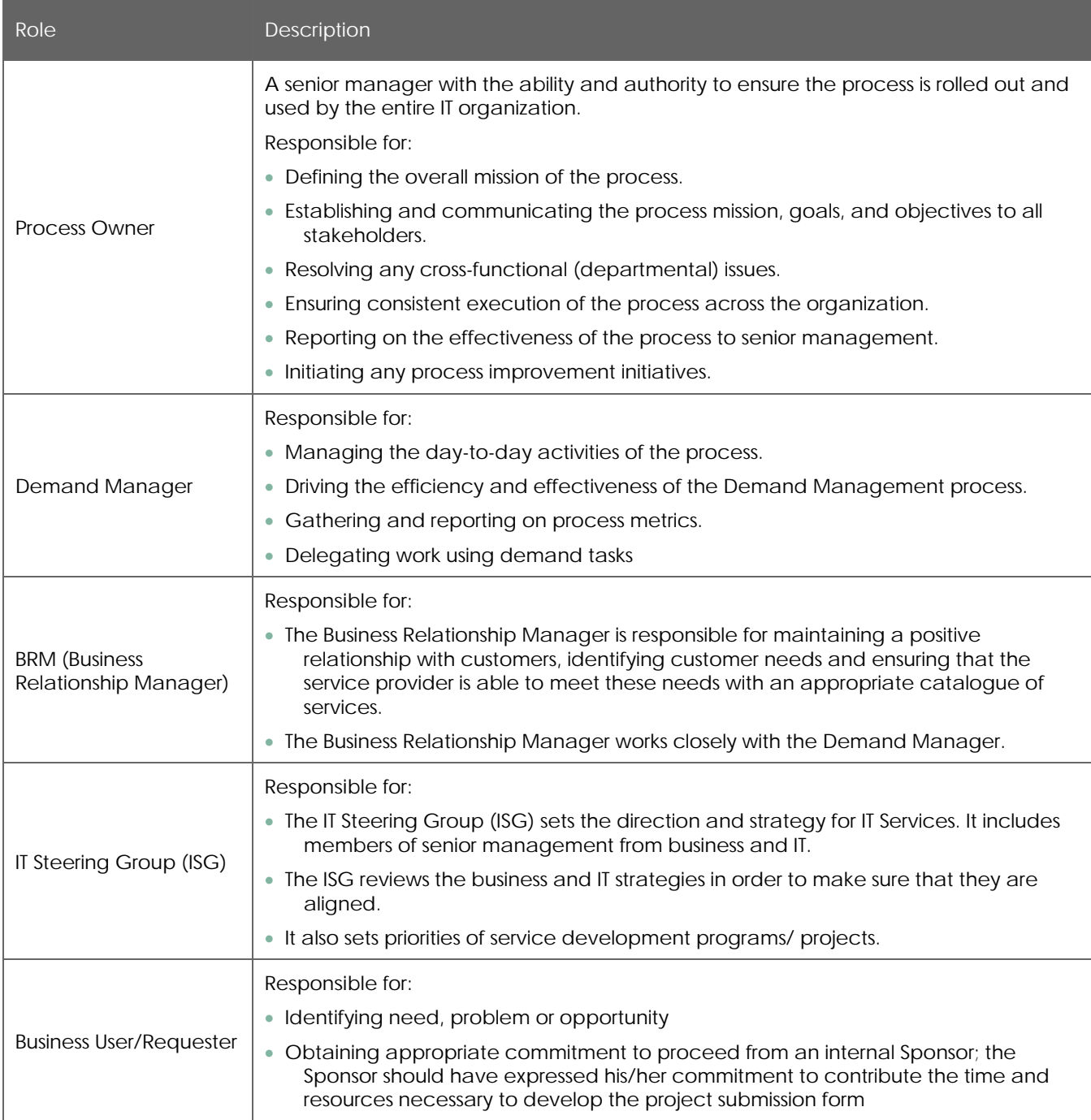

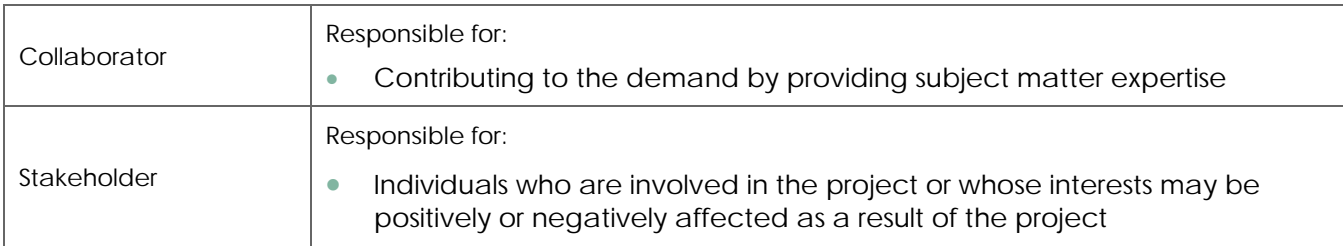

#### **RACI Matrix**

Roles and responsibilities are assigned to specific process activities.

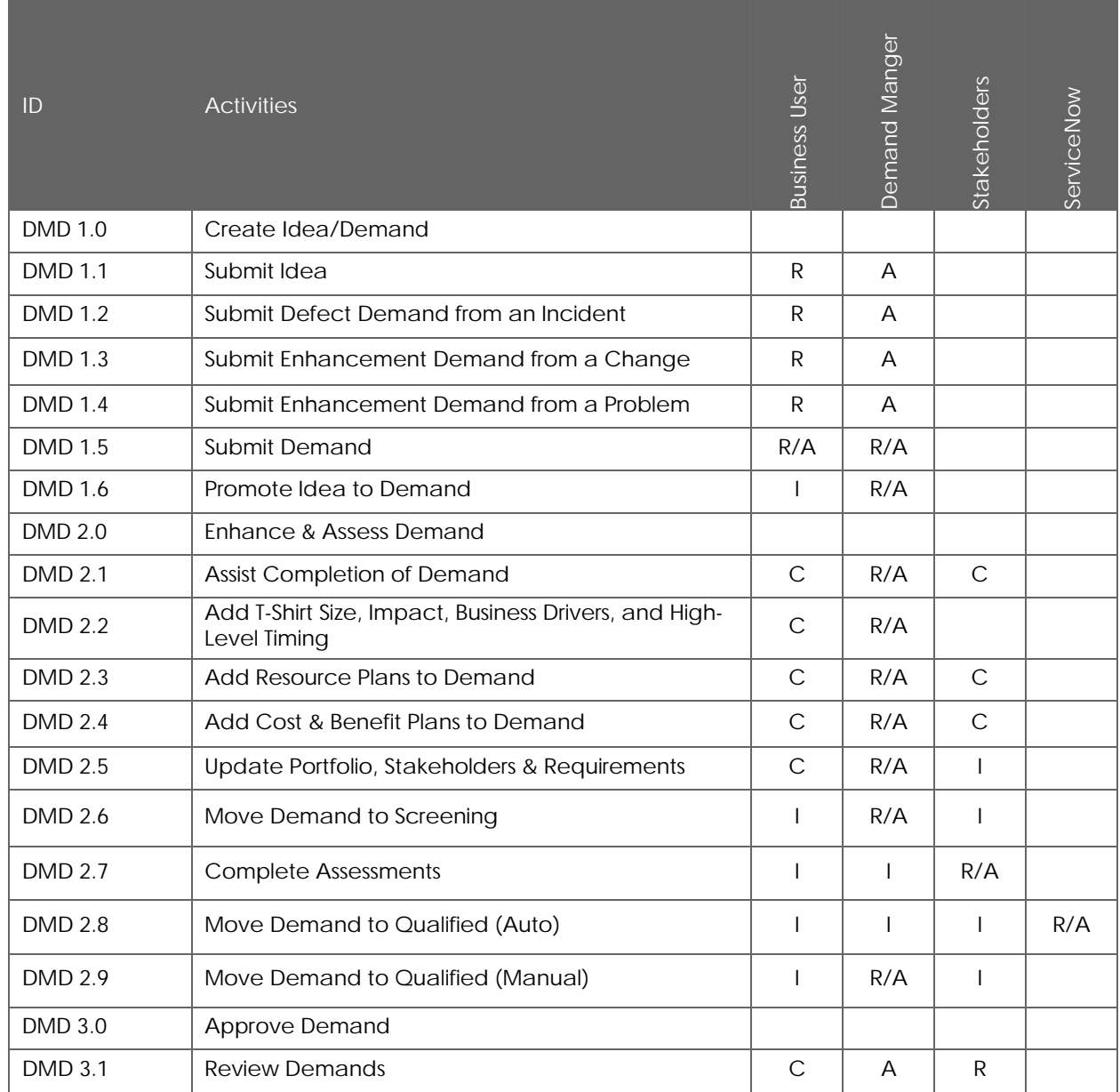

© 2020 ServiceNow, Inc. All rights reserved. ServiceNow, the ServiceNow logo, Now, Now Platform, and other ServiceNow marks are trademarks and/or registered<br>trademarks of ServiceNow, Inc. in the United States and/or other

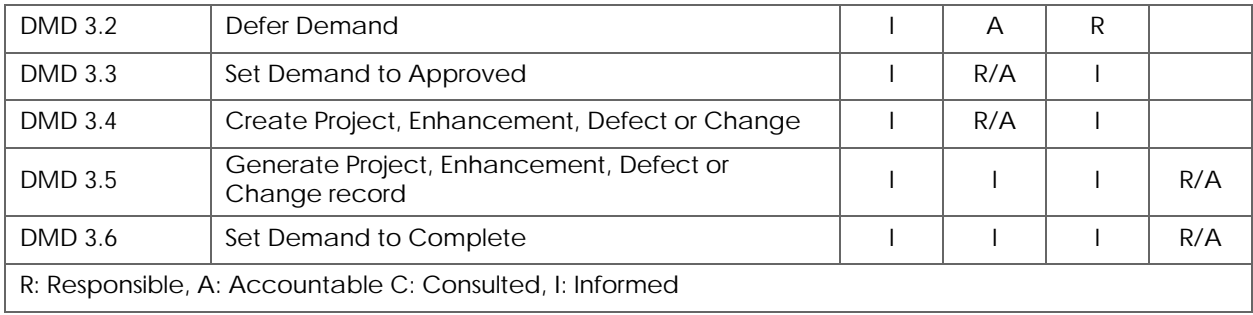

### **Demand Management Activity Description**

**Demand Management Process Overview** 

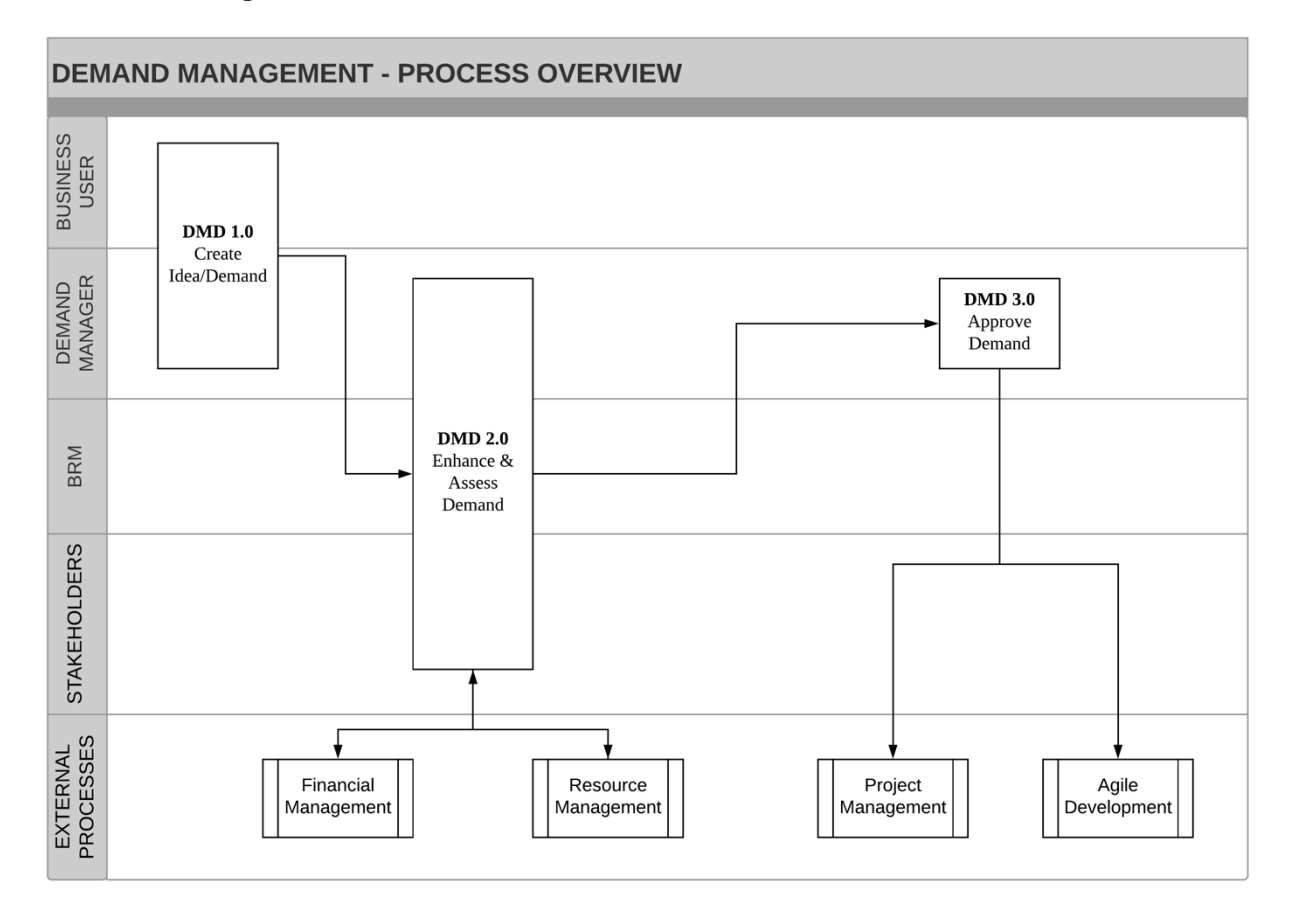

*Figure 1. Process Overview*

© 2018 ServiceNow, Inc. All rights reserved.

ServiceNow and the ServiceNow logo are trademarks of ServiceNow, Inc. All other brand and product names are trademarks or registered trademarks of their respective holders.

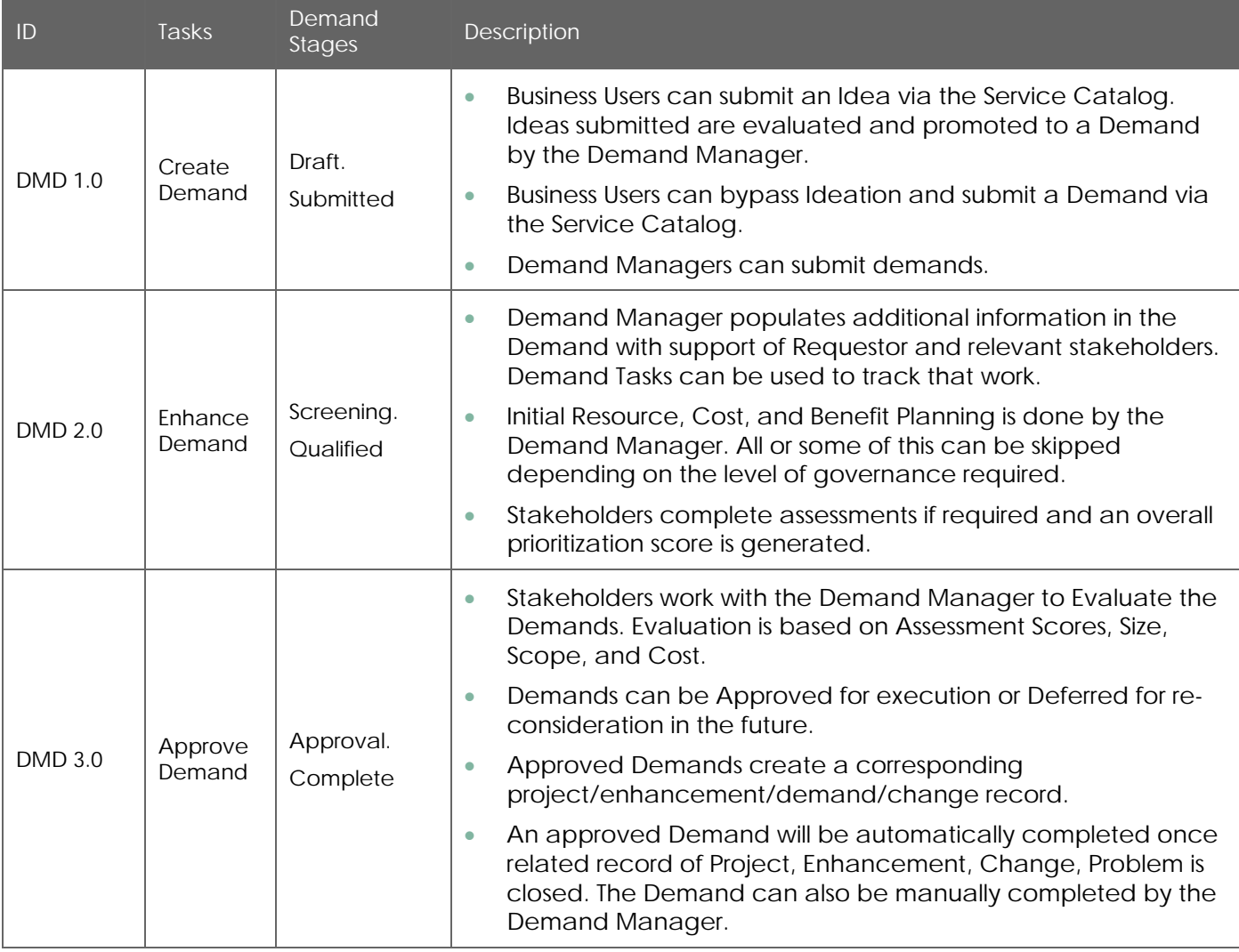

#### **Create Demand**

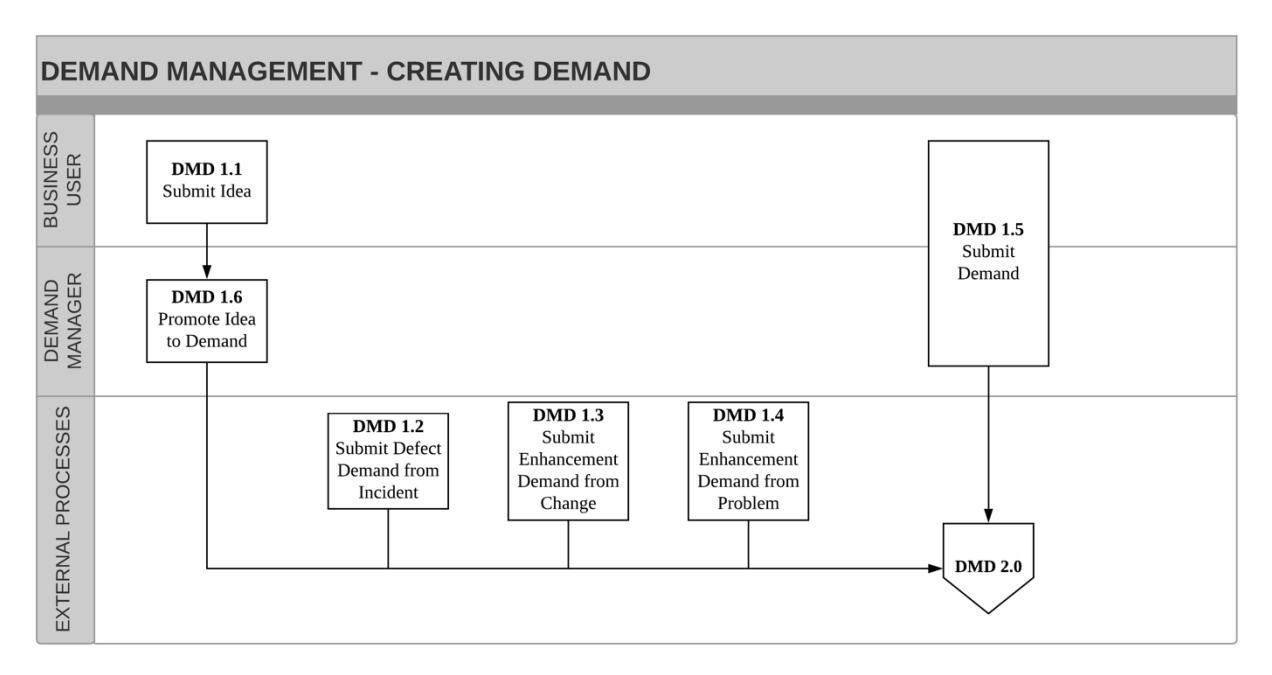

*Figure 2. Create Demand*

#### **Create Demand Work Instructions**

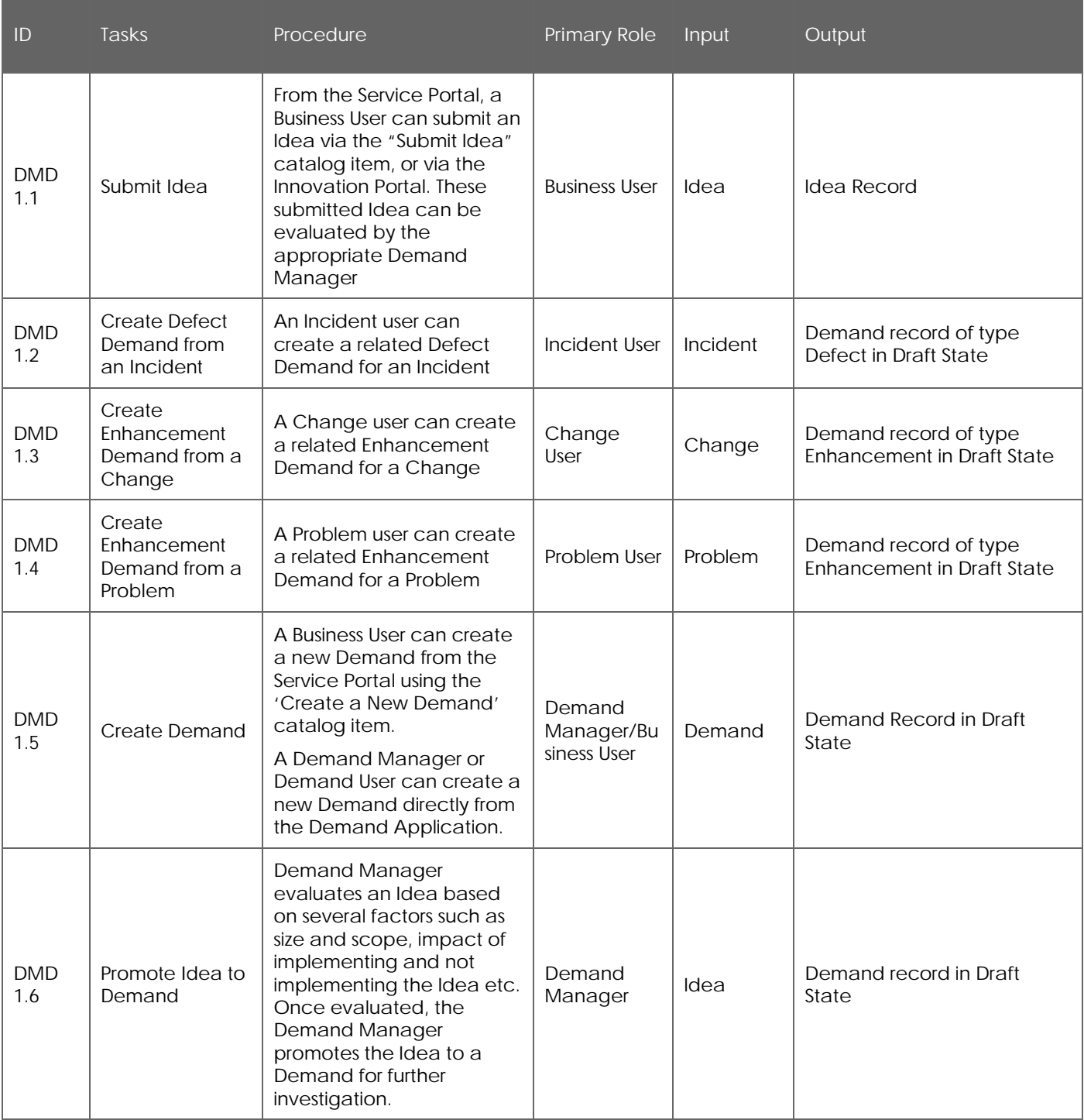

#### **Enhance Demand**

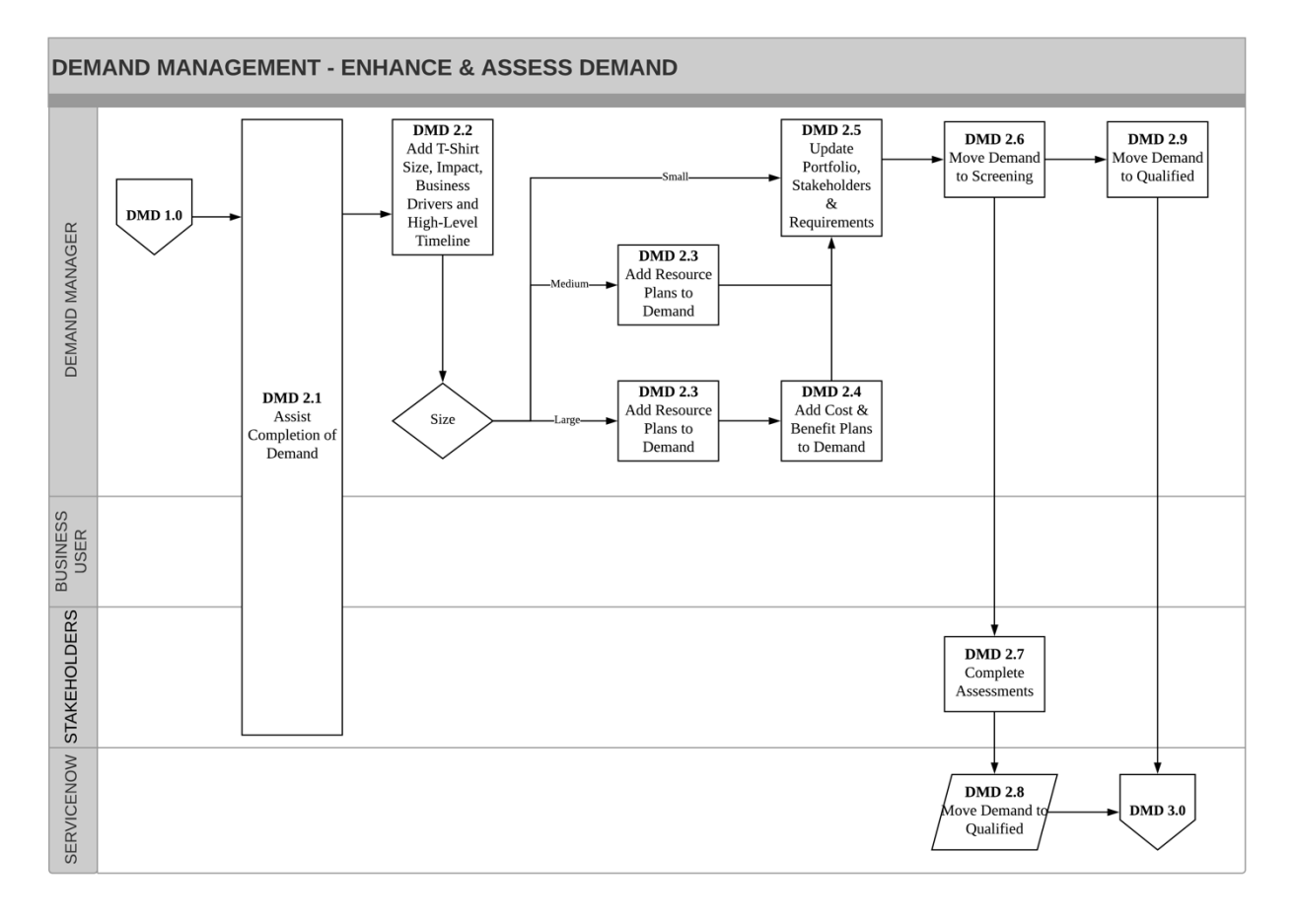

*Figure 3. Enhance Demand*

#### **Enhance Demand Work Instructions**

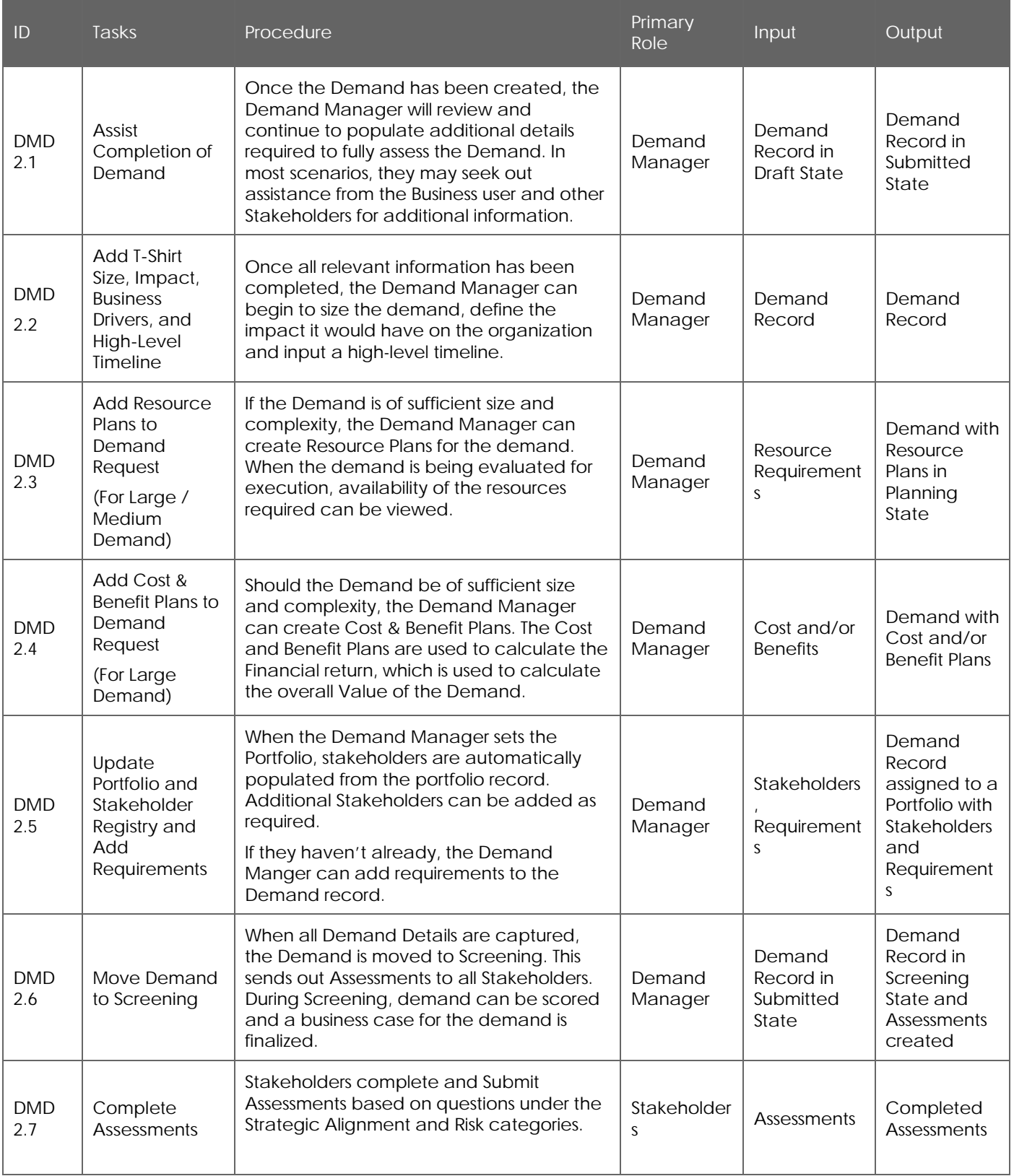

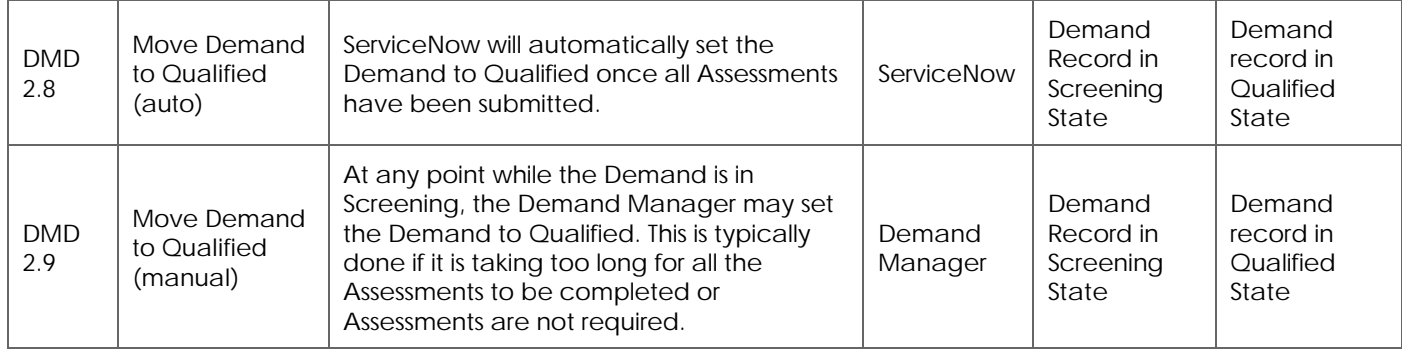

#### **Approve Demand**

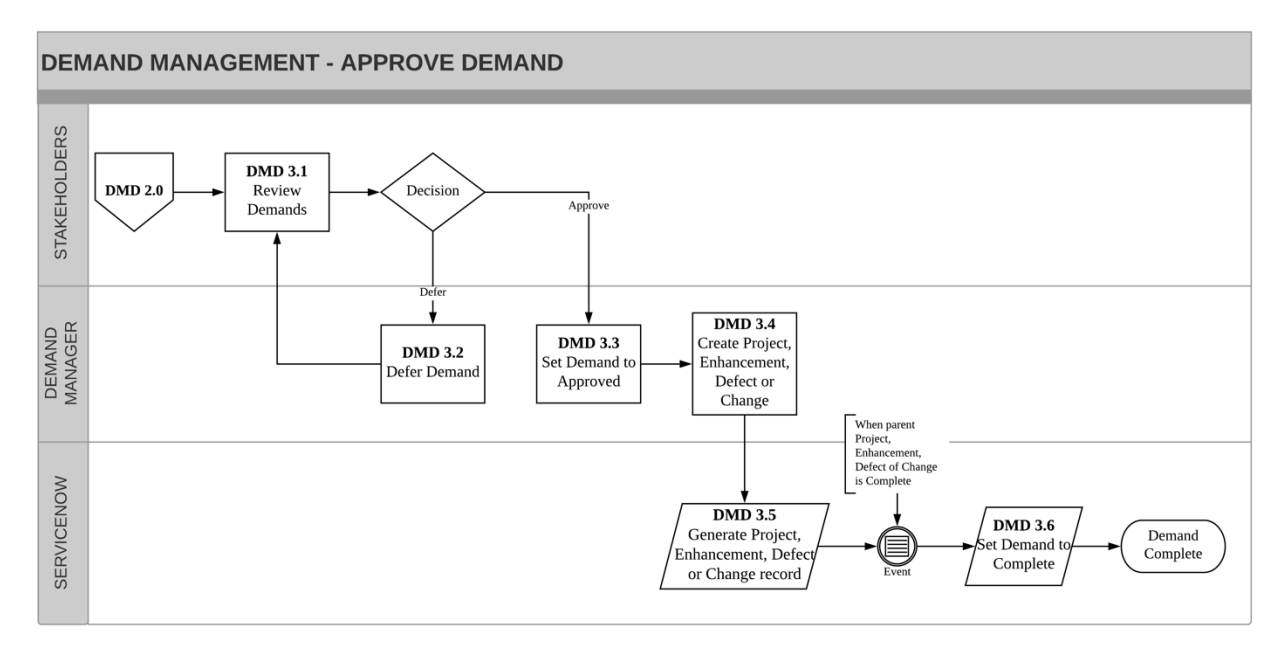

*Figure 4. Approve Demand* 

### **Approve Demand Work Instructions**

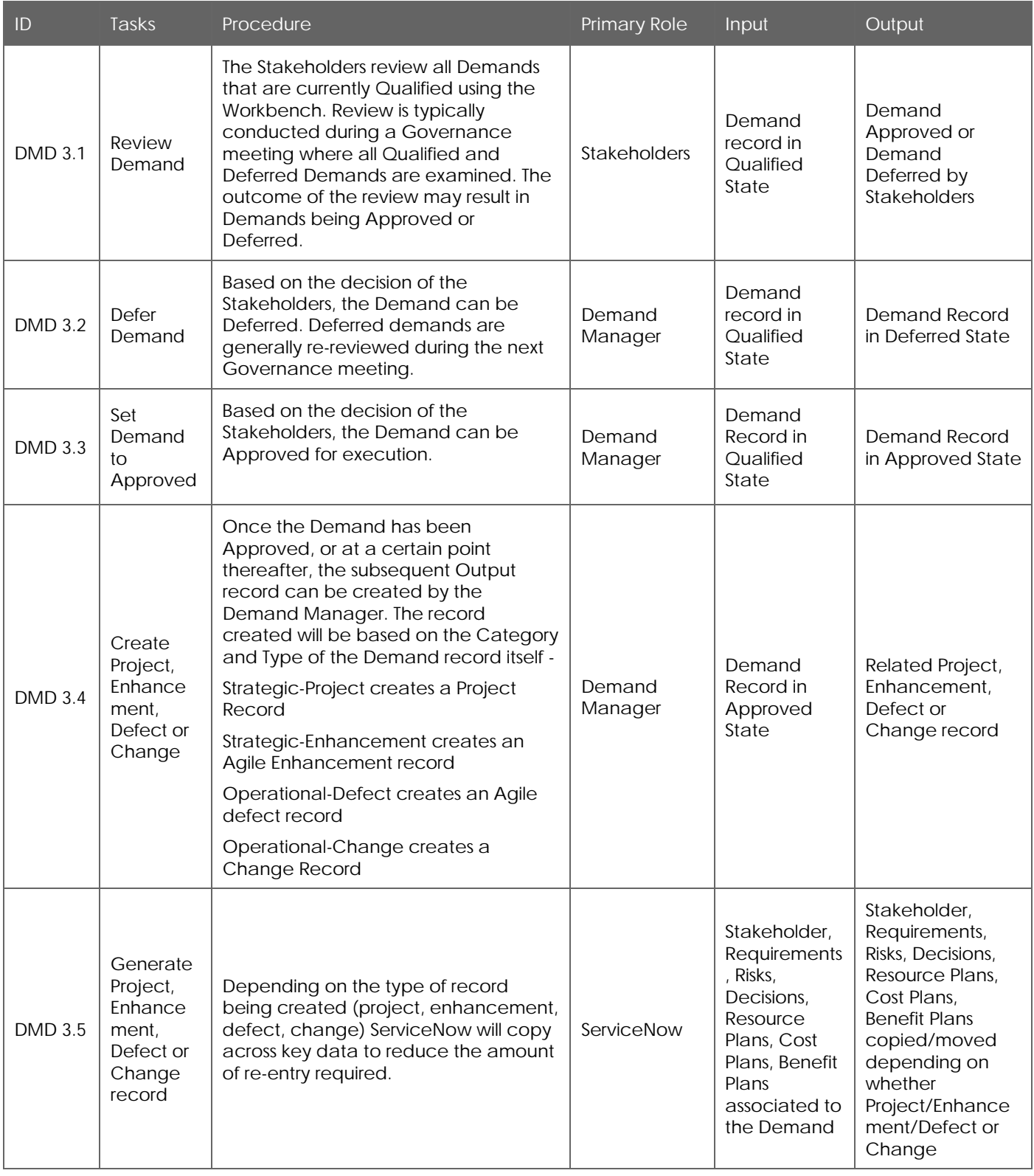

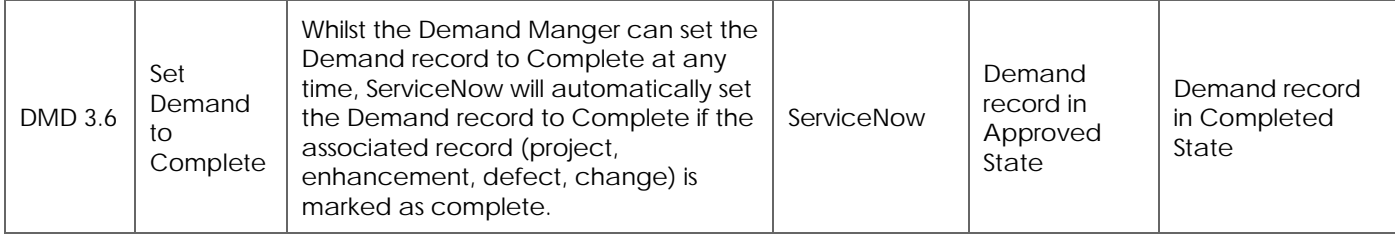

#### **Demand Field Attributes**

\*Indicates fields that are Mandatory

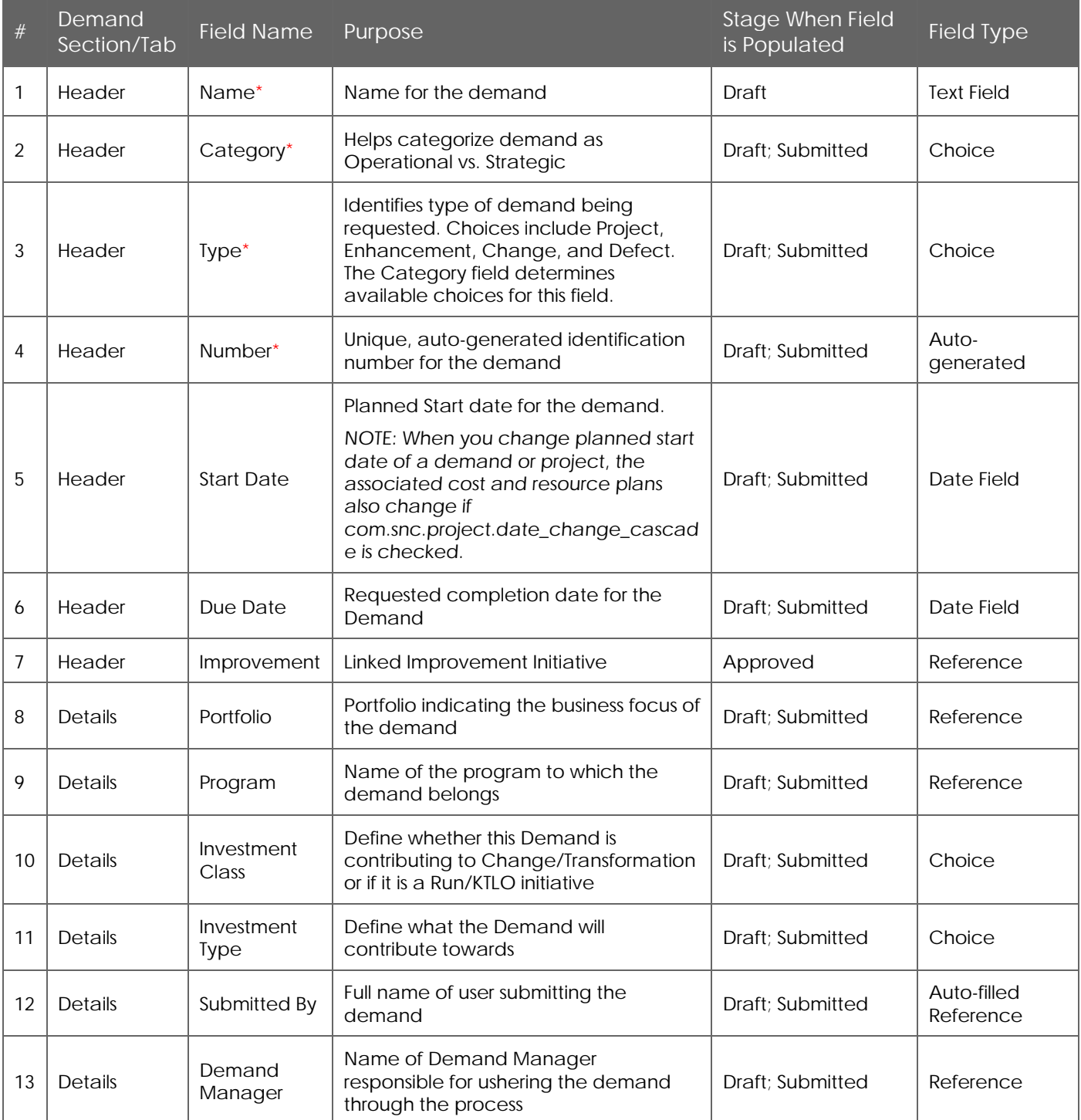

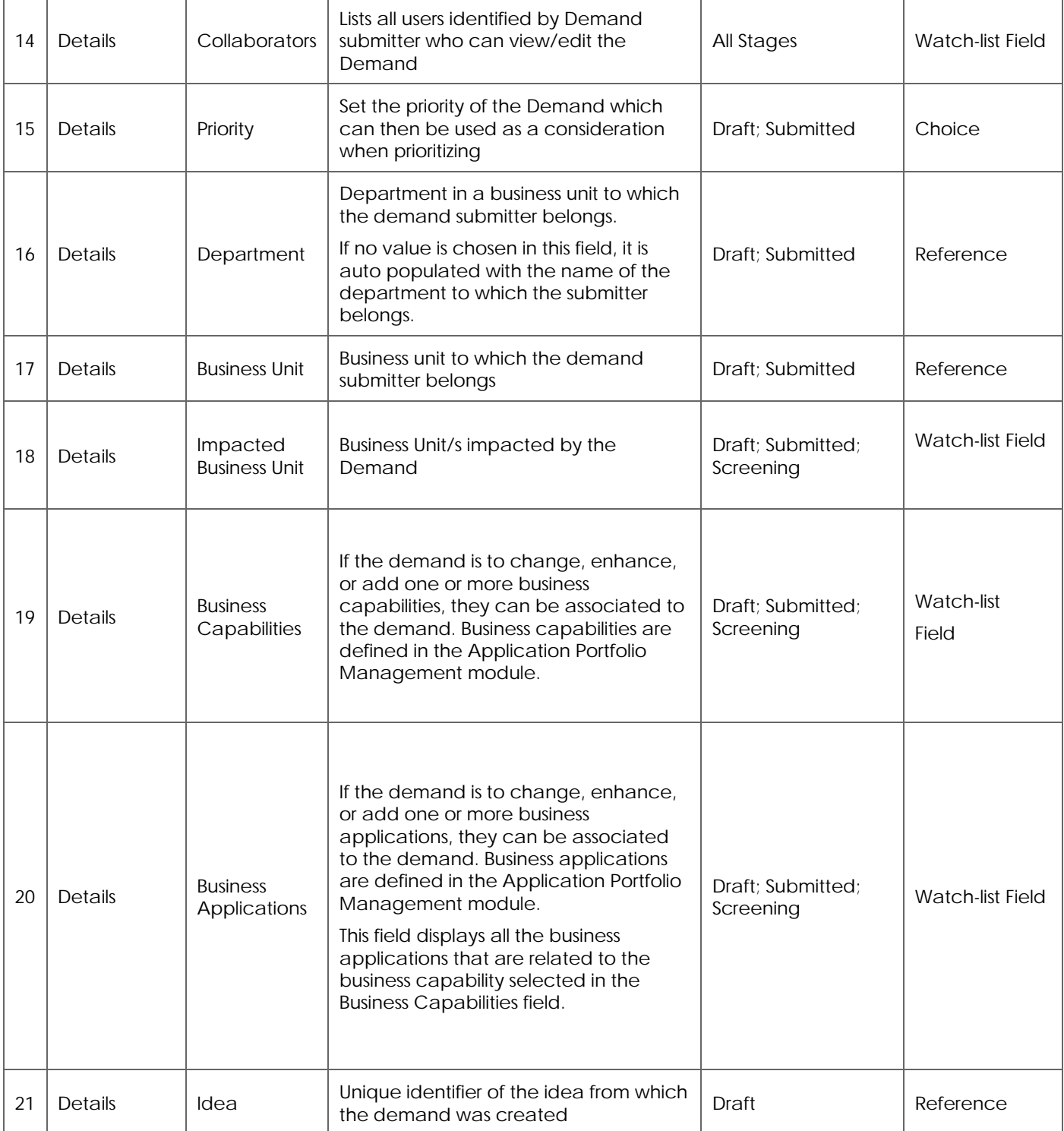

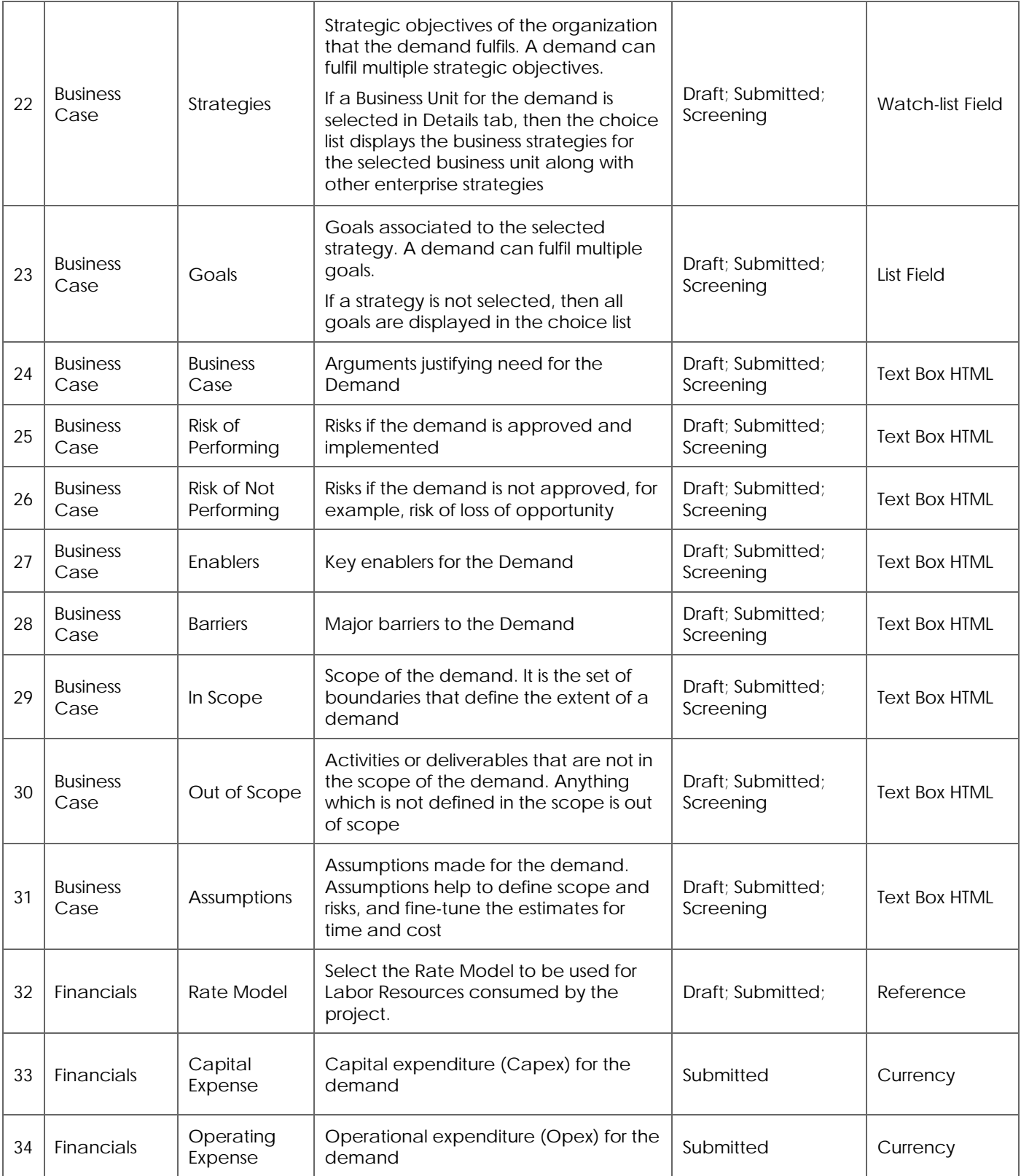

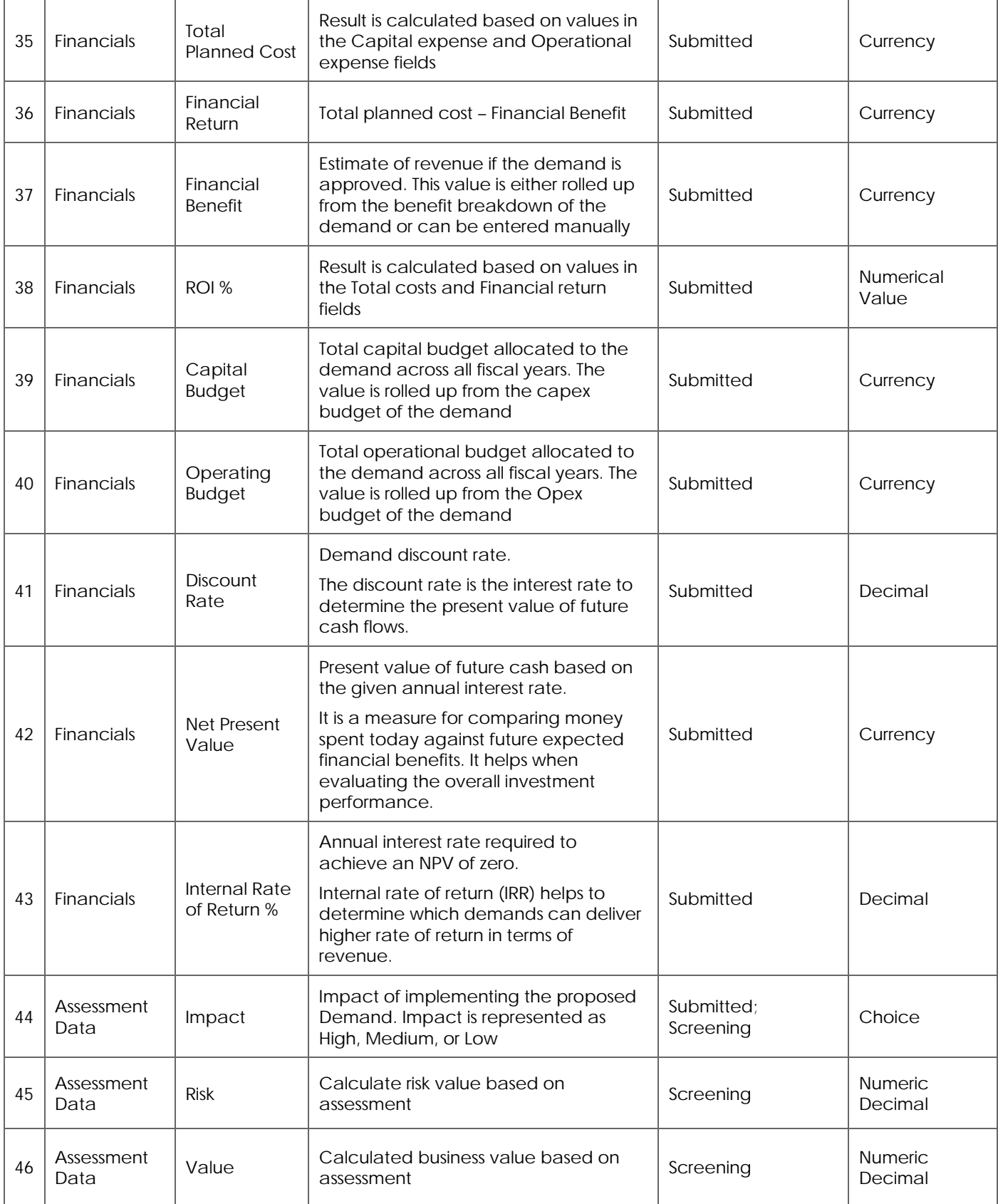

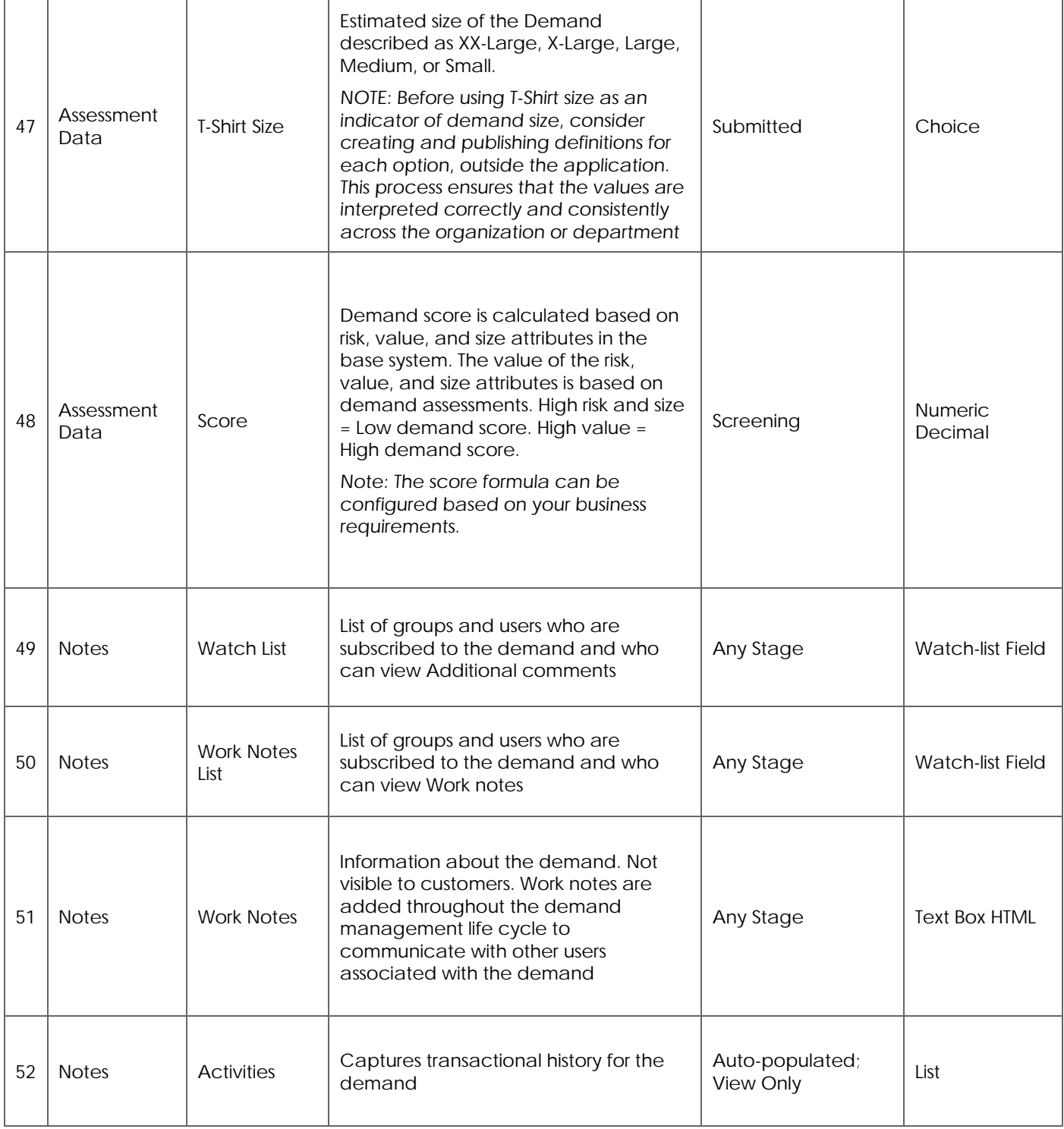

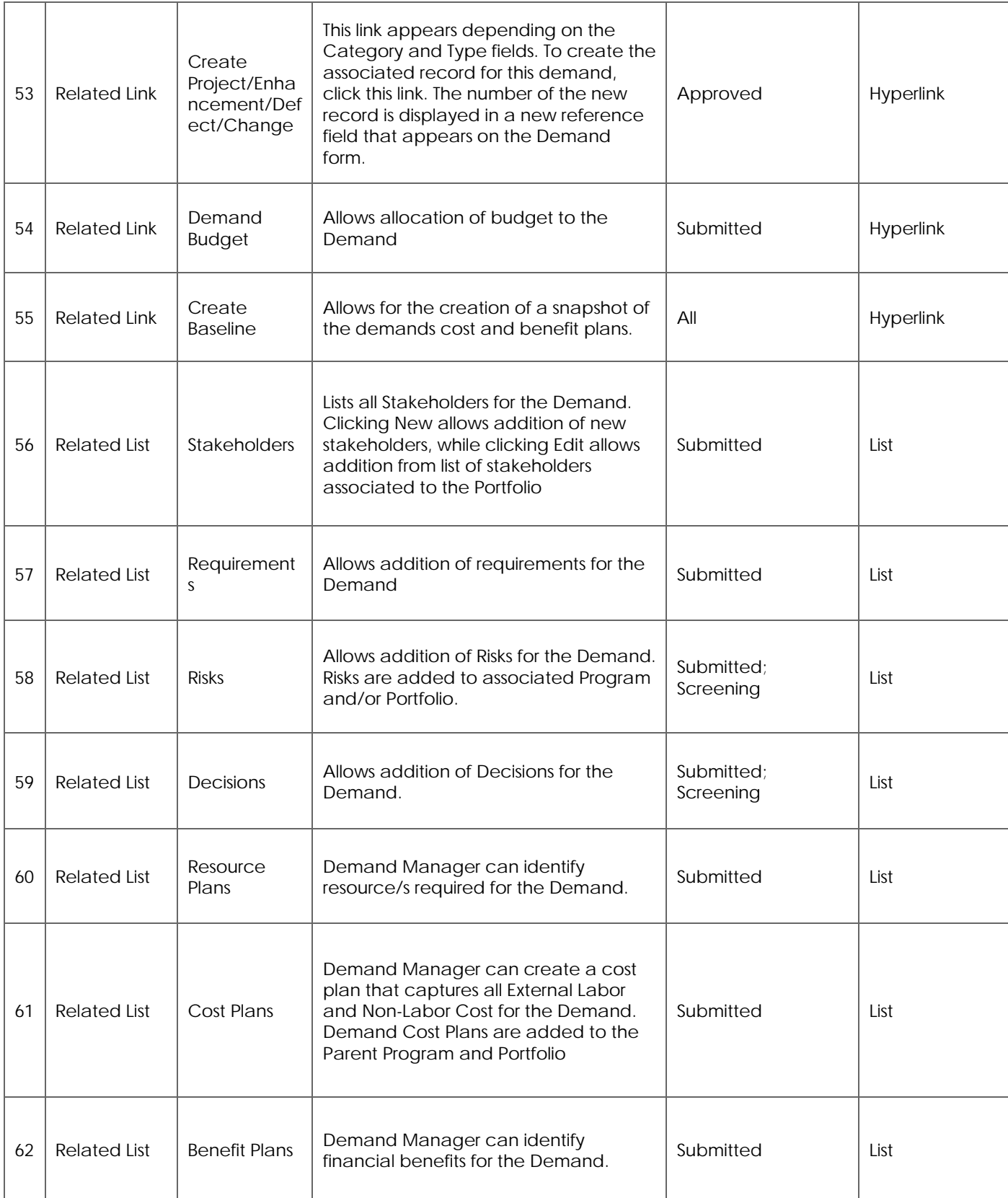

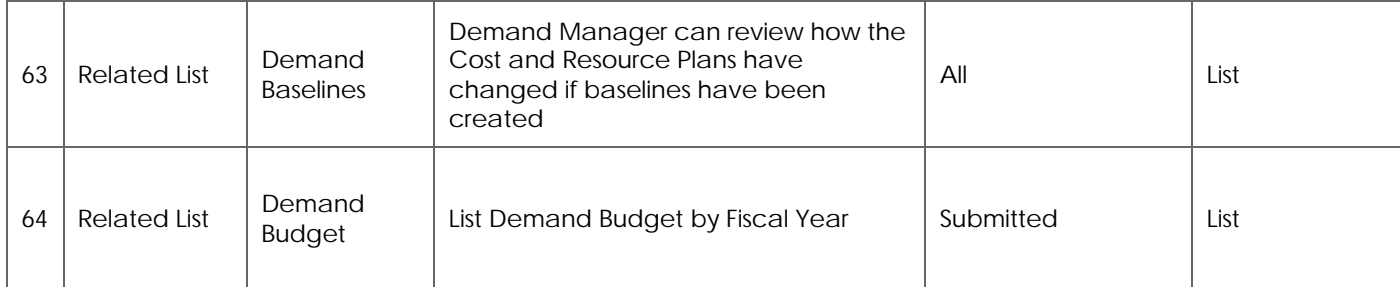

### **Metrics, Reports and Homepages**

There are numerous metrics and default reports available in ServiceNow that can be used to generate charts, publish to a URL, or schedule to run and distribute at regular intervals. Users can also create custom reports. See Creating Reports in the ServiceNow Wiki for more detail on this capability.

For Demand Management, there are two special reports that can be used. Bubble Charts can be used to compare Demands against each other. The Demand Backlog can be used to see the Proposed End Dates of any Demands that are in the System.

In addition to reports, each user can create a personal homepage and add gauges containing up-to-the-minute information about the current status of records that exist in ServiceNow tables. See Customizing A Homepage in the ServiceNow documentation for details.

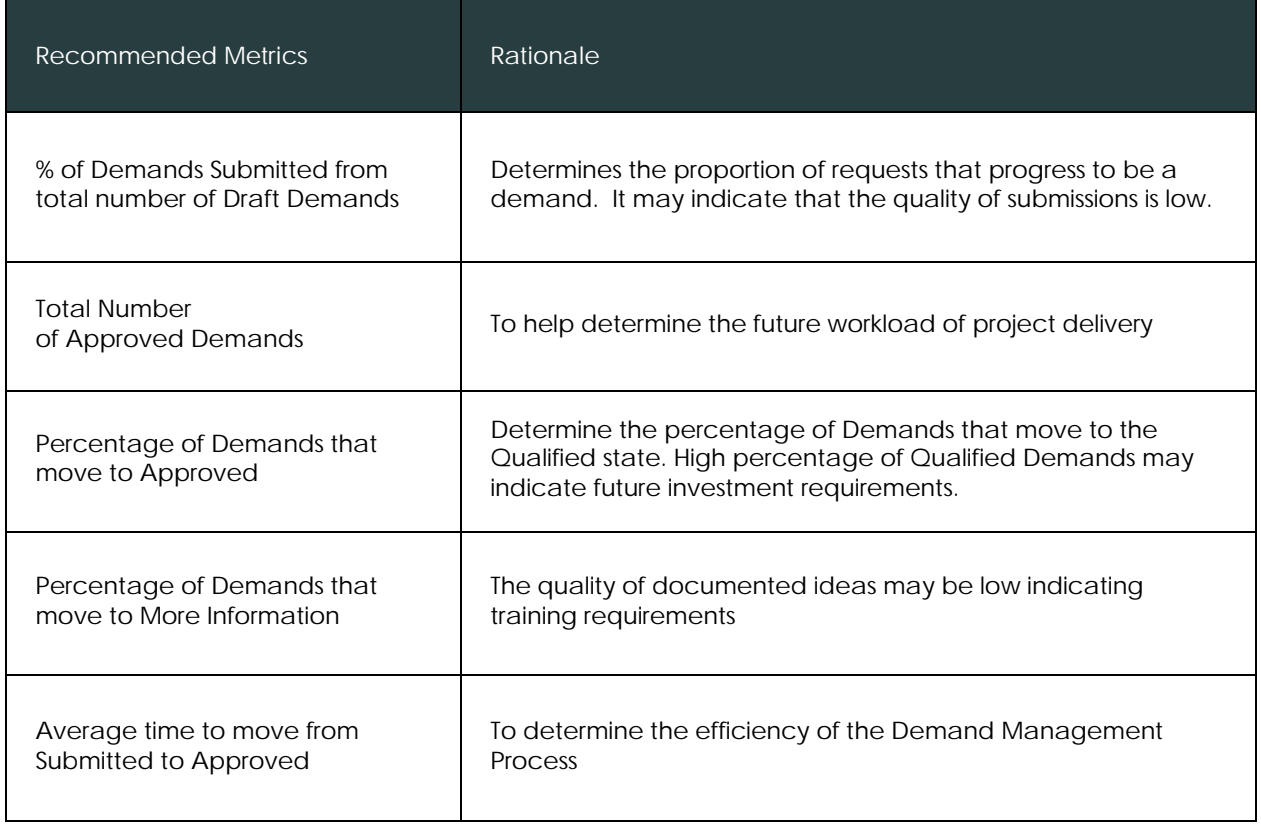

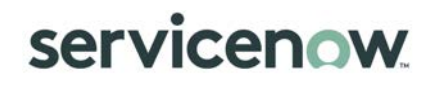

### **Demand Workbench**

The demand workbench provides a central location for viewing and assessing business demands. The workbench makes it easy to manage demands by presenting multiple interactive views of demand information on one page. The workbench is split into two panes: the top pane presents an interactive bubble chart for assessing demands and the bottom pane displays the demand details in a list view.

The demand workbench provides real-time interaction between the two panes. Modifying a demand in the bubble chart automatically updates the values in the demand record. Similarly, changes made to a demand record are automatically reflected in the bubble chart.

By default, the workbench displays demands screened by stakeholders or qualified by the demand manager. With the demand manager role, you can use the workbench to:

- View, evaluate, and update demands
- Create demands
- Create artifacts from demands, including projects, enhancements, changes, and defects

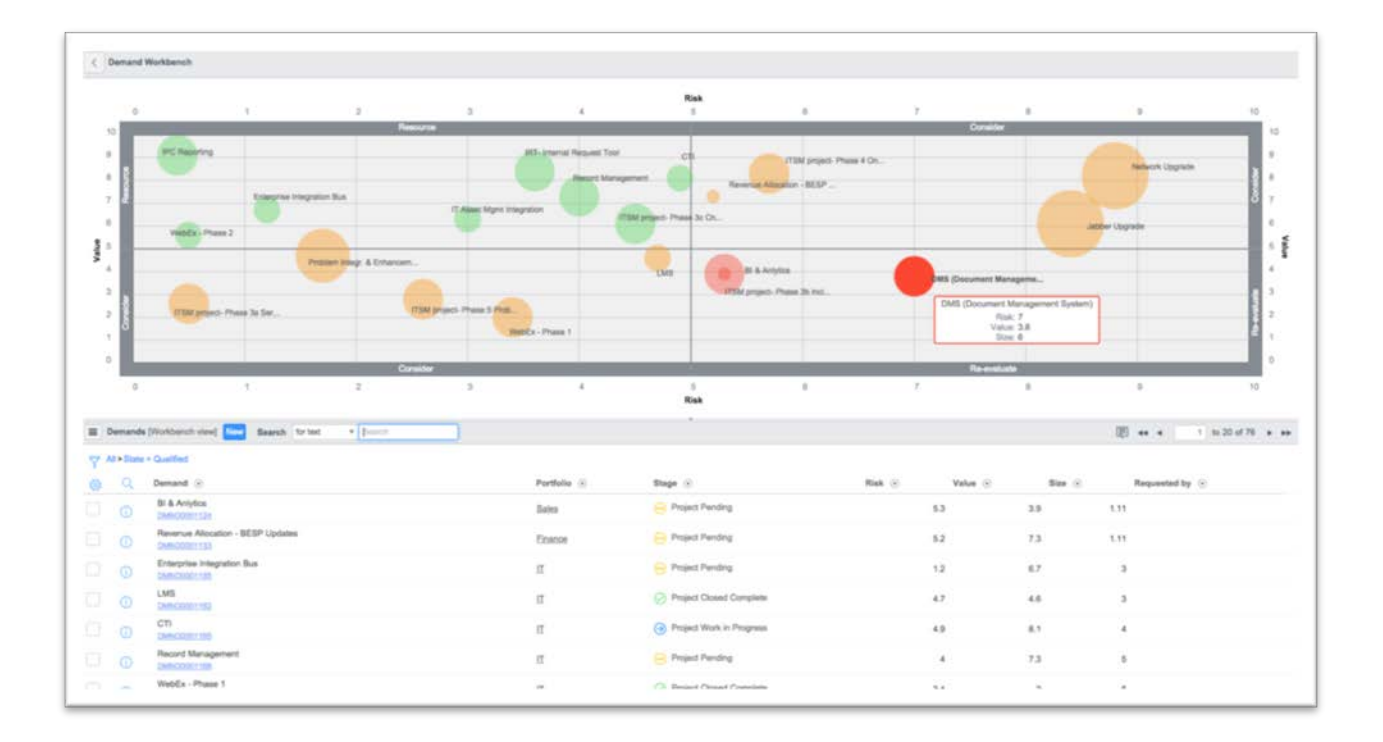
**Demand Workbench - Bubble Chart**

The interactive bubble chart on the demand workbench is a dynamically updated graph that plots metrics for multiple demand records. Demand managers can use bubble charts to visualize, compare, and evaluate the relative standing of demands in three categories: risk, value, and size. The X-axis represents the risk of a demand, the Y-axis represents the value, and the Z-axis represents the size. Demands are plotted as circles, or bubbles, which vary in size according to the size of the demand. All three measurements are based on values between 0 through 10. This scale allows demand managers to see how one demand compares to other demands in the chart.

The bubble chart contains four quadrants, with each quadrant representing the value versus risk tradeoff for the demand. The quadrants are labeled along the edges of the bubble chart to represent this combination of value versus risk. The color of the bubbles displayed in each quadrant also represents the value versus risk tradeoff.

- The upper left quadrant, labeled Resource, contains demands with high value and low risk. Green bubbles represent demands in this quadrant.
- The lower left and upper right quadrants, labeled Consider, contain demands that require further evaluation. The lower left quadrant contains demands with low risk but low value while the upper right quadrant contains demands with high value but high risk. Orange bubbles represent demands in these quadrants.
- The lower right quadrant, labeled Re-evaluate, contains demands with low value and high risk. Red bubbles represent demands in this quadrant.
- Each bubble also includes a label with the name of the demand.

From the demand workbench bubble chart, you can perform the following actions:

- Point to a bubble to view a summary of the demand, including the demand name and the risk, value, and size.
- Click a bubble to open a sizing window and change the size of the demand.
- Click and drag a bubble to increase or decrease the risk or value of the demand.
- Right-click a bubble to view the demand, create an artifact, or view an artifact that has been created from a demand.
- Changes made to a demand in the bubble chart are automatically updated in the demand record.

© 2018 ServiceNow, Inc. All rights reserved.

**Demand Workbench – List View**

The lower pane of the demand workbench displays a list of the demands shown in the bubble chart.

The bubble chart list view displays up to 20 demands at a time. Page forward and back through the list to display additional demands.

The Demand column displays the demand number which provides a link to the Demand form. The Stage column displays the status or progress of the demand. For more information, see Stage Fields.

The interactive bubble chart is updated whenever you change a demand in the list view. If you create a new demand from the demand workbench, it is created in a qualified state and appears on the bubble chart. When a demand is promoted to a project, enhancement, change request, or defect, it is removed from the bubble chart.

Performing the following tasks in the list view affects the demands displayed in the bubble chart:

- Searching or filtering the records in the list view displays the bubbles for those demands that meet the search or filter criteria.
- Adding or deleting records in the list view adds or deletes the corresponding bubbles.
- Paginating the list view by clicking any of the page arrow icons displays the bubbles for the demands that appear on the current page.

## Project Management

## **Introduction**

The concepts described in this guide align with Project Management Institute, Inc. (PMI) standards 2013 and may reference capabilities that are dependent on other ServiceNow applications. These references are noted by *blue italicized font*.

There are two main types of project portfolio management (PPM) implementations with differing PPM needs:

- **Execution-level PPM implementation:** Project managers, resource managers, and team members interested in a project and resource management product to manage the tactical details of project execution and in using reporting services to communicate progress and expenditures back to business sponsors and management.
- **Project portfolio-level PPM implementation:** Business sponsors, steering committees, and project management offices (PMOs) interested in creating project-related decision frameworks, selecting specific projects based on those frameworks, planning the delivery of those projects or investments, tracking those investments at a high level, and reporting on these activities.

## **Overview of Project Management**

Project management is the application of knowledge, skills, tools, and techniques to project activities to meet the requirements of projects of all sizes, from small projects with a few tasks to large portfolios of projects that contain complex tasks with various relationships and dependencies. This document describes how ServiceNow supports project management through the appropriate application and integration of the five project management process groups:

- Initiating
- Planning
- **Executing**
- **Delivering**
- Closing

### **Project Description**

A project is defined as a temporary endeavor with a defined scope of work and defined start and end points to create a unique product, service, or result that may be tangible or intangible. Because of the unique nature of projects, there may be uncertainties or differences in project results. This is in contrast to "operations" processes that are ongoing and repetitive and follow an organization's existing procedures.

Projects are undertaken at all levels in the organization and can involve any number of individuals, departments, or business units.

Project management is responsible for managing the life cycle of all projects.

© 2018 ServiceNow, Inc. All rights reserved.

ServiceNow and the ServiceNow logo are trademarks of ServiceNow, Inc. All other brand and product names are trademarks or registered trademarks of their respective holders.

### **Project Management Goal**

The primary goal of project management is to apply the appropriate knowledge, tools, and techniques to project activities in order to meet project requirements.

**Project Management Objectives**

The objectives of project management are to:

- Identify project requirements.
- Address the various needs, concerns, and expectations of project stakeholders throughout the project life cycle.
- Facilitate and maintain collaborative project communications among project team members and stakeholders.
- Manage stakeholder expectations and satisfaction with respect to requirements and deliverables.
- Stabilize competing demands such as project resources, budget, schedule, scope, issues, and risks.

**Objectives for PPM Interoperability with ITIL**

Consider how to best leverage a single system of record for both ITIL (IT business operations management) and PPM. This means that Incident, Problem and Change, Service Catalog, the CMDB, and other applications interoperate seamlessly with the Project application.

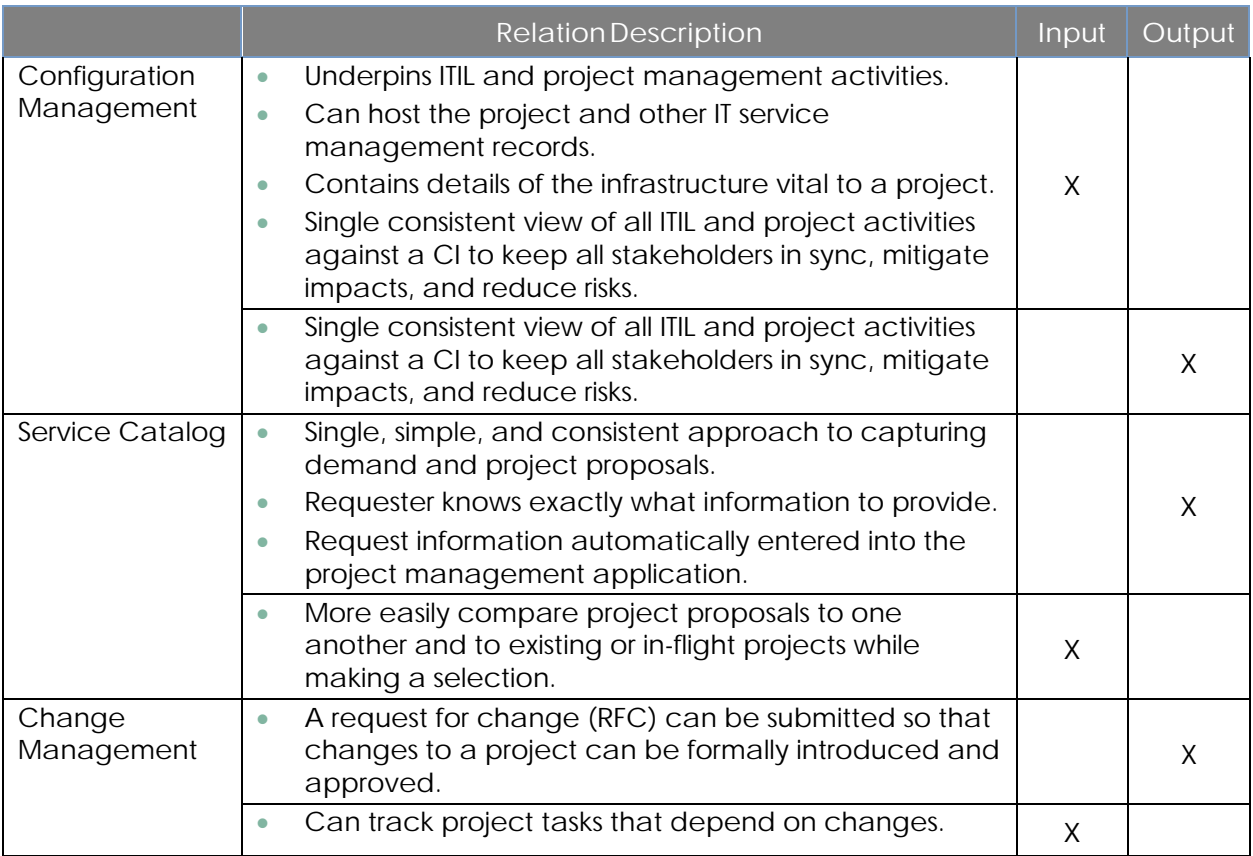

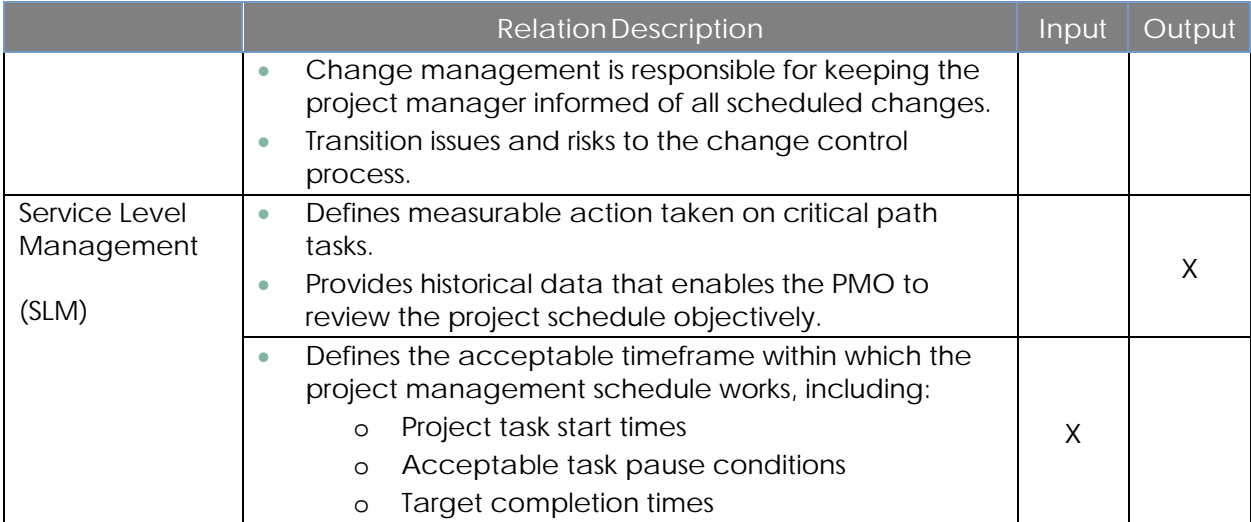

## **Relationship with Other Processes**

Project Management process may interact with other processes, which are already available in ServiceNow:

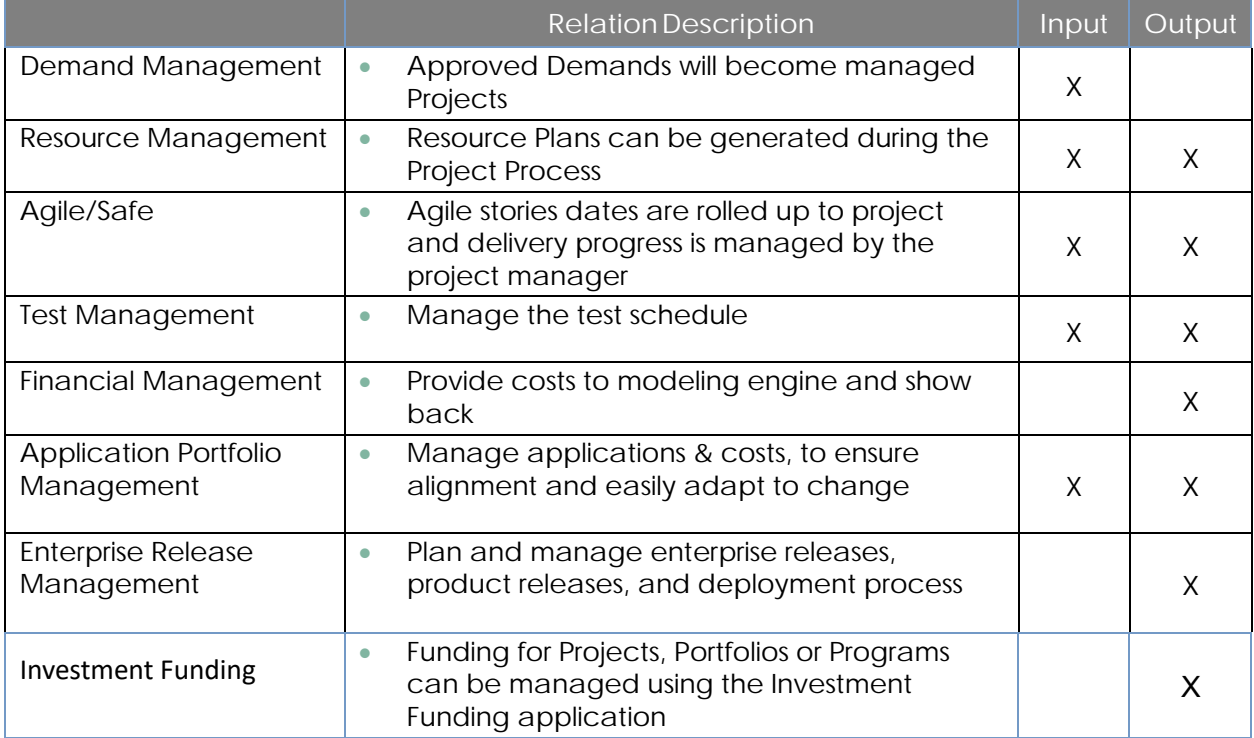

### **Principles and Basic Concepts**

#### *Project Policies*

Project management policies are required to guide all staff in the behaviors that make project management effective. Policy statements depend on the culture of the organization, but should address the following:

- Use of a single management system for projects and IT operations.
- Need to align project management with overall business objectives.
- Fact that a project may be initiated from an incident, defect, change, or enhancement, but those tasks never become a project.
- Appropriate use of social and mobile tools for project management communication and notification.
- Use of routine project process audits to ensure correct process and deliverables.

### *Project States*

Project tasks are tracked throughout the project life cycle to support the project schedule and status reporting. The state of a project or project task indicates where it is in relation to the project schedule and informs the project manager, team members, and stakeholders of project status. The typical uses of the base system state values are:

- **Pending:** default value when a record is created.
- **Open/Work in progress**: work is in progress.
- **Closed complete:** work is completed, and task is closed.
- **Closed incomplete:** work was done, is not yet completed, but task is closed. This is also used to express "Postponed/Freeze/On-Hold" projects
- **Closed skipped:** work was not performed, and task is closed. This is also used to express "Cancelled" projects.

### *Project Templates*

Although each project is a unique endeavor, many projects follow a standard or similar process. A project template is a best practice approach to the project process that outlines the activities and deliverables that must be produced to satisfy the project requirements. In ServiceNow, use the **Save as New Template** feature to create project templates. When you create a template from a project, all of the project attachments, tasks, and checklists are copied to the template. You can add or remove attachments from the template using the Project Template form. See Create a new template for a project for more details.

© 2018 ServiceNow, Inc. All rights reserved.

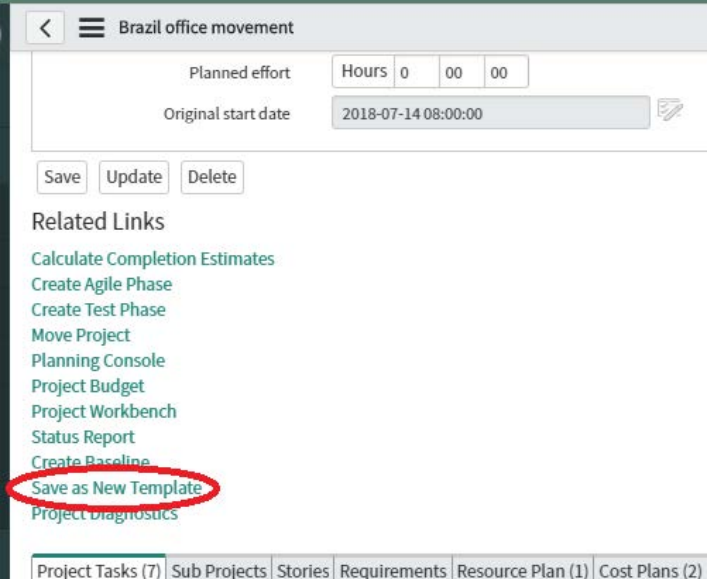

**Figure 1: Save as New Template**

Copy Project feature is another option to enable project templating. This creates a new project that includes all the tasks, relationships, and document links of an existing project, and makes it easy to create projects using a consistent project process. See Copying a Project for more details.

| $\equiv$                         | Projects          | <b>New</b><br>Search                                 | Number                                          | Search<br>v           |                     |
|----------------------------------|-------------------|------------------------------------------------------|-------------------------------------------------|-----------------------|---------------------|
| 7<br>502                         | All<br>$\circ$    | > Task type = Project<br>$\equiv$ Number $\triangle$ | $\equiv$ Active                                 | <b>E</b> Project Name |                     |
|                                  |                   | Search                                               | Search                                          | Search                |                     |
|                                  | $\bigcirc$        | PRJ0010002                                           | <b>Show Matching</b><br><b>Filter Out</b>       |                       | shboard             |
|                                  | (i)               | PRJ0010007                                           | Copy URL to Clipboard                           |                       | <b>pplier</b>       |
|                                  | $\bigcirc$        | PRJ0010011                                           | Copy sys_id<br><b>Assign Tag</b>                | $\mathcal{E}$         | brtal               |
|                                  | $\left( i\right)$ | PRJ0010015                                           | Assign to me<br><b>Follow on Live Feed</b>      |                       | Įе                  |
|                                  | $\bigcirc$        | PRJ0010019                                           | <b>Status Report</b><br><b>Project Budget</b>   |                       | <sub>im</sub><br>ge |
|                                  | G)                | PRJ0010022                                           | Project Workbench<br><b>Show Live Feed</b>      |                       | AM                  |
| $\hat{\mathbb{U}}$<br>PRJ0010088 |                   |                                                      | Copy Project<br><b>Add to Visual Task Board</b> | <b>CRM</b>            |                     |

**Figure 2: Copy Project Feature**

### *Project Workspace*

The project workspace is dedicated to project managers where they can access and manage their projects, having in a single view all project status "cards". Cards can be configured and give access to projects when clicking them.

| $\overline{\nabla}$ Parent is empty > Active = true       |                                                                                  |                                                         |  |  |  |
|-----------------------------------------------------------|----------------------------------------------------------------------------------|---------------------------------------------------------|--|--|--|
| Social Media Mobile Application                           | <b>Socal Media Application</b>                                                   | <b>HCM</b> Implementation                               |  |  |  |
| 2018-12-03 (A) . 2019-05-15                               | 2018-04-14 (A) . 2018-09-06                                                      | 2019-03-05 + 2019-08-30                                 |  |  |  |
| Work in Progress                                          | Work in Progress                                                                 | Pending                                                 |  |  |  |
| <b>Status</b>                                             | <b>Status</b>                                                                    | <b>Status</b>                                           |  |  |  |
| Percent comp                                              | Percent comp                                                                     | Percent comp                                            |  |  |  |
| Phase                                                     | Phase                                                                            | Phase                                                   |  |  |  |
| 9.13%                                                     | <b>Executing</b>                                                                 | $0\%$                                                   |  |  |  |
| Initiating                                                | Red                                                                              | <b>Initiating</b>                                       |  |  |  |
| Green                                                     | 43.37%                                                                           | Green                                                   |  |  |  |
| Updates                                                   | Updates                                                                          | Updates                                                 |  |  |  |
| 0 Risks, 0 Issues, 0 Actions, 0 Delayed tasks             | 2 Risks, 3 Issues, 0 Actions, 17 Delayed tasks                                   | 0 Risks, 0 Issues, 0 Actions, 0 Delayed tasks           |  |  |  |
| Last missed milestone                                     | Last missed milestone                                                            | Last missed milestone                                   |  |  |  |
| No last missed milestone                                  | 2018-08-18 - Execution Complete                                                  | No last missed milestone                                |  |  |  |
| Developer SAM Board<br>2018-05-31 . 2019-03-01<br>Pending | Upgrade all Oracle 10g database with<br>J.<br>2018-07-10 - 2018-12-02<br>Pending | New CIO Dashboard<br>2018-05-30 + 2019-02-28<br>Pending |  |  |  |
| <b>Status</b>                                             | Phase                                                                            | <b>Status</b>                                           |  |  |  |
| Percent comp                                              | <b>Status</b>                                                                    | Percent comp                                            |  |  |  |
| Phase                                                     | Percent comp                                                                     | Phase                                                   |  |  |  |
| $0\%$                                                     | $0\%$                                                                            | $0\%$                                                   |  |  |  |
| Initiating                                                | Initiating                                                                       | Initiating                                              |  |  |  |
| Green                                                     | Green                                                                            | Green                                                   |  |  |  |
| Updates                                                   | Updates                                                                          | <b>Updates</b>                                          |  |  |  |
| 0 Risks, 0 Issues, 0 Actions, 0 Delayed tasks             | 0 Risks, 0 Issues, 0 Actions, 35 Delayed tasks                                   | 0 Risks, 0 Issues, 0 Actions, 0 Delayed tasks           |  |  |  |
| Last missed milestone                                     | Last missed milestone                                                            | Last missed milestone                                   |  |  |  |
| No last missed milestone                                  | 2018-11-15 - Go Live                                                             | No last missed milestone                                |  |  |  |

**Figure 3: Project Workspace**

When project managers access a project, they open its workspace which provides direct access to the project dashboard with "Analytics" tab, and to project details, planning, resources, financials, status report tabs.

ServiceNow and the ServiceNow logo are trademarks of ServiceNow, Inc. All other brand and product names are trademarks or registered trademarks of their respective holders.

### *Planning Console*

Determine the graphical displays for the project using the **Planning Console**, Project Workbench and Portfolio Workbench.

The planning console gives project managers a comprehensive view of all aspects of a project, including a hierarchical list of sub-projects, if any, project tasks, which appear in a work breakdown structure (WBS) list.

It also includes a Gantt chart, which is a visual representation of a project timeline that shows start and end dates of tasks and the dependencies between tasks. The Gantt chart can be used to add and delete tasks, change task dates and dependencies, and assess the progress of the overall project.

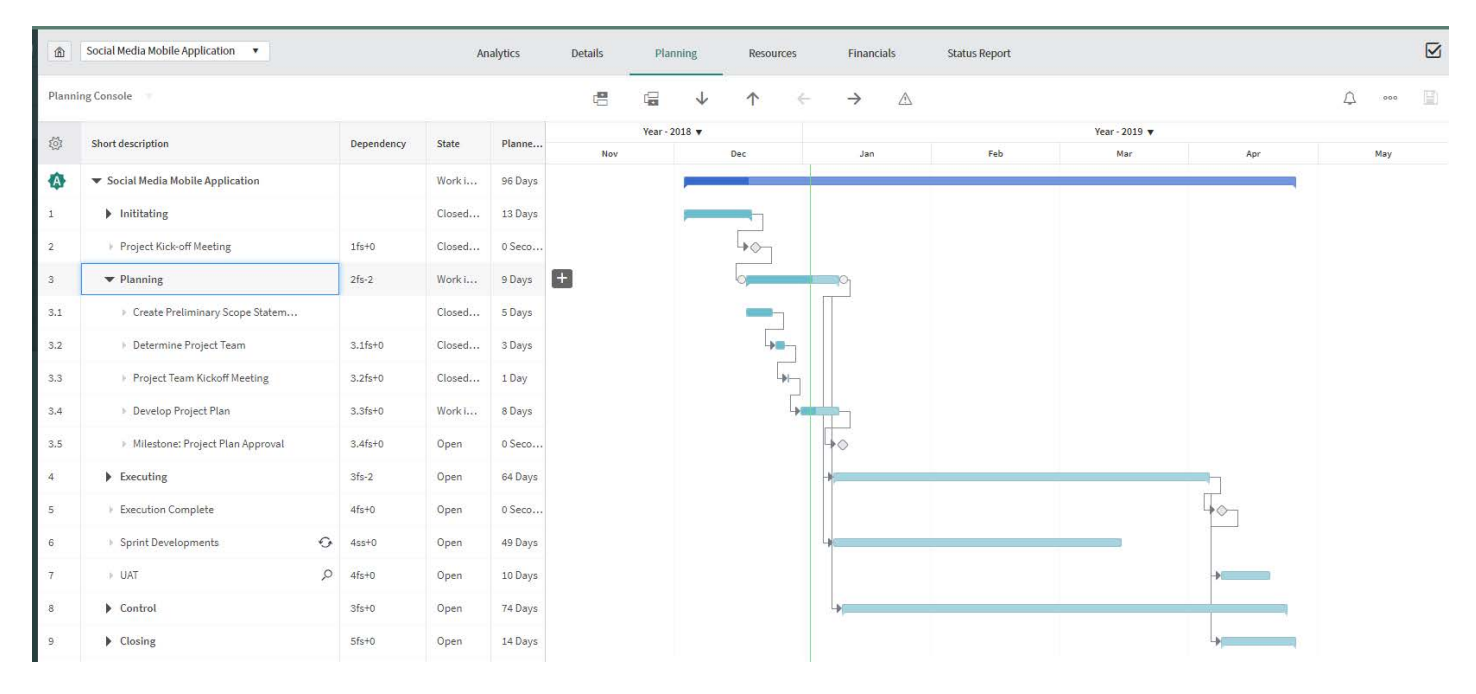

**Figure 4: Interactive Planning Console**

### *Schedule*

Schedule pages can be displayed in a daily, weekly, or monthly view. A schedule page is a record that contains a collection of scripts that allow custom generation of a calendar or timeline display. For a discussion of how calendars are created with schedule pages, see Schedule Pages and Invoke the Schedule page and view a calendar.

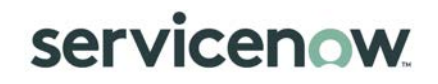

#### *Project Workbench*

The project workbench makes it easy to manage projects by presenting project information in two panes. The top pane displays a timeline with the project phases and milestones; the bottom pane displays details for the phase selected in the timeline. The phase can be of Waterfall type to manage Project Tasks, Agile type to manage Stories, or Test type to manage Test cases. The project workbench provides real-time interaction between the timeline, the list view, and the visual task board. It includes the following key components:

- Project workbench detail view The detail of the selected project phase
- Project workbench milestones Indicate important project dates
- Project workbench phases Represented by the horizontal bar
- Project calculation:
	- o Automatic when a dependent project task date is modified, the parent task automatically recalculates its dates
	- o Manual dates on parent tasks do not change when a dependent task is changed

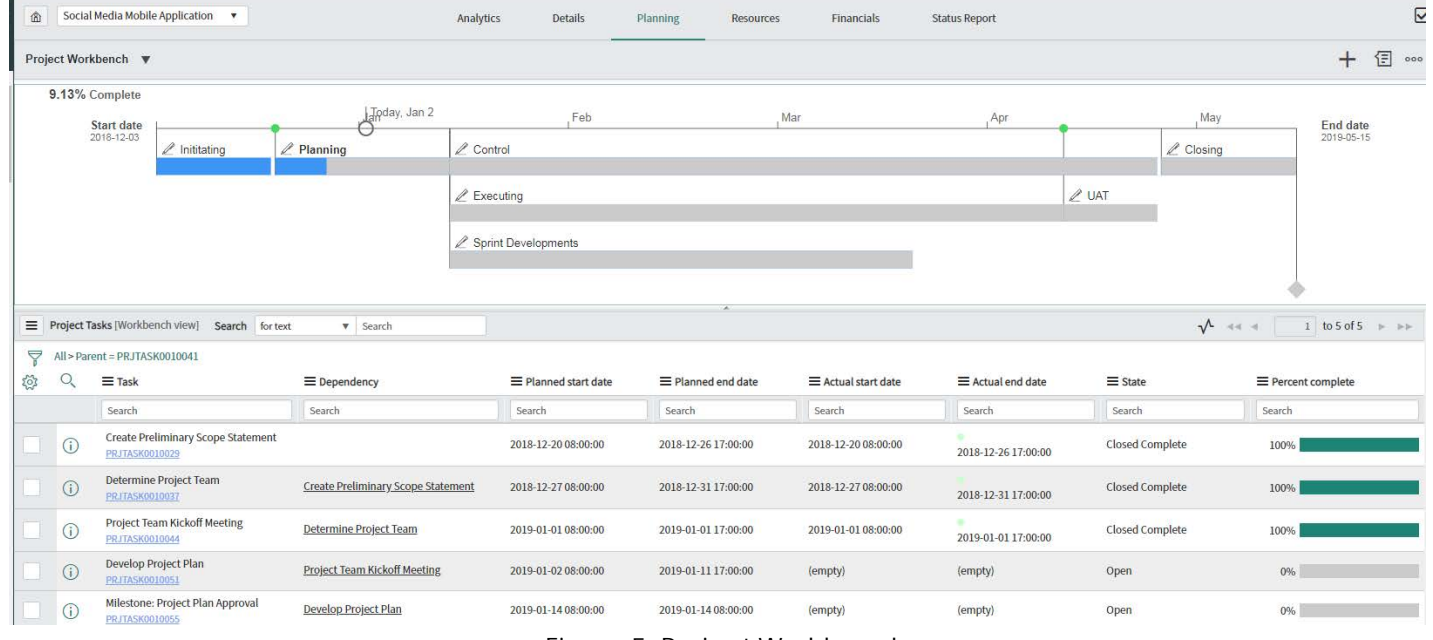

**Figure 5: Project Workbench**

#### *Portfolio Workbench*

The portfolio workbench enables project and portfolio managers to perform project financials and then track their projects and portfolios. The workbench gives Portfolio managers the ability to determine overall cost requirements for their portfolios. It allows them to select projects for next fiscal year(s) based on budget target and resource availability and allocate approved budget to projects. Tracking of actuals can be performed against allocated budgets.

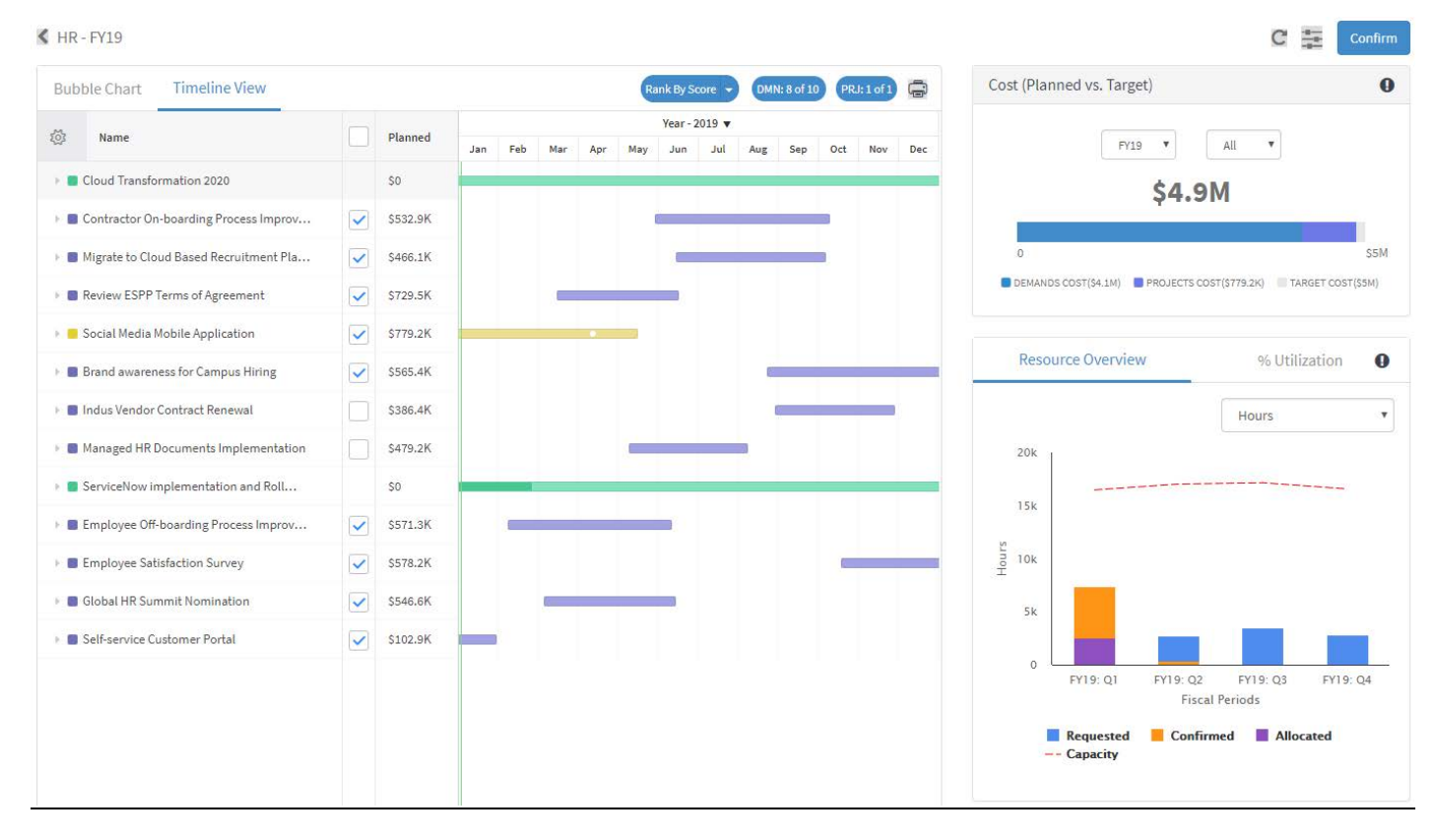

**Figure 6: Portfolio Workbench**

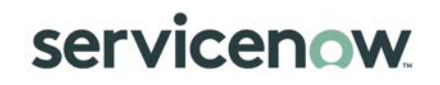

#### *Program Workbench*

The program workbench allows the PMO to define a new 'Program'. A 'Program' is a group of related projects, demands, and program activities managed in a coordinated way to obtain benefits not available from managing them directly. These programs are managed by program managers. The program manager should be allowed to create tasks specific to the program. These tasks are essential for successful completion of the program but are outside the scope of projects. The program manager can also define key milestones, anticipated risks and issues for the program. The program manager also ensures that all participant projects of the program are on track in terms of cost, resources, and schedule.

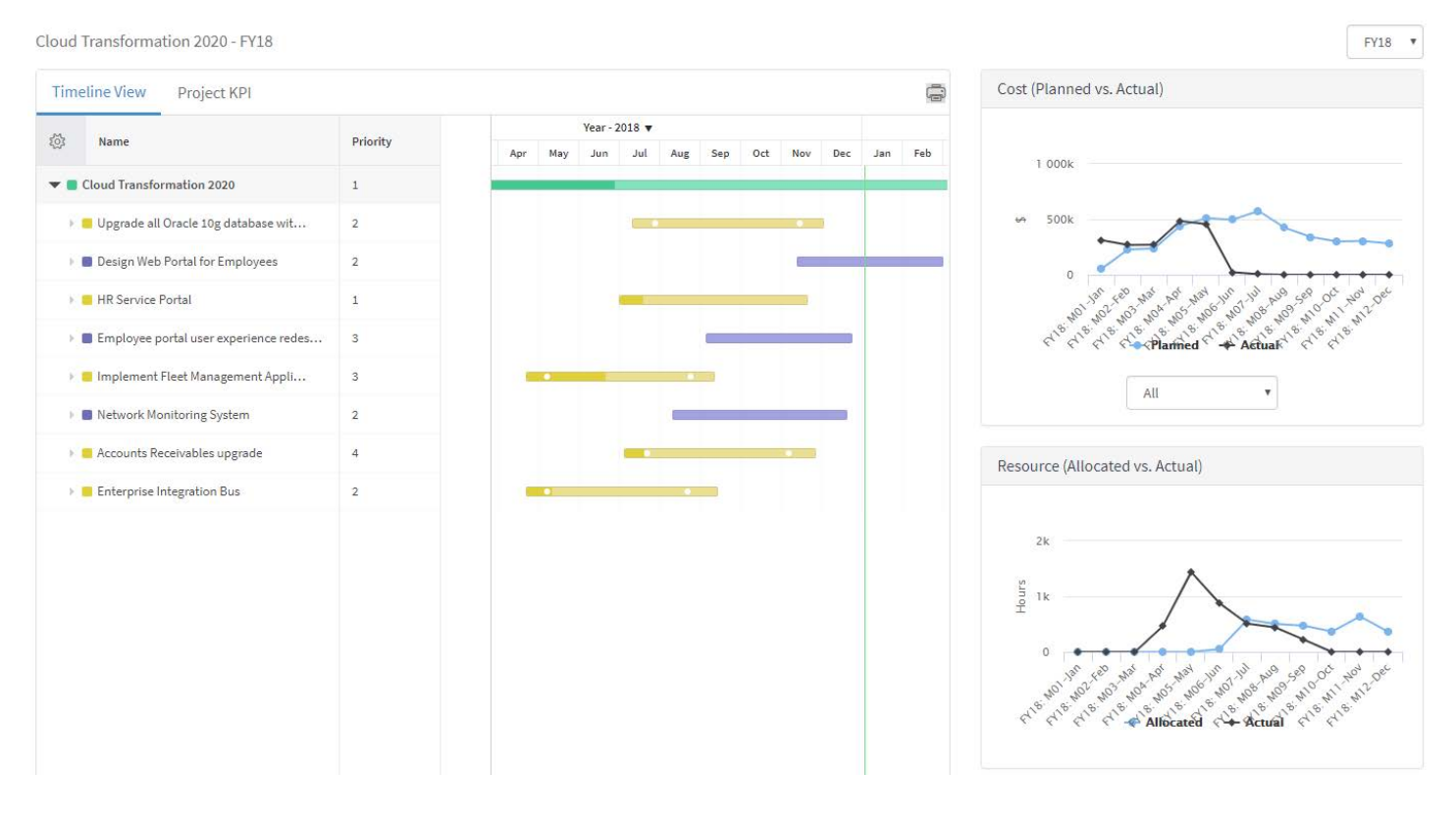

**Figure 7: Program Workbench**

## **Project Roles**

Each role is assigned to individuals who perform specific tasks within the project process. There can be more than one individual associated with a specific role. Additionally, a single individual can assume more than one role within the project process. The structure and maturity of the project process determine which roles exist in an organization.

The following table describes typical roles defined for project and portfolio management.

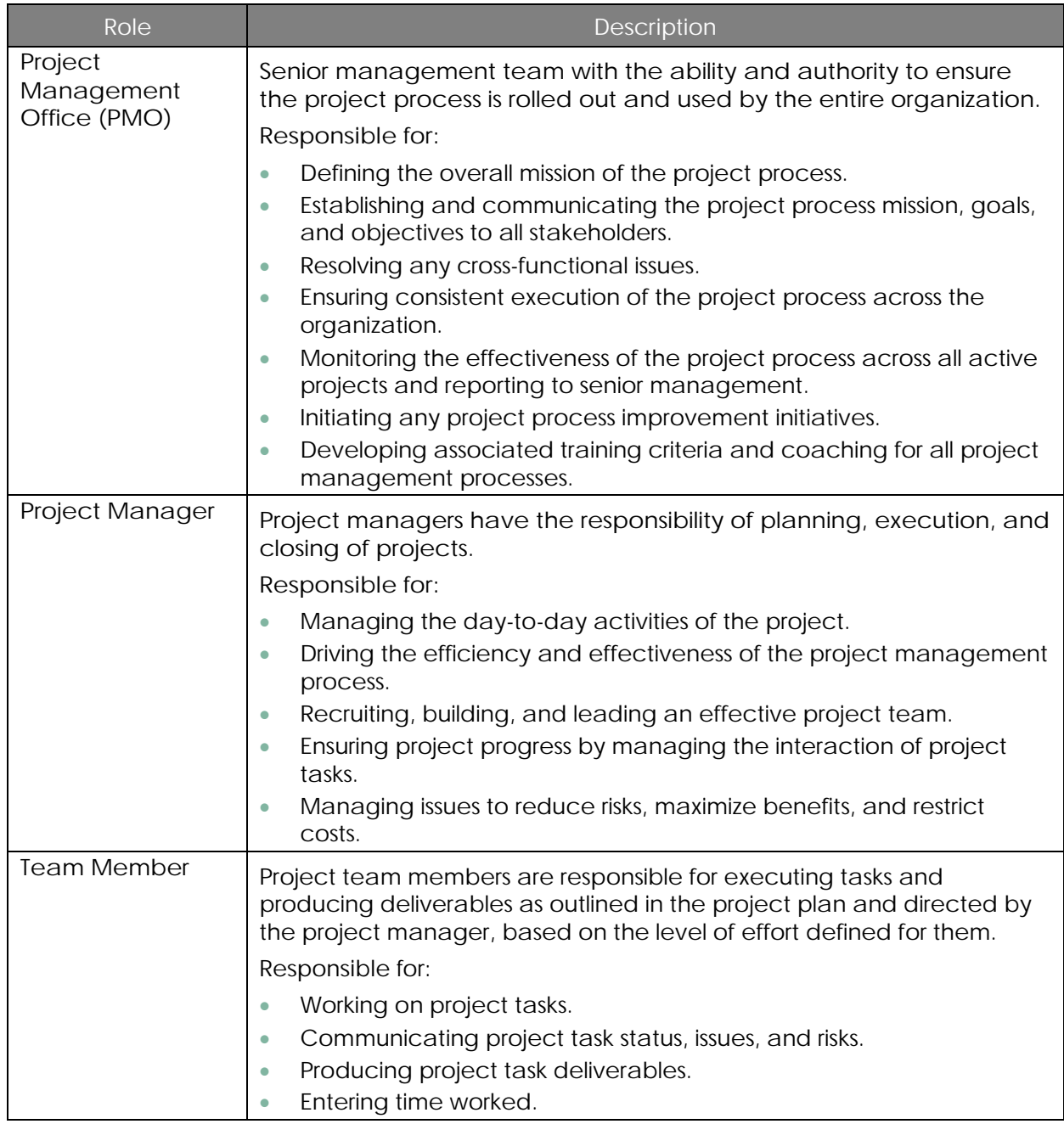

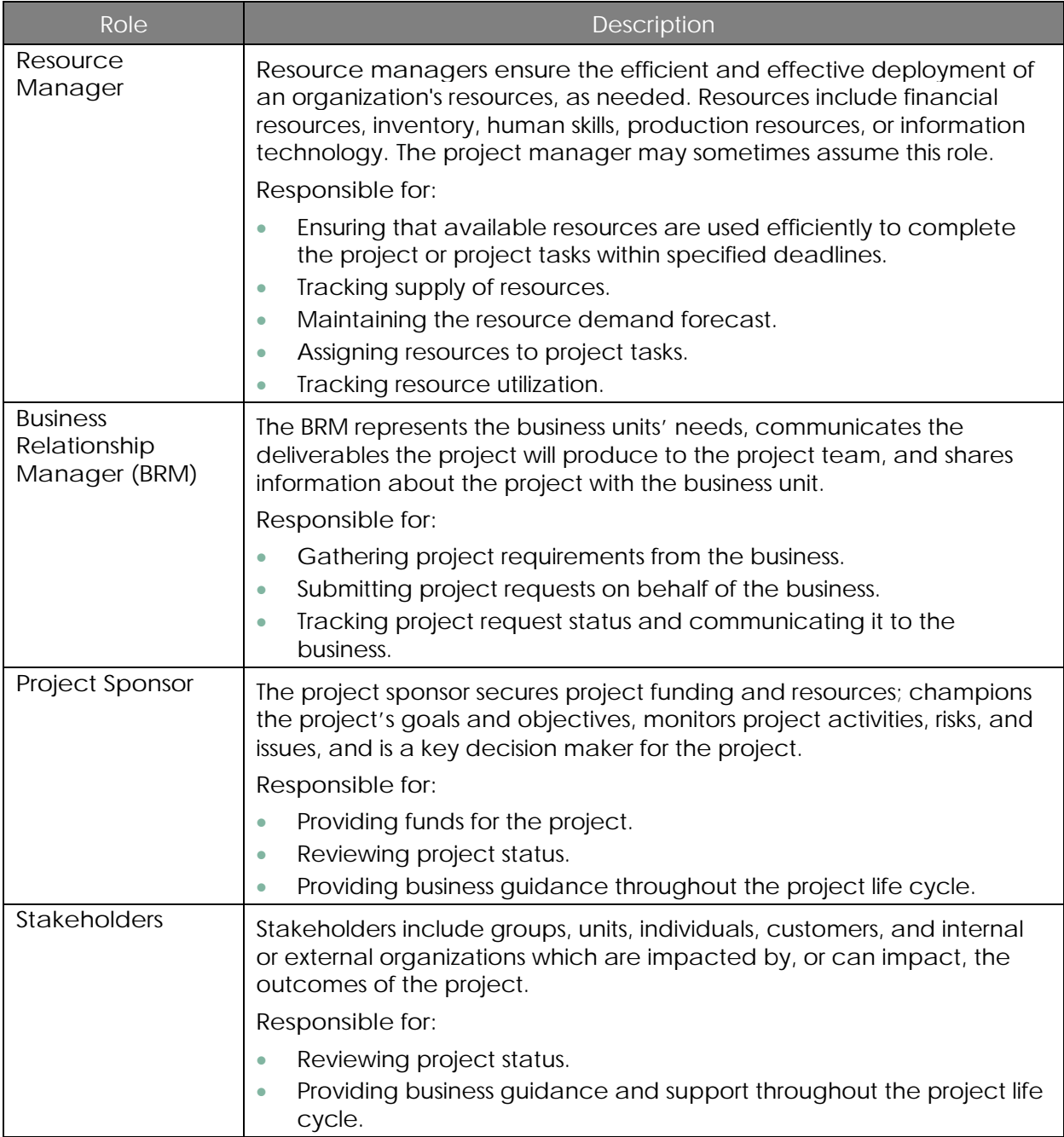

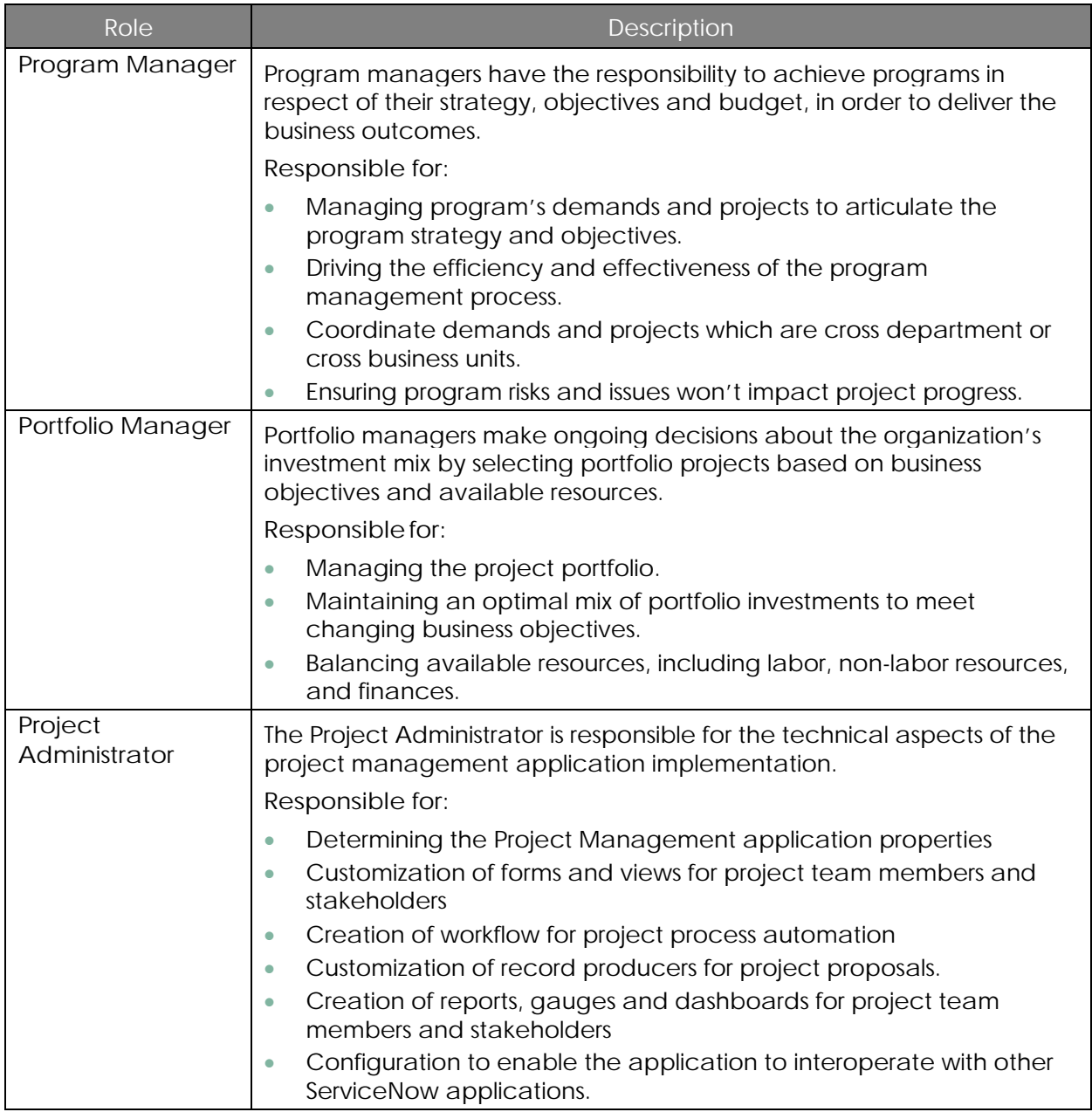

### **RACI Matrix**

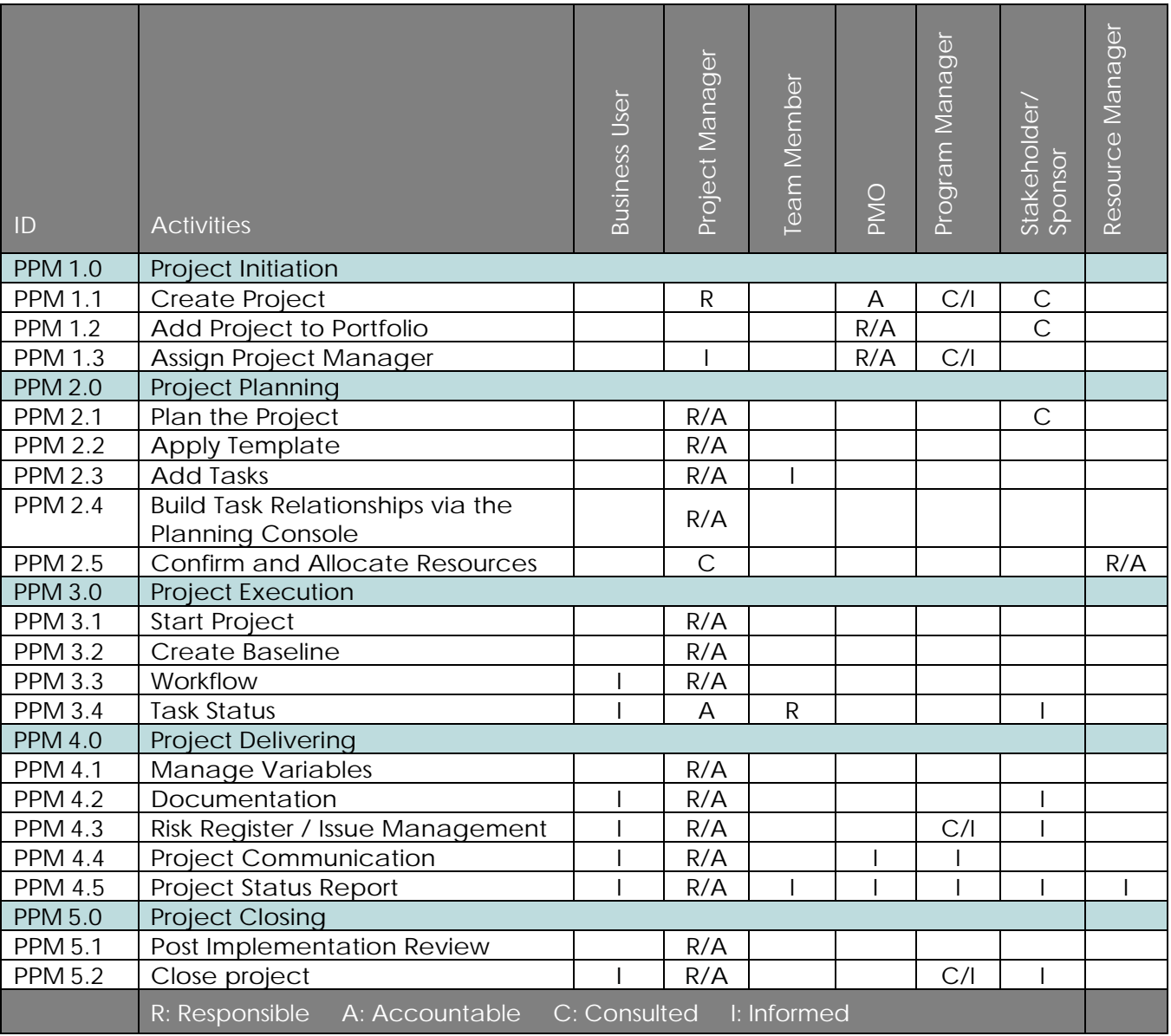

## **Project Management Process**

**Basics of Project Management**

A project is any planned, collaborative effort that is designed to achieve an objective. The Project application not only helps you plan and track projects, it also integrates with other ServiceNow applications.

Setting up a project involves deciding on an approach for creating and linking project tasks and making sure the necessary users and groups are created in ServiceNow so you can assign them to project tasks. After these steps are accomplished, the project can be started. In order to measure the project against initial estimates, it is important to create a baseline, which is a point in time reference of the entire project including all planned dates for all project tasks and milestones.

© 2018 ServiceNow, Inc. All rights reserved.

ServiceNow and the ServiceNow logo are trademarks of ServiceNow, Inc. All other brand and product names are trademarks or registered trademarks of their respective holders.

With the project underway, the project manager continues to access project records and make changes to required items, including costs, priority, schedule, and planned values that are not rollups. The project manager also keeps detailed project records for risks and issues and refers back to them after a project is complete. It is also a best practice to create additional point-in-time baselines along the way, recording dates and cost plans, to easily see if any project phases or tasks are ahead of or behind the original plan, and if project financials are under control.

It is best practice to manage status reports to monitor the projects, which give visibility and manageability to programs and portfolios the projects belong to, and to dashboards the projects report to as investment portal for instance.

When the project is complete, its state is changed to Closed complete on the Project form. When a project is in the closed state, the Project application calculates actual values like Actual duration.

Post-project activities include analyzing project baselines and actual values and generating a final project dashboard. If the project was successful, it can then be used as a template for future projects.

There are several paths available to manage a project. The best path usually depends on business needs. The steps below are considered when determining how to get a project up and running with minimum effort.

**NOTE:** ServiceNow PPM can be configured to support many alternative project methodologies, including Agile and Waterfall.

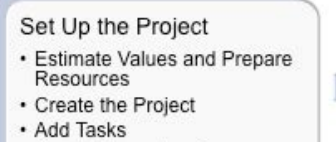

- · Create Dependencies
- · Assign Resources
- Manage the Project
- · Start the Project
- · Create a Baseline
- . Monitor Project Dashboards
- Close the Project · Analyze Baselines and Actual Values
- · Manage Related Incidents,
- Problems, and Changes

**Figure 8: Basics of Project Management**

### **Initiating a Project**

Project initiation is the process of evaluating and then approving or rejecting a proposed project. This can be based on the strength of a project's business case, cost, timeframe, and whether the project is aligned to current business objectives or the longer-term strategic plan.

To ensure success, the project should begin with a detailed project definition or request form that is presented to and accepted by stakeholders. This can be used to help ensure agreement and commitment among project team members and stakeholders. The project initiation plan can include the business case, overall goal, specific objectives, success criteria, scope, high-level schedule, stakeholder accountabilities, communication plan, benefits and costs, governance and resourcing, and risk mitigation plans. This helps to ensure a consistent understanding of the project, set proper expectations, and identify the necessary resources to accomplish the project goals.

© 2018 ServiceNow, Inc. All rights reserved.

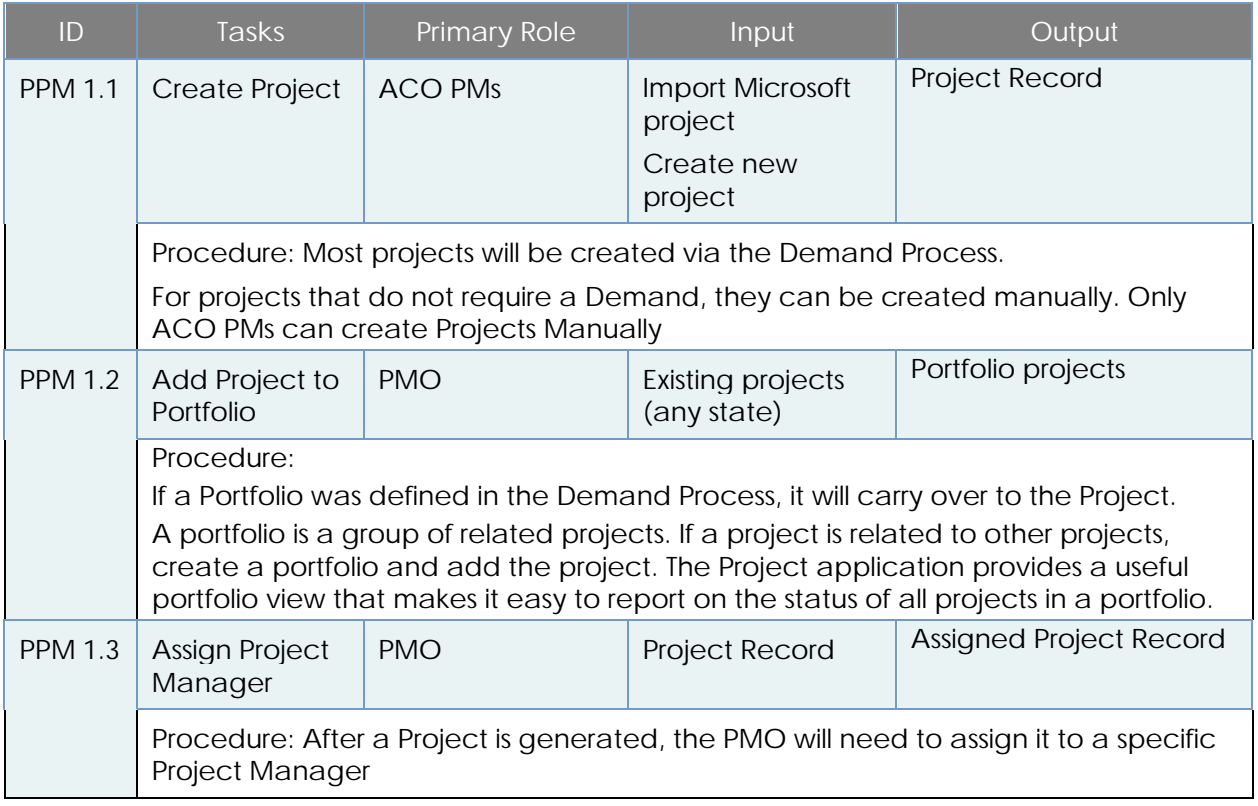

### **Planning the Project**

Project planning is the process of defining the scope of a project and identifying all prerequisites for project execution. The project definition and scope should be reviewed and approved by the project sponsor and other appropriate stakeholders. Project scope, budget, and schedule should be confirmed. Project deliverables are refined. Risk assessment and mitigation plans are developed. And project team members may be allocated to the project. Project sponsors then provide final approval and authorization to proceed with project execution.

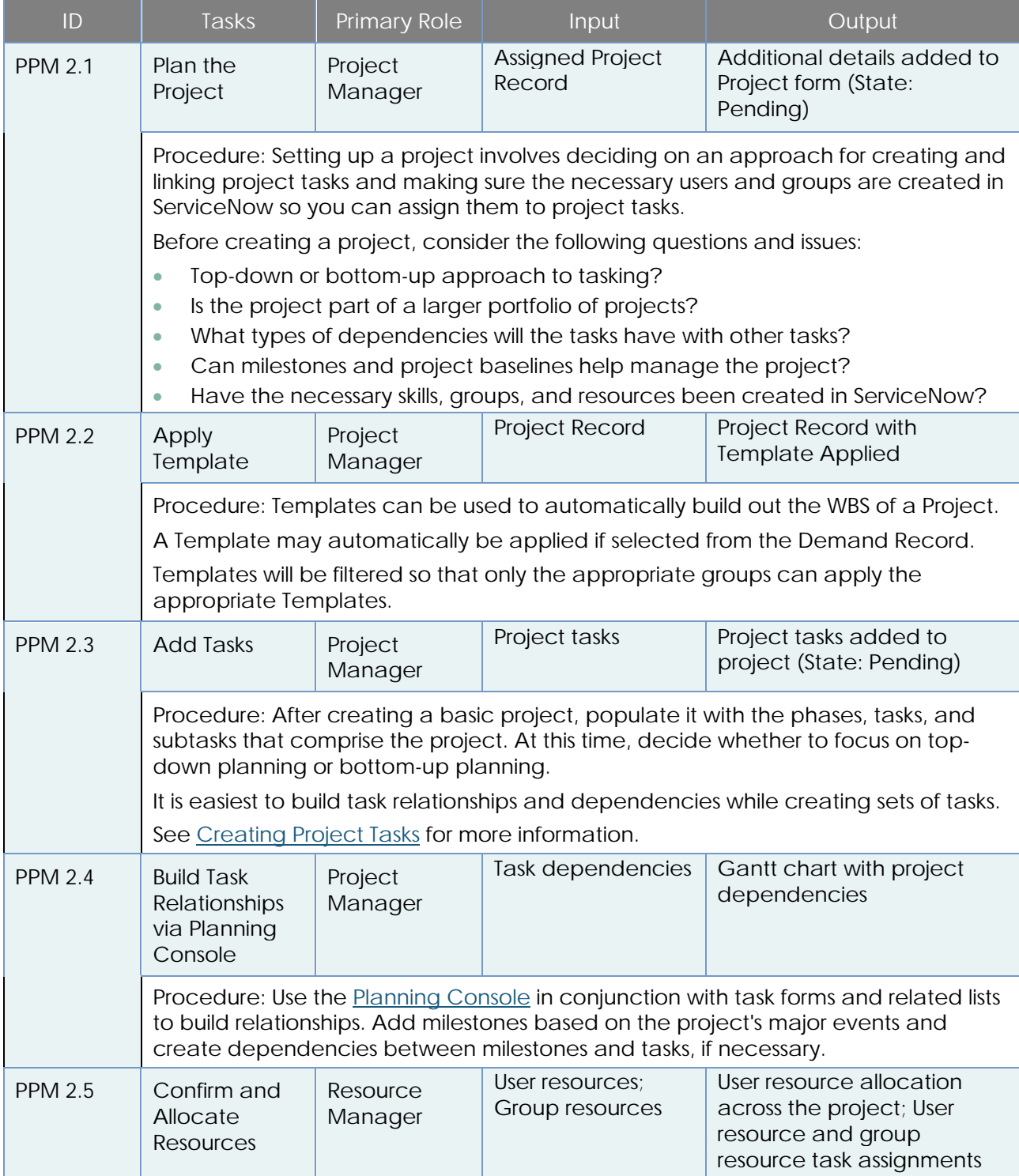

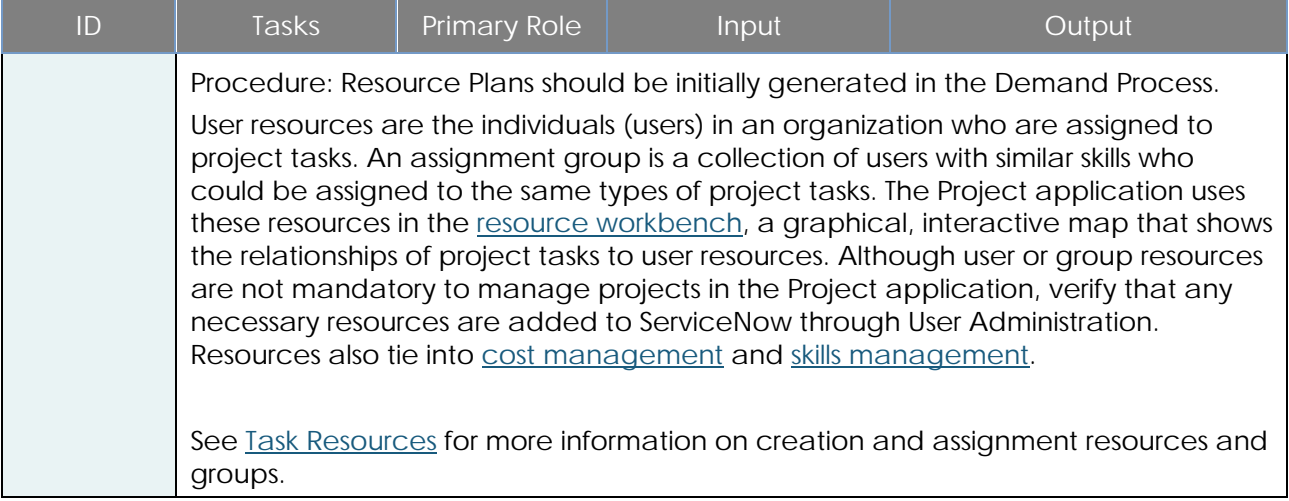

### **Executing the Project**

After the project initiation steps are complete, the project can be started and measured against initial estimates. Project automation helps ensure ease of use, which also leads to adoption of and adherence to the project process. A well-defined project communication process will help provide necessary information to the PMO, team members, project sponsor, and stakeholders throughout the project process.

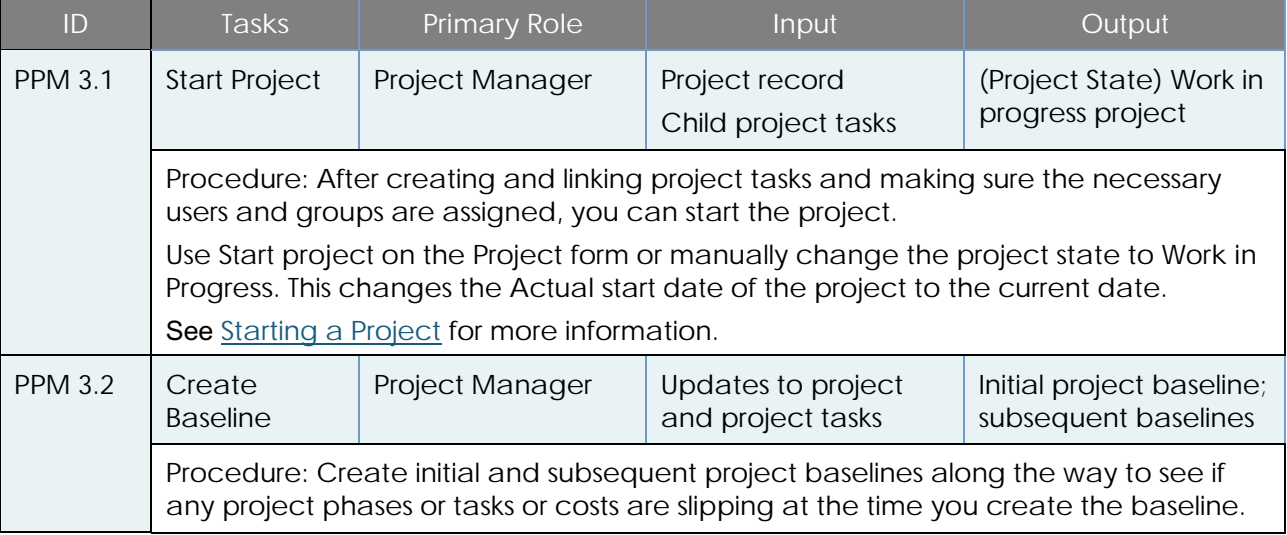

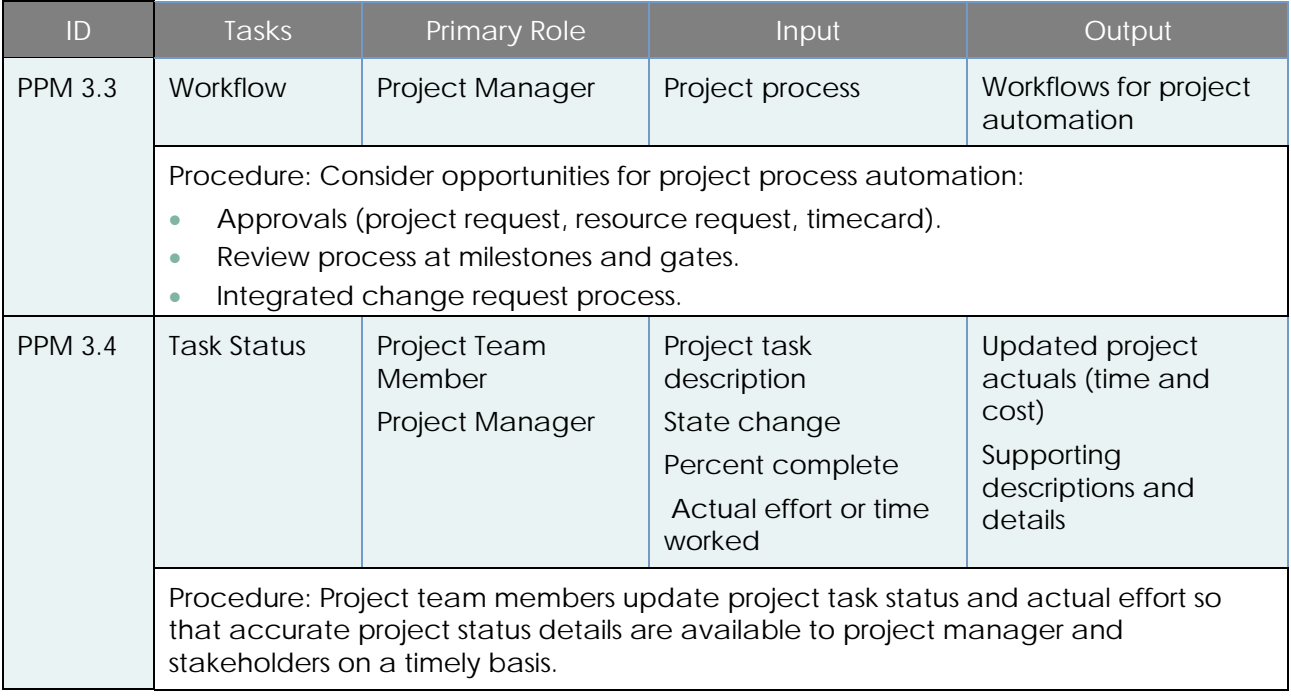

### **Delivering the Project**

The project manager must continually track budget, scope, and schedule (the "Triple Constraint"), as well as their effect on quality. Proper risk management processes should be defined to mitigate or resolve risks. When a risk arises that threatens the project's scope, budget, schedule, or quality, the project manager must determine the steps to take to ensure the integrity of the project. A list of issues should also be maintained along with an issue management plan that identifies steps for handling issues including, if necessary, transitioning the issue to the change control process.

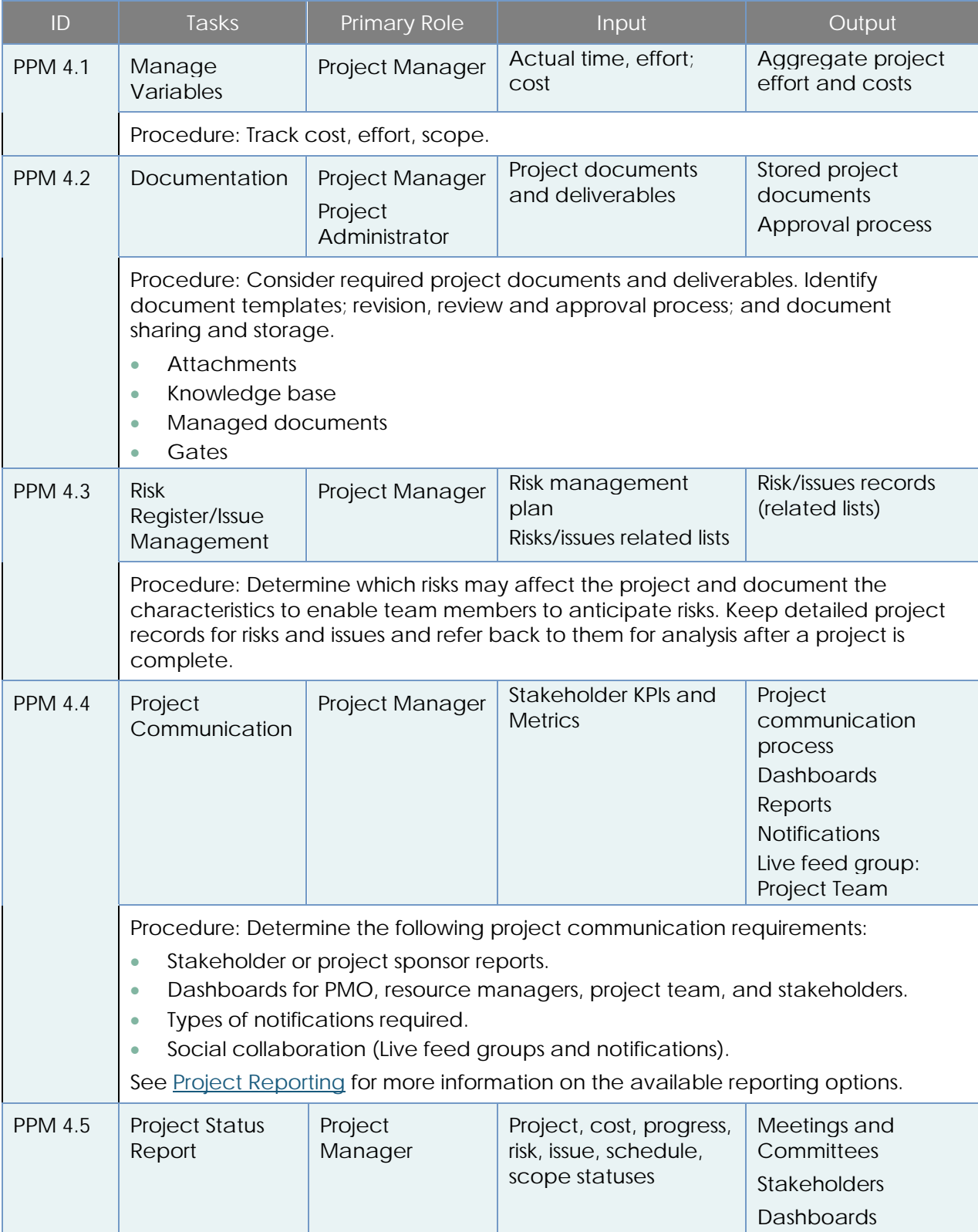

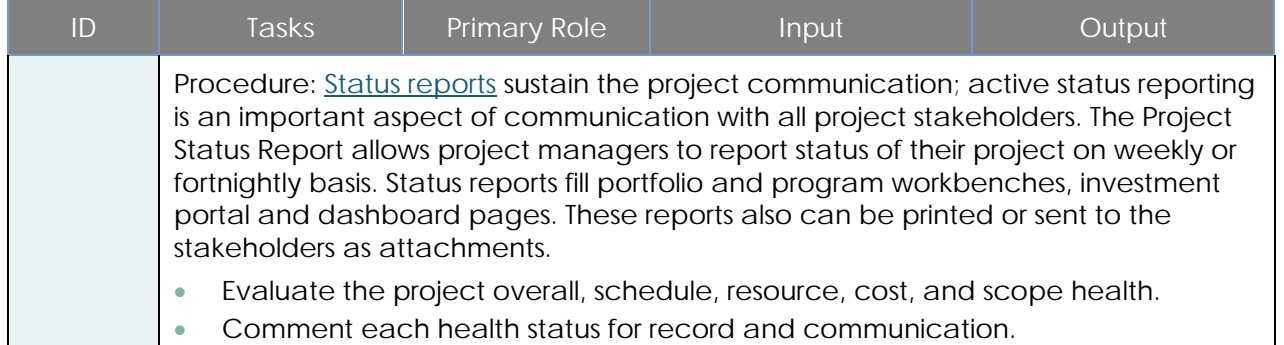

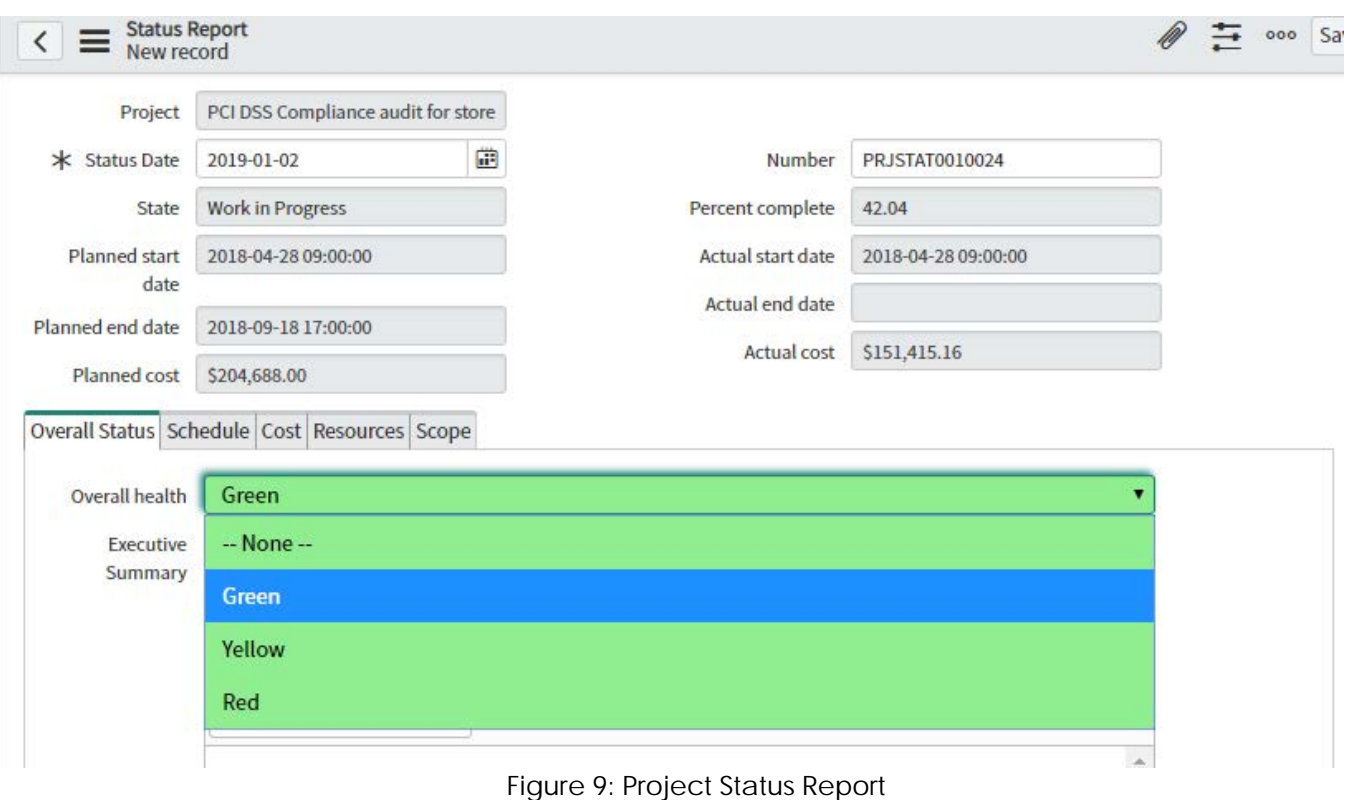

### **Closing the Project**

Project closing typically includes a post-implementation review to gather feedback on the project from the project manager, project team members, project sponsor, and other stakeholders. Their feedback is reviewed to derive any lessons learned and best practices that can be stored in a central repository for use as a reference and guidance for future projects.

The project status is set as Closed complete when it has been successfully implemented and approved or accepted by the project sponsors. The project manager, appropriate extended team members, and stakeholders should now determine if and how well the project met the project sponsor's requirements, including what the team did well and what lessons can be learned from any mistakes. Additionally, the project manager should evaluate ways to improve on processes to develop best practices; and then communicate findings in a post-implementation report.

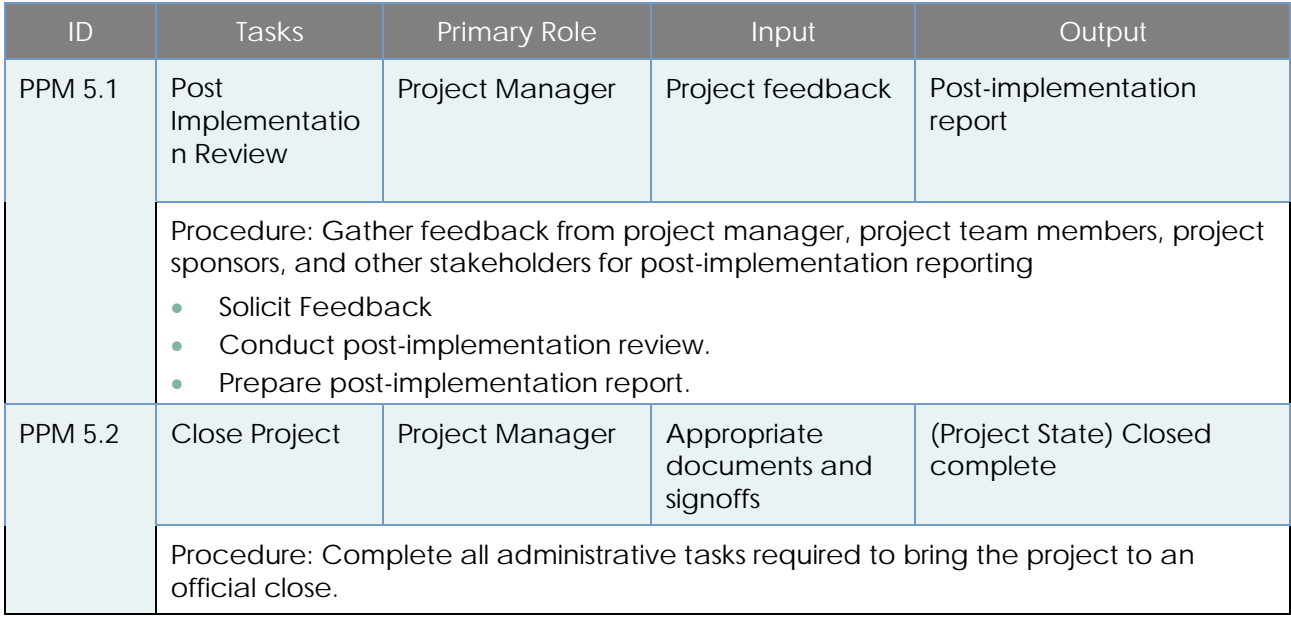

## **Project Process Control**

### **Dashboards**

*PMO Dashboard*

**PMO Dashboard:** Provides a comprehensive view of information related to a Portfolio, Program, Organization or entity owner. It provides the PMs with a logical flow from left to right, with visual queue to actions they might need to take.

It ensures data quality is not impacting decisions, it shows real time trending information, actuals in defined date ranges, schedules using the Calendar. It highlights information where action is needed.

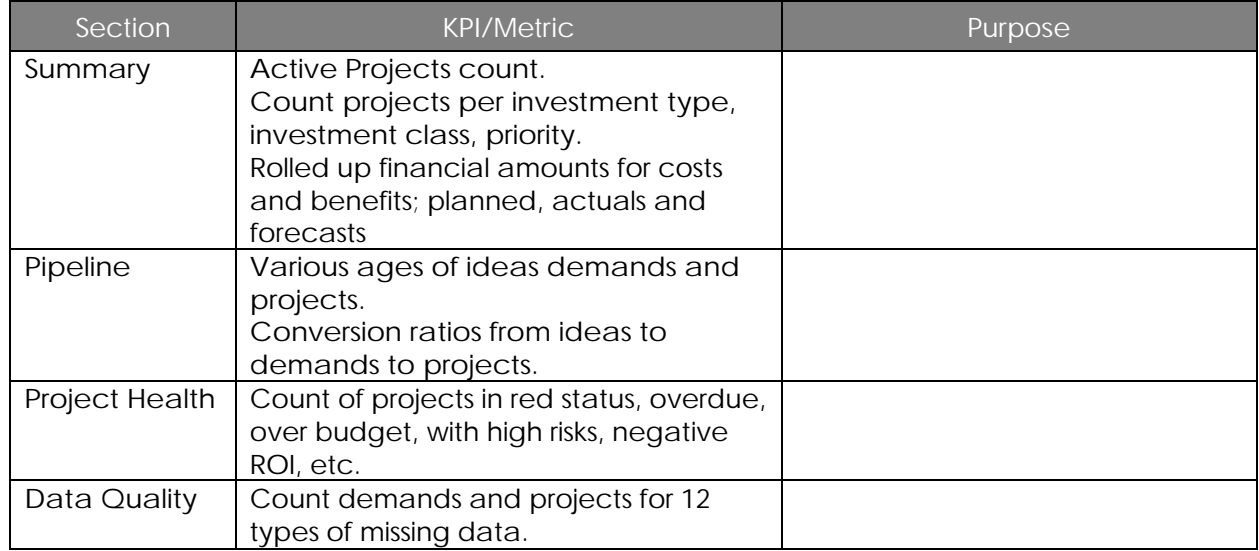

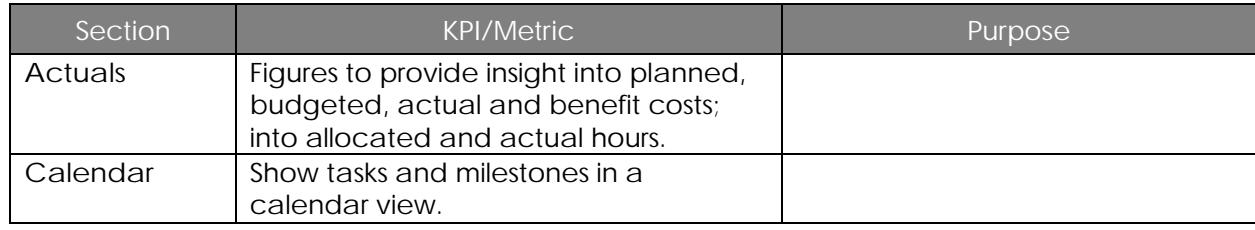

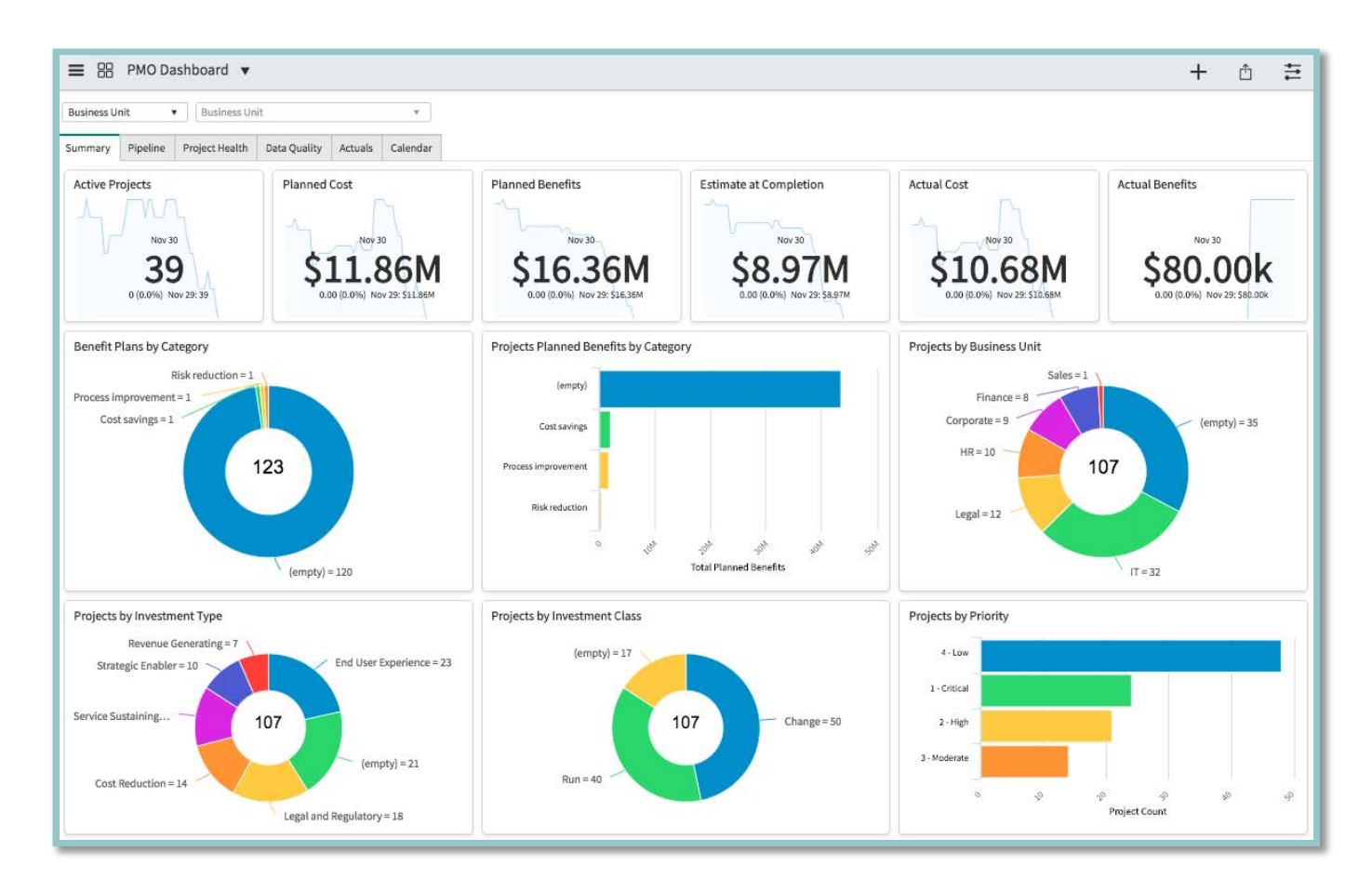

**Figure 10: PMO Dashboard - Summary**

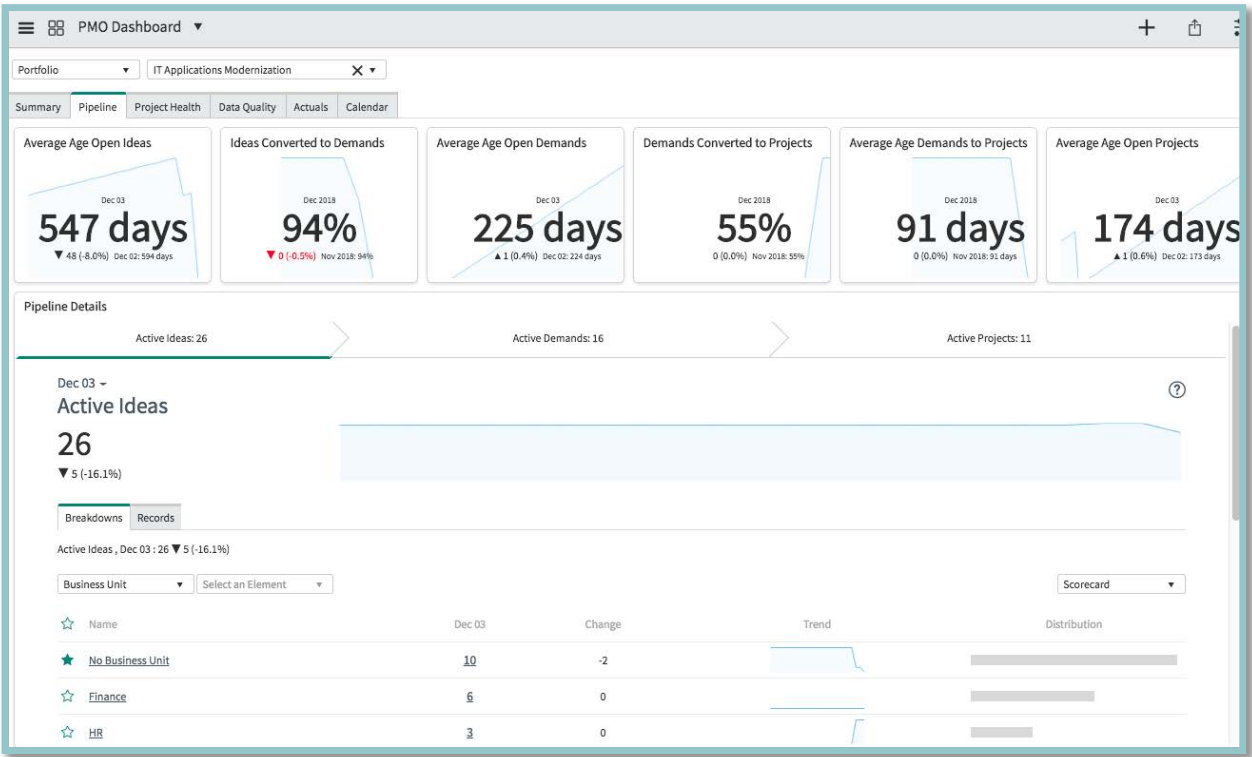

### **Figure 11: PMO Dashboard - Pipeline**

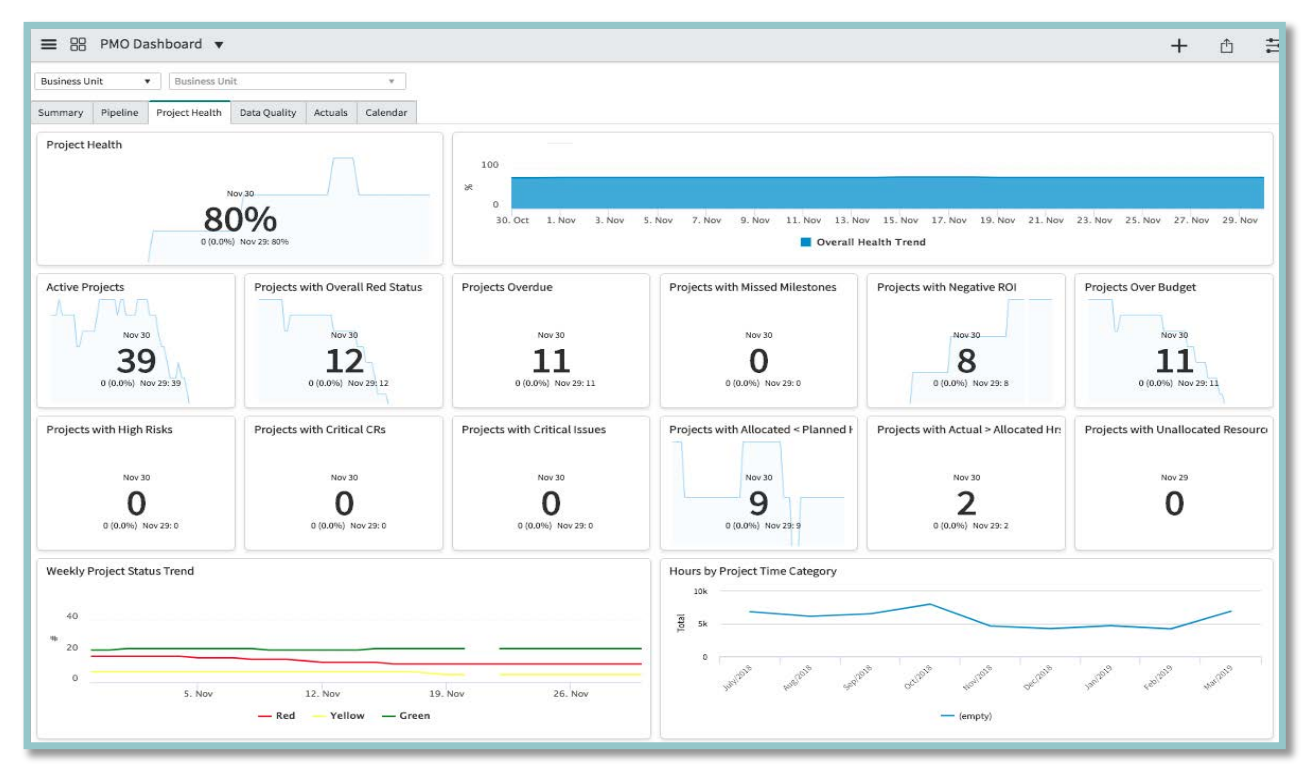

### **Figure 12: PMO Dashboard – Project Health**

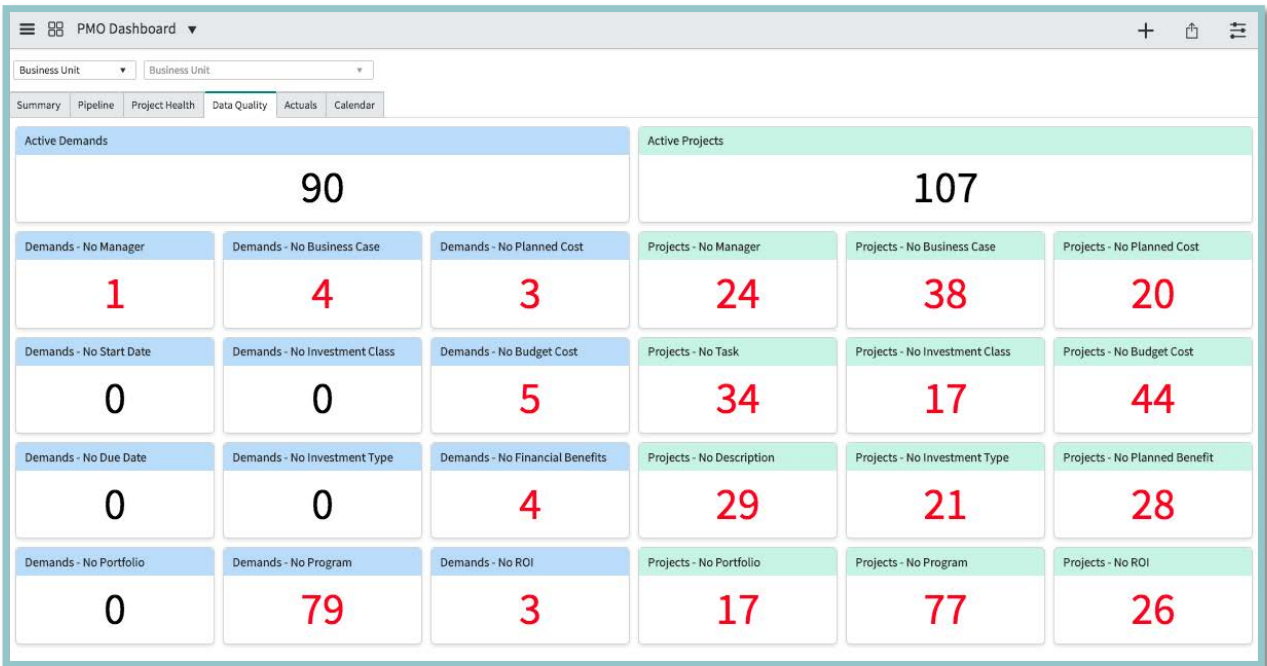

### **Figure 13: PMO Dashboard – Data Quality**

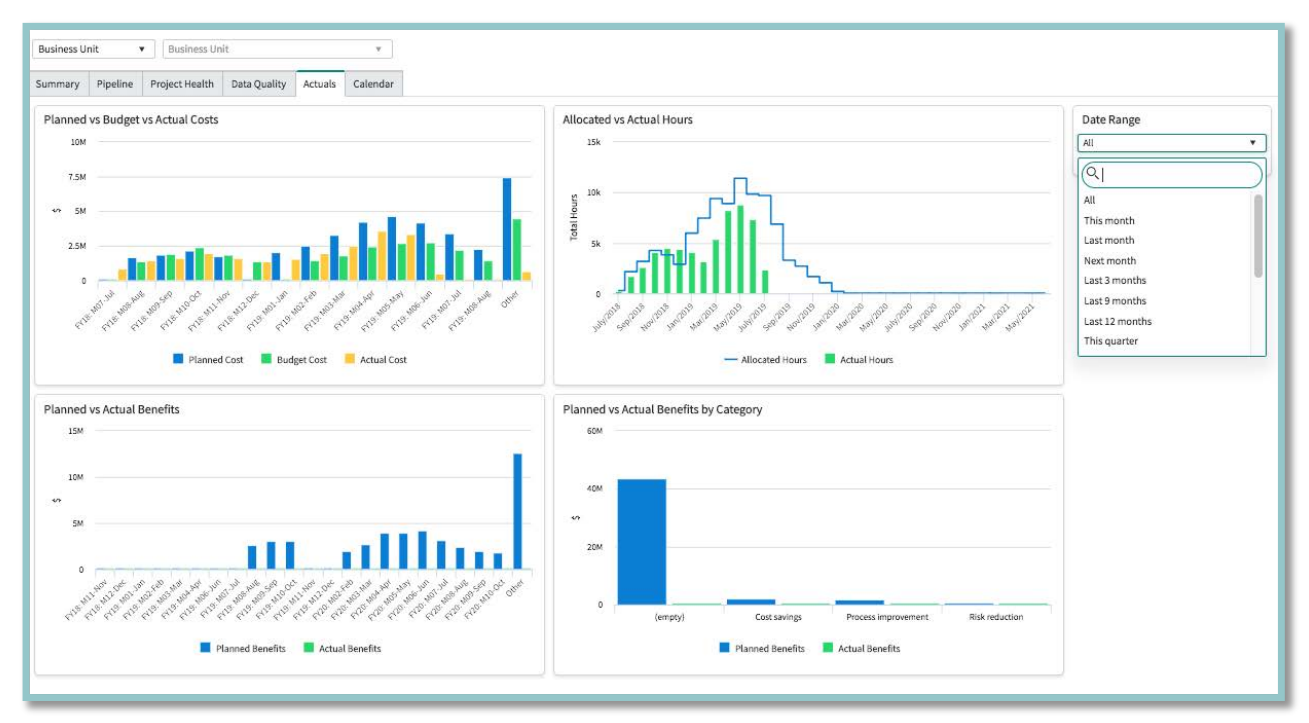

### **Figure 14: PMO Dashboard - Actuals**

| Summary       | Pipeline                    | Project Health | Data Quality | Actuals       | Calendar                      |                                                                         |          |                                      |                                                                       |                                       |               |               |                           |
|---------------|-----------------------------|----------------|--------------|---------------|-------------------------------|-------------------------------------------------------------------------|----------|--------------------------------------|-----------------------------------------------------------------------|---------------------------------------|---------------|---------------|---------------------------|
|               | Project Completion Calendar |                |              |               |                               |                                                                         |          |                                      |                                                                       |                                       |               |               | Filter by                 |
| Day           | Week<br>Month Year          |                |              |               |                               | December 2018                                                           |          |                                      | Today                                                                 | $\ll$<br>$\left\langle \right\rangle$ | $\rightarrow$ | $\rightarrow$ | $\bigcap$ All             |
| W             | Mon                         |                | Tue          |               | Wed                           | Thu                                                                     |          | Fri                                  | Sat                                                                   | Sun                                   |               |               | Project                   |
| 48            |                             | 26             |              | 27            |                               | 28                                                                      | 29       | 30                                   | 12:00 PRJ0000001 - Demo project (s 17:00 PRJ0021130 - Corporate Carri |                                       |               |               | Project Task<br>Milestone |
| 49            |                             | 3              |              | $\mathcal{A}$ |                               | 5                                                                       | A        |                                      | 臭                                                                     | 17:00 PRJ0021131 - ESPP Program       |               | 9             |                           |
| 50            |                             | 10             |              | $11\,$        |                               | 12                                                                      | 13       | 14                                   | 15                                                                    | 17:00 PRJ0021132 - VPN Setup          |               | 16            |                           |
|               |                             |                |              |               |                               | 17:00 PRJ0021133 - Upgrade all Ora<br>17:00 PRJ0021134 - Update to remo |          |                                      |                                                                       | 17:00 PRJ0021135 - Introduce socia    |               |               |                           |
| 51            |                             | $17\,$         |              | 18            |                               | 19<br>17-00 PR ID031136 - GDPR Complian<br>-- None --                   | 20       | 21                                   | 22                                                                    |                                       |               | 23            |                           |
| 52            |                             | 24             |              | 25            |                               | 26<br>Planned end date<br>Number<br>Milestone                           | 27<br>na | 28                                   | 29                                                                    | 17:00 PRJ0021138 - Online Payment     |               | 30            |                           |
| $\mathbbm{1}$ |                             | 31             |              |               |                               | Escalation<br>Actual end date<br>Approval                               |          | ra: 17:00 PRJ0021140 - Women in Tech |                                                                       |                                       |               |               |                           |
|               |                             |                |              |               | Highlight based on √ Priority | Work notes<br>Task type<br><b>Status</b>                                |          | View all records                     |                                                                       |                                       |               |               |                           |

**Figure 15: PMO Dashboard - Calendar**

### *Investment Portal*

**Investment Portal:** Track progress of inflight work for different personas, C level executive, program manager, project manager, business application, owner, etc. It allows flexible and configurable views to manage health status, timeline, costs at a glance.

| 183<br><b>Investments</b>                               |                         | 121                               | 62                      |                |                 | \$92.14 M<br>Cost |                        |          | Status          |             |                     | \$18.17 M<br>Estimate At Completion |                          |                      | \$64.22 M<br>Budget |       |
|---------------------------------------------------------|-------------------------|-----------------------------------|-------------------------|----------------|-----------------|-------------------|------------------------|----------|-----------------|-------------|---------------------|-------------------------------------|--------------------------|----------------------|---------------------|-------|
| 121<br>Demands                                          | 62<br>Projects          | Demands                           | Projects                |                | \$32.52 M       | Capital           | \$59,62 M<br>Operating |          | 16<br>9<br>-    | 37          | \$3,56 M<br>Capital | \$14,90 M<br>Operating              |                          | \$23,41 M<br>Capital | \$43.32<br>Operatin |       |
|                                                         |                         |                                   |                         |                |                 | $\bullet$ $\circ$ |                        |          |                 |             |                     |                                     |                          |                      |                     |       |
| Timeline<br>Overview                                    | Financials              |                                   |                         |                |                 |                   |                        |          |                 |             |                     |                                     |                          |                      |                     | uso = |
| ». Erag the column headings here to set the row groups: |                         |                                   |                         |                |                 |                   |                        |          |                 |             |                     |                                     |                          |                      |                     |       |
|                                                         |                         |                                   |                         |                |                 |                   |                        |          |                 |             |                     |                                     | Status <                 |                      |                     |       |
| $\equiv$<br>Name.                                       | $\equiv$<br>Manager     | Portfolio<br>$\equiv$             | $\equiv$<br>Strategies  | Total planne ≡ | Pla.<br>油       | ≡<br>EAC          | ROI %                  | $\equiv$ | Planned start = | Planned end | % Complete          | State<br>亖                          | Over                     | $Sch \equiv$         | 亖<br>Res.           | Cost  |
| <sup>6</sup> Meeting Room Booking Po                    | Millicent Ekstrom       | IT Miscellaneous                  |                         | 104,000.00     | $\alpha$        | $\theta$          |                        |          | 2018-05-31      | 2019-05-28  | $\alpha$            | Pending                             | ۰                        |                      |                     |       |
| Router - Network Upgrade                                | Millicent Ekstrom       | IT Miscellaneous                  |                         | 130,000.00     | $\circ$         | $\circ$           |                        |          | 2018-05-31      | 2019-05-28  | $\circ$             | <b>Pending</b>                      | ۰                        |                      |                     |       |
| Clarity Migration Script                                | Millicent Ekstrom       | IT Miscellaneous                  |                         | 234,000.00     | $\circ$         | $\theta$          |                        |          | 2018-05-31      | 2019-05-28  | $\circ$             | Pending                             | ۰                        |                      |                     |       |
| Customer Feedback Portal                                | Millicent Ekstrom       | IT Miscellaneous                  |                         | 208,000.00     | $\circ$         | $\mathbf{D}$      |                        |          | 2018-05-31      | 2019-05-28  | $\circ$             | Pending                             | ø                        |                      |                     |       |
| Online Orientation for Mid-                             | Lynda Caraway           | HR                                | Operational Effi        | 347,196.00     | 671.24          | 331.45 93         |                        |          | 2018-03-26      | 2018-08-19  | 63.43               | Work in Pr                          | $\bullet$                | ۰                    | $\bullet$           | Œ     |
| SOX Compliance audit                                    | Fred Kunde              | Regulatory and Compliance         | Compliance & S          | 442,544.00     | 907,62.         | 367,62.           | 105                    |          | 2018-03-31      | 2018-08-22  | 63.59               | Work in Pr                          | ۰                        | ۰                    | ۰                   | Œ     |
| Socal Media Application                                 | Paul Martin (Pr         | IT Applications Modernization     | To continually L        | 1,116,000.00   | 1,351           | 887,40            | $-50$                  |          | 2018-04-14      | 2018-09-07  | 43.37               | Work in Pr                          | $\mathbf \Omega$         | $\bf{o}$             | $\Omega$            | Œ     |
| Reduce Incident Resolutio:                              | Don Mestler             | IT Infra & Operations             | Move to cloud           | 358,198.00     | 700.96.         | 330.85            | -56                    |          | 2018-04-21      | 2018-09-12  | 44.91               | Work in Pr                          | $\Omega$                 | $\bullet$            | $\bullet$           | G     |
| Implement Fleet Managem                                 | Chase Furler            | IT Applications Modernization     | Drive Automati          | 503,110.00     | 754.33.         | 474,78 50         |                        |          | 2018-04-21      | 2018-09-12  | 42.04               | Work in Pr                          | 0                        | ۰                    | $\bullet$           | G     |
| Enable Time Series databa.                              | Don Mestler             | IT Transformation                 | Increase Produ          | 558,160.00     | 1,011           | 609,05            | 81                     |          | 2018-04-25      | 2018-09-18  | 42.04               | Work in Pr                          | $\bullet$                | ۰                    | ۰                   | G     |
| · PCI DSS Compliance audit                              | Lynda Caraway           | Regulatory and Compliance         | Compliance $hS$         | 204,688.00     | 417,86.         | 151.41            | 104                    |          | 2018-04-28      | 2018-09-19  | 42.04               | Work in Pr                          | ۰                        | $\bullet$            | $\bullet$           | o     |
| <b>O</b> IT Asset Management Rollout                    | Chase Furler            | IT Applications Modernization     | Move to cloud           | 442,400.00     | 618,54.         | 508,60.           | 40                     |          | 2018-05-01      | 2018-09-24  | 38.02               | Work in Pr                          | ø                        | $\mathbf 0$          |                     | G     |
| 10 UD Proto Wischmann Purchas                           | <b>English Programs</b> | <b>IT today &amp; Consultance</b> | <b>Massa Recallered</b> | 3.3 GO STE AS  | <b>CALIDADE</b> | 0.5813            | <b>COL</b>             |          | SALD OF AF      | 3010.00.33  | 43.00               | Mindele Pre                         | $\overline{\phantom{a}}$ |                      |                     |       |

**Figure 16: Investment Portal – Overview**

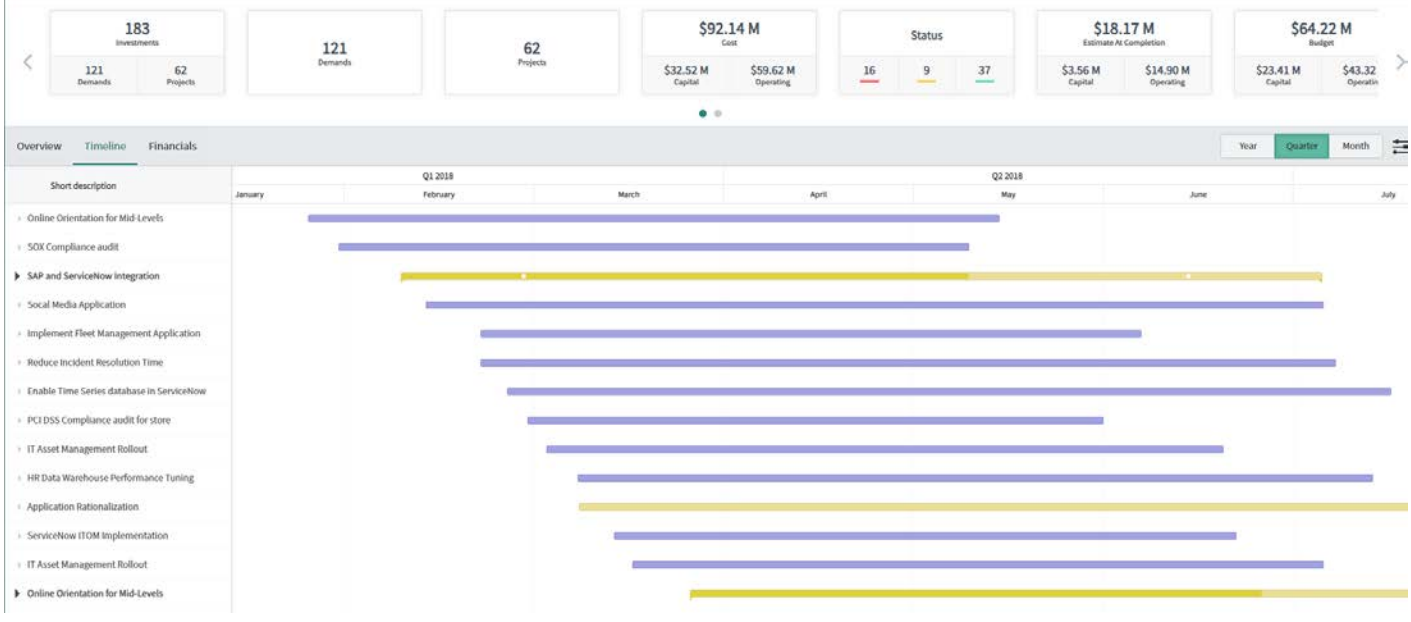

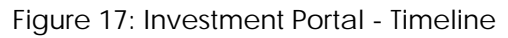

|                    |                 | 183<br>Investments |                |                           | 121                 |                   |                   |                   | 62                   |                               | \$92.14 M<br>Cost |                   | <b>Status</b>       |                        | \$18.17 M<br>Estimate At Completion |                        | \$64.22 M<br><b>Budget</b> |  |
|--------------------|-----------------|--------------------|----------------|---------------------------|---------------------|-------------------|-------------------|-------------------|----------------------|-------------------------------|-------------------|-------------------|---------------------|------------------------|-------------------------------------|------------------------|----------------------------|--|
|                    | 121<br>Demands  |                    | 62<br>Projects |                           | Demands             |                   | Projects          |                   | \$32.52 M<br>Capital | \$59.62 M<br><b>Operating</b> | 16<br>9<br>-      | 37<br>نتشئل       | \$3.56 M<br>Capital | \$14.90 M<br>Operating | \$23.41 M<br>Capital                | \$43.32<br>Operatin    |                            |  |
|                    |                 |                    |                |                           |                     |                   |                   |                   | $\bullet$ $\circ$    |                               |                   |                   |                     |                        |                                     |                        |                            |  |
| Overview           |                 | Timeline           | Financials     |                           |                     |                   |                   |                   |                      |                               |                   |                   |                     | USD                    | Quarter<br>. Year                   | E<br>Month             |                            |  |
|                    | st Expense Type | $\circ$            | $\Delta\mu$    | $\circ$<br>Cost Type<br>÷ | Project/Demand      | $\circ$           |                   |                   |                      |                               |                   |                   |                     |                        |                                     |                        |                            |  |
|                    |                 |                    |                |                           |                     | FY18: MO1-Jan     | FY18: M02-Feb     | FY18: M03-Mar     | FY18: MG4-Apr        | FY18: MOS-May                 | FY18: MO6-Jun     | FY18: M07-Jul ->  | FY18: M08-Aug       | FY18: M09-Sep .: >     | FY18: M10-Oct >                     | FY18: M11-Nov          |                            |  |
| Group              | ≡               | <b>Name</b>        | $\equiv$       | Cost In Funct             | $\equiv$<br>Manager | Functional cost = | Functional cost = | Functional cost = | Functional cost =    | Functional cost =             | Functional cost = | Functional cost = | Functional cost =   | Functional cost =      | Functional cost =                   | <b>Functional cost</b> |                            |  |
| $\Psi$ Capex (207) |                 |                    |                | 28,319,090.00             |                     | 723,600.00        | 724,000.00        | 885,200.00        | 1,014,020.00         | 1,274,710.00                  | 1,150,620.00      | 1,254,950.00      | 1,530,530.00        | 1,167,250.00           | 1,250,770.00                        | 1,098,640              |                            |  |
|                    | $\Psi$ . La     |                    |                | 28,319,090.00             |                     | 723,600.00        | 724,000.00        | 885,200.00        | 1,014,020.00         | 1,274,710.00                  | 1,150,620.00      | 1,254,950.00      | 1,530,530.00        | 1,167,250.00           | 1,250,770.00                        | 1,098,640              |                            |  |
|                    | r               |                    |                | 209,520.00                |                     | $\circ$           | o                 | Ð                 | $\circ$              | ø                             | $\circ$           | o                 | $\circ$             | $\alpha$               | $\sigma$                            |                        |                            |  |
|                    | $\mathbf{v}$    |                    |                | 66,400.00                 |                     | $\circ$           | $\sigma$          | $\circ$           | 10,400.00            | 18,400.00                     | 16,800.00         | 17,600.00         | 3,200.00            | $\circ$                | $\sigma$                            |                        |                            |  |
|                    |                 |                    | RPLN0001011-   | 66,400.00                 | Lynda Caraway       |                   |                   |                   | 10,400.00            | 18,400.00                     | 16,800.00         | 17,600.00         | 3,200.00            |                        |                                     |                        |                            |  |
|                    | r               |                    |                | 256,000.00                |                     | O.                | $\sigma$          | $\ddot{o}$        | $\circ$              | $\circ$                       | $\circ$           | ō.                | $\ddot{\mathbf{0}}$ | $\circ$                | $\circ$                             |                        |                            |  |
|                    | $\mathbf{r}$    |                    |                | 103,200.00                |                     | $\circ$           | $\alpha$          | $\circ$           | $\circ$              | $\circ$                       | Ō.                | ö                 | $\alpha$            | $\mathfrak{o}$         | $\mathsf{o}$                        |                        |                            |  |
|                    | ۷               |                    |                | 216,000.00                |                     | 36,800.00         | 32,000.00         | 35,200.00         | 33,600.00            | 36,800.00                     | 33,600.00         | 8,000.00          | $\circ$             | $\mathbf{0}$           | $\circ$                             |                        |                            |  |
|                    |                 |                    | RPLN0001034 -  | 216,000.00                | Paul Martin (Pr     | 36,800.00         | 32,000.00         | 35,200.00         | 33,600.00            | 36,800.00                     | 33,600.00         | 8,000.00          |                     |                        |                                     |                        |                            |  |

**Figure 18: Investment Portal - Financials**

### **Reports and Homepages**

There are several default reports in ServiceNow that can be used to generate charts, can be published to a URL, or can be run and distributed at scheduled intervals. Users can also create custom reports. See Creating Reports for more information.

In addition to reports, each user can create a personal homepage and add gauges containing up-to-the-minute information about the current status of records in ServiceNow tables. See Customizing Homepages for details.

© 2018 ServiceNow, Inc. All rights reserved.

ServiceNow and the ServiceNow logo are trademarks of ServiceNow, Inc. All other brand and product names are trademarks or registered trademarks of their respective holders.

### **Forms and Views**

Project administrators can customize the layout for any form view and can also configure the columns in any list to display the desired information for a particular type of user. Determine what information users need to see and create views for forms and lists, accordingly.

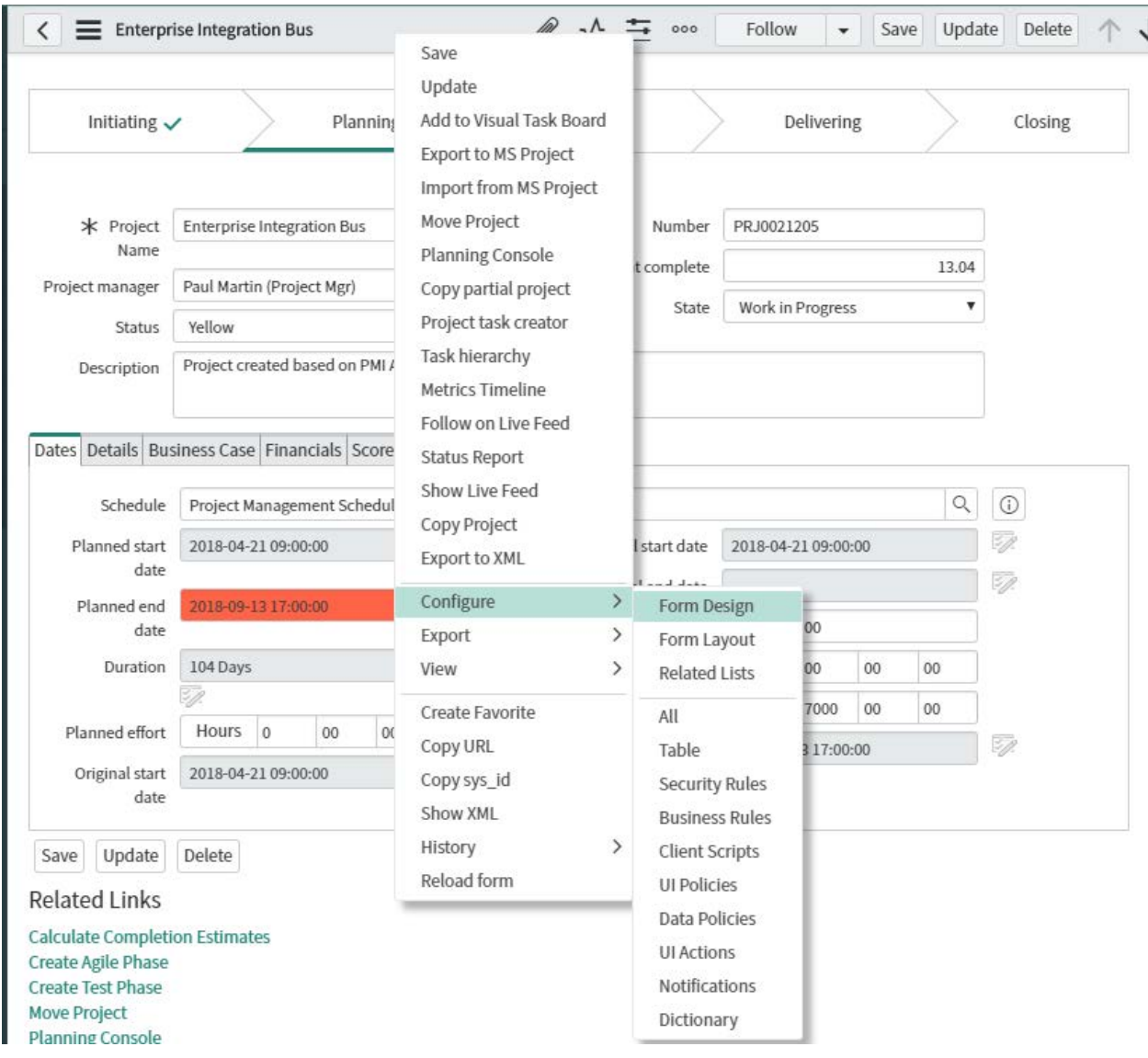

**Figure 19: Configure Form**

© 2018 ServiceNow, Inc. All rights reserved.

| 7 | All<br>$\, >$ | Task type = Project                  |                                                                                |                                      |                                                 |                         |                           |
|---|---------------|--------------------------------------|--------------------------------------------------------------------------------|--------------------------------------|-------------------------------------------------|-------------------------|---------------------------|
| 稔 | Q             | $\equiv$ Number $\blacktriangledown$ | <b>E</b> Project Name                                                          | $\equiv$ Portfolio                   | $\equiv$ Priority                               | $\equiv$ State          | $\equiv$ Percent complete |
|   |               | Search                               | Sort (a to z)<br>S<br>Sort (z to a)                                            |                                      | Search                                          | Search                  | Search                    |
|   | ⊕             | PRJ0021205                           | Er<br><b>Show Visual Task Board</b><br>Bι<br>Ungroup                           | pus                                  | $2 - High$                                      | Work in<br>Progress     | 13.04%                    |
|   | ⊙             | PRJ0021195                           | Bi<br><b>Group By Project Name</b><br>wi                                       | DUS                                  | $4 - Low$                                       | Pending                 | 0%                        |
|   | ⊕             | PRJ0021194                           | <b>Bar Chart</b><br>N <sub>1</sub><br>Pie Chart<br>Launch Interactive Analysis | pus                                  | $4 - Low$                                       | Pending                 | 0%                        |
|   | ⊕             | PRJ0021193                           | St<br>Configure<br>Di                                                          | $\geq$                               | <b>List Layout</b>                              | nding                   | 0%                        |
|   | ⊙             | PRJ0021192                           | Import<br>H(<br>Export                                                         | $\left\langle \right\rangle$         | <b>List Calculations</b><br><b>List Control</b> | nding                   | 0%                        |
|   | ①             | PRJ0021191                           | <b>Update Selected</b><br>De<br>Aι<br><b>Update All</b>                        | All                                  | Table                                           | nding                   | 0%                        |
|   | ⊕             | PRJ0021190                           | <b>Create Application Files</b><br>HI<br>M.<br><b>Import XML</b>               |                                      | <b>Security Rules</b><br><b>Business Rules</b>  | brk in<br>ogress        | 43.14%                    |
|   | $_{\odot}$    | PRJ0021189                           | Ap<br>Show XML<br>Ra<br>Unload                                                 |                                      | <b>Workflows</b><br><b>Flow Designer Flows</b>  | nding                   | 0%                        |
|   | $^\circledR$  | PRJ0021188                           | U<br>Unload as Demo<br>datapase with 12C                                       | <b>MISCEllane</b>                    | <b>Client Scripts</b><br><b>UI Policies</b>     | nding                   | 0%                        |
|   | ⋒             | PRJ0021187                           | SAP and ServiceNow<br>Integration                                              | $\mathsf{I}\mathsf{T}$<br>Miscellane | <b>Data Policies</b><br><b>UI Actions</b>       | ork in<br><b>Dgress</b> | 61.6%                     |
|   | ⊕             | PRJ0021186                           | <b>RFP Management in</b><br>ServiceNow                                         | IT Infra &<br><b>Operations</b>      | <b>Notifications</b><br>Dictionary              | nding                   | 0%                        |

**Figure 20: Configure List**

### **Workflows**

Workflows should be used when possible to automate, streamline, and help enforce the project methodology. This includes any processes that are unique to the organization. Examples are the project request process and project milestones or gates that may require review, approval, and other processes that could be automated.

See Flow Designer and Creating a Workflow for more information.

### **Mobile Access**

Project managers and project team members can use mobile access to the project to more regularly update project tasks to help keep project status current. Mobile access provides a mechanism for stakeholders to easily access project status. Determine what type of mobile access is needed to view specific project data, to add an issue to a project, to update project task status, or simply to view up-to-the minute project status. Typical access includes:

• Allowing end users to report their time into the PPM system from mobile devices.

- Allowing project managers to approve items such as timecards and project ideas or requests from mobile devices.
- Allowing business managers or project managers to access and view reports and dashboard information from mobile devices.

### See Now Mobile app for more information.

### **Project Communication and Collaboration**

Review how project collaboration is accomplished and whether everyone utilizes the same tools for project collaboration or if there are several tools. If several tools are used, consider how this information can be collected to make sure everyone is informed who needs to be. One option is to use the ServiceNow social networking and collaboration capabilities to augment or replace existing tools. ServiceNow offers issue tracking, email integration, and live feed discussion threads to help the project team collaborate effectively. When applied in the PPM system, these features can significantly increase end user adoption, which is key to the success of the PPM implementation.

See Social IT for more information.

### **Notifications**

Appropriate notifications should be created to help keep the project on track and to automatically alert the team members, reviewers, and approvers about issues and risks. Examples include email notifications when a project request, project task, or deliverable needs review and approval; live feed group notifications based on conditions; dashboard gauges indicating tasks or other records that require attention; and scheduled reports to the project sponsor or other stakeholders.

### **Timecards**

Project team members can easily update time worked on individual tasks or update many tasks at once via the native in-line editing feature. Optionally, the Timecard application can be used to submit timecards on a periodic basis.

Timecards are filled using the **Time Sheet Portal** which is available to all PPM users.

Timecards automatically create expense lines using labor rate cards, timecards are rolled up to project actual, they can be linked to resource plans and to cost plans to roll up actual hours and costs information.

Approval process applies to timecards, to validate or reject them after submission.

See Time Cards, Rate Models, Time Sheet Policies for more information.

### **Project Costing**

Determine the appropriate project costing features to enable estimating and tracking the costs associated with projects, such as:

- Estimating group resource costs during project planning.
- Tracking the actual cost of each user resource for a project.
- Tracking actual project task costs from time cards and other project expenses.
- Allocating project costs to the business, using **Expense Lines and Expense Allocations**.

- Representing project costs to the project's affected CIs.
- Rolling up actual task expenses to parent tasks and the project record.

## **Project Portfolio Management**

The objective of project portfolio management is maintaining the optimal mix of projects or investments to support the organization's overall welfare and success. Project portfolio management groups related projects and configures progress data for presentation. Determine what types of portfolios are to be maintained.

ITBM addresses all enterprise maturities:

1 List portfolios and projects, visibility and reporting

- No duplicate project, no "mystery" project, no side project, all activity is inventoried.
- Investment Portal is mainly used to provide this visibility.

2 Build next year budget, manage the year budget

- Manage portfolios, prepare, build and approve yearly budgets
- Portfolio Workbench is used

3 Build budget, track forecast

- Manage portfolios, prepare, build and approve yearly budgets
- Track and promote forecasted budgets during the year
- Portfolio Workbench is used

Portfolios and programs both can manage demands and projects in a flexible structure. To enforce demands and projects of a program being part of the same portfolio is an option. ITBM doesn't manage portfolio hierarchies, nor program hierarchies.

Identify the types of gauges required for homepages to deliver at-a-glance reports for management. In ServiceNow, status information about projects presented in a portfolio view is abstracted from the raw data and is not dynamic. A read-only portfolio Gantt chart is also used to view and compare projects in a portfolio.

### **Portfolio Projects**

Portfolios should contain related projects. Once the portfolio is created, determine the related or aligned projects that should be added to it.

### **Portfolio View**

Determine what presentation criteria should be captured for evaluation, including:

- Milestones
- Risks

© 2018 ServiceNow, Inc. All rights reserved.

- Costs
- ROI %
- Staff
- Scope
- % Complete

### **Portfolio Process**

The budget cycle in PPM using the Portfolio Workbench is:

- The fiscal periods must be created prior to start the process
- The Fiscal Period is opened
- The portfolio target is set for the opened Fiscal Period
- The Fiscal Period is closed
- Demand and project cost plans are entered, to represent the requirements
- Demands and projects are selected in the Portfolio Workbench
- The portfolio is confirmed, which will approve selected demands, on option can be set to automatically convert approved demands to projects
- Budget amounts can be negotiated and adjusted
- Budget period/Forecast period is opened
- The portfolio budget/forecast is promoted
- Budget period/Forecast period is closed
- The action to unlock cost plans is run

## Resource Management

## **Introduction**

The Resource Management process is used to forecast and track the demand for and supply of human resources within an organization.

The concepts described in this guide are to be used as a baseline for successful Resource Management (RM) within the ServiceNow Project Portfolio Management product. This guide does not contain a specific set of instructions for every RM scenario; rather it seeks to define a procedural mechanism which organizations can utilize as a starting point for the refinement of their own resource management process. This guide is aligned with out of the box (OOTB) functionality

### **Overview**

The Resource Management process manages the demand for (load placed on an organization by various work items) and supply of (capacity constraints in an organization) resources. Resource management enables resource requesters, such as project managers, demand managers and change managers, to create resource plans, request resources and analyze resource demand, availability, and utilization.

The Resource Management process can be used for the following purposes:

- Defining resource availability schedules.
- Creating resource plans which specify specific needs for group or user resources. These plans are done at the demand, project, or itemized task (change request, Agile scrum task, project task, operational task, etc.) level.
- Verify resource availability and make changes to resource plans prior to requesting resources.
- Maintaining work calendar to ensure that any non-working time, such as vacations or holidays, are visible to their resource manager.
- Viewing availability, existing allocations, and utilization for the requested resources and making allocations based on resource availability.
- Performing what-if analysis by changing resource plan dates, resources, requested hours and proposed allocations to analyze impact on resource utilization and availability.

### **Process Description**

The Resource Management process tracks resource requests and allocations as well as resource availability and utilization.

A resource requester is required to forecast their resource requirements by creating and working with the Resource Manager to maintain resource plans. Once complete, the resource requester is then able to submit their resource plans for approval to the designated resource manager(s). The requests then go through a negotiation stage, whereby off-system negotiations make take place between the requester and resource manager. The resource manager can then allocate named resources and confirm the request(s) or reject the request(s). If approved, the resource requester can assign the task(s) to the resource(s) and track it to completion.

© 2018 ServiceNow, Inc. All rights reserved.

### **Process Goal**

The primary goal of the Resource Management process is to ensure that the best possible decisions on resourcing of organizational demands can be made, by providing accurate information on resource demand and capacity.

### **Process Objectives**

The objectives of the resource management process are to:

- Ensure that human resources are deployed as efficiently and effectively as possible.
- Provide a single source of truth that both resource requesters and resource managers can use as guidance when making and approving resource requests.
- To provide a forecast on the volume and type of resources that will be required to execute the organizations portfolio of work.
- To ensure that the most appropriately skilled resources are assigned to complete the work requested.
- Provide Resource Managers visibility on what their resources are working on now and what they are planned to be working on in the future.

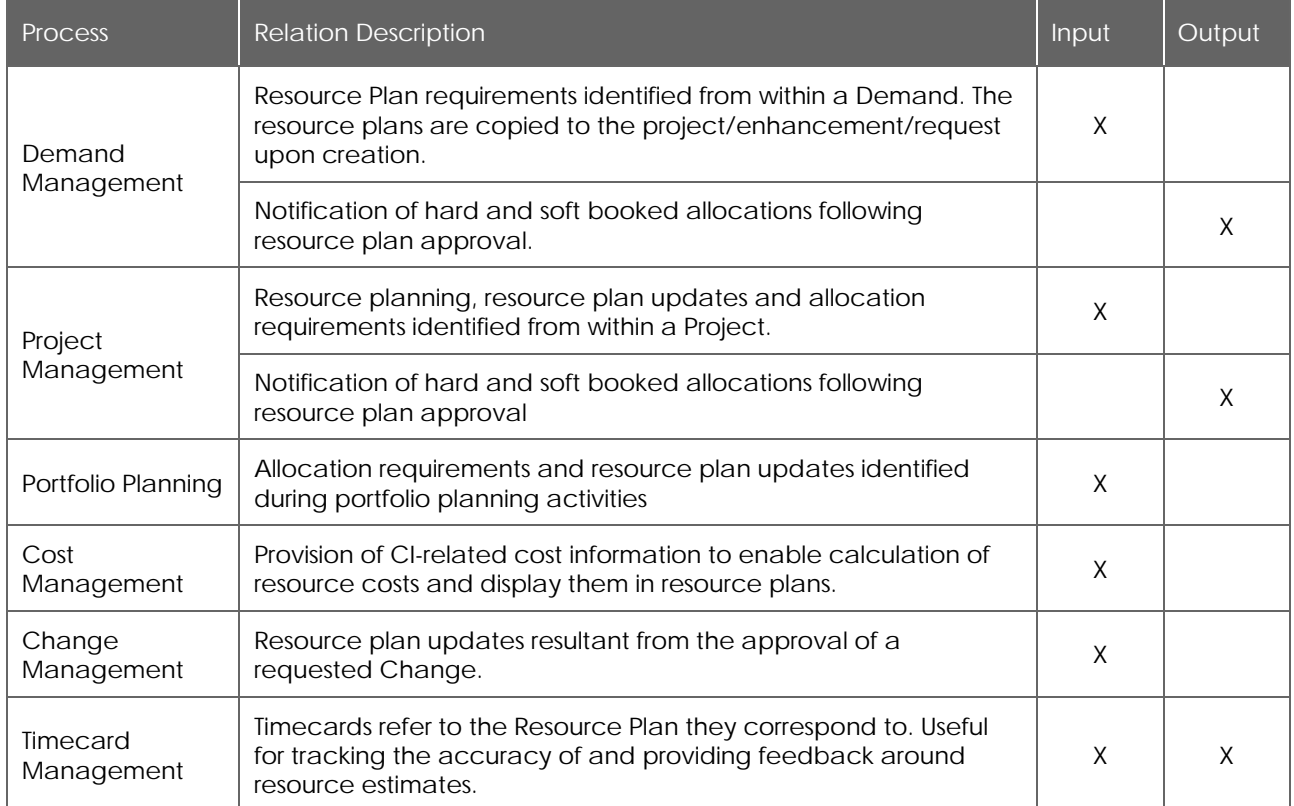

### *Relationships with other Processes*
#### **Principles and Basic Concepts**

#### *Definitions*

The following definitions are used –

- Resource Availability: the time a resource is committable, operable and useable upon a demand.
- Resource Capacity: the quantity and quality of resources availability.
- Resource Demand: the desire for an available resource with the appropriate skill and capacity.
- Resource Calendar: used to reflect working hours, holidays, vacations, and other committed time for a resource.
- Soft Allocation: A temporary resource allocations for the requested users where the final dates and durations are not yet known or are not yet ready for resources to be allocated (e.g. a resource request for a Demand).
- Hard Allocation: A firm commitment between the requester and resource manager for resources between a specified set of dates for a particular amount of time. The resources allocated are no longer available for other requests during the allocated times.
- Person days: Hours are calculated as: Total number of person days \* Average Daily FTE Hours/Hours Per Person Day. For example, the Average Daily FTE Hours/Hours Per Person Day is 8 hrs for a group, and you specify the person days as 3. Then planned hours =  $8 * 3 = 24$ hours.
- FTE: An equivalent value that represents full-time work. When the request type is FTE, planned hours are calculated as: Average Daily FTE \* number of working days in resource plan \* the FTE value. The average daily FTE hours are specified in User and Group records. If there is no value specified at User or Group record, the average daily FTE hours is taken from the Default Average Daily FTE property.
- The number of working days is calculated based on the users' schedule for a user resource or the default schedule for group resources. The default schedule is taken from Default Schedule Name property.

#### *Policies*

Resource management policies are required to guide all staff in the behaviors needed to make resource management effective.

Policy statements will be very dependent on the culture of the organization. Here are some examples:

- All resource requests must come through or be formalized using the Resource Management system.
- Resource requesters must not specify an individual resource by name when making resource requests.
- Resource managers must respond to requests for their resources in a timely manner.
- Resource requesters must ensure that their requests are kept up to date and as closely as possible reflect the true demand for resources as it is currently understood.

#### *States*

Resource Plans are tracked throughout their lifecycle (see State Description section below) to support ease of handling and reporting. In ServiceNow, the *state* of a resource plan indicates where it is in relation to the overall request lifecycle and helps determine what the next step in the process might be. The state is a read-only field, and the value will be changed based on decisions of the requester and approver.

1. **Planning:** Planning is the default state when a resource requester creates a resource plan. Any plan in this state can be edited. Requested Allocations are created when a resource plan is in Planning state.

When a resource requester asks for a change to a plan that was already submitted, the plan reverts to the Planning state.

The resource plans are created in the Planning state by default.

2. **Requested:** The resource requester submits a resource plan for resource managers review by clicking Submit. The resource plan then moves into the Requested state. Resource managers confirm and allocate resources or reject the plan, and finally close the plan.

The resource requester can request a group, specific users in a group, or a specific user to work on the selected task. After you submit the plan for review, a resource manager can confirm, and then allocate some or all the requested users.

If more than one user or groups are required by the task, multiple resource plans can be created for the given task.

- 3. **Rejected:** The resource manager rejects a resource plan by clicking Reject. The resource plan then moves into the Rejected state. Rejected plans stay in that state until changed, the requester can re-request the resources.
- 4. **Confirmed:** After the plan is requested, the resource manager can block/confirm the resources for future projects and demands. The resource plan then moves into the Confirmed state. Only a resource manager can modify the plans in Confirmed state.

Soft allocations are created when the resource plan moves to the Confirmed state.

5. **Allocated:** After the plan is confirmed, the resource manager can review the plans, view availability, change resource preferences and perform the resource allocation. Then the plan becomes allocated. Once a plan is in the Allocated state, it can only be cancelled, completed, or modified by the resource manager.

Soft allocations are converted to hard allocations when the resource plan moves to the Allocated state.

The user can also set a plan to the Allocated state directly from the Requested state using Confirm and Allocate option.

The resource manager can edit and delete even a past dated resource allocation when no actual hours are recorded against the allocation record. When a user submits a timecard, upon approval of the timecard, actual hours are updated for the allocation record.

6. **Completed:** After all associated tasks and projects are complete or cancelled, an Allocated resource plan can be completed. This deletes all the resource allocations for the resource plan post the completion date.

7. **Cancelled:** An allocated plan can be cancelled if the allocations are no longer required. This removes all future allocations. The past allocations are not cancelled or removed. A cancelled plan can be brought back to the Planning state if it has no past allocations.

Resource plans in either of the Confirmed or Allocated states can be Cancelled. When a confirmed resource plan is cancelled, all soft allocations are deleted.

When a resource requester wants to change a plan that was already submitted for review (in the Requested or Confirmed state but not yet allocated), the requester can request a change. If approved and actioned, the plan then moves back to the Planning state.

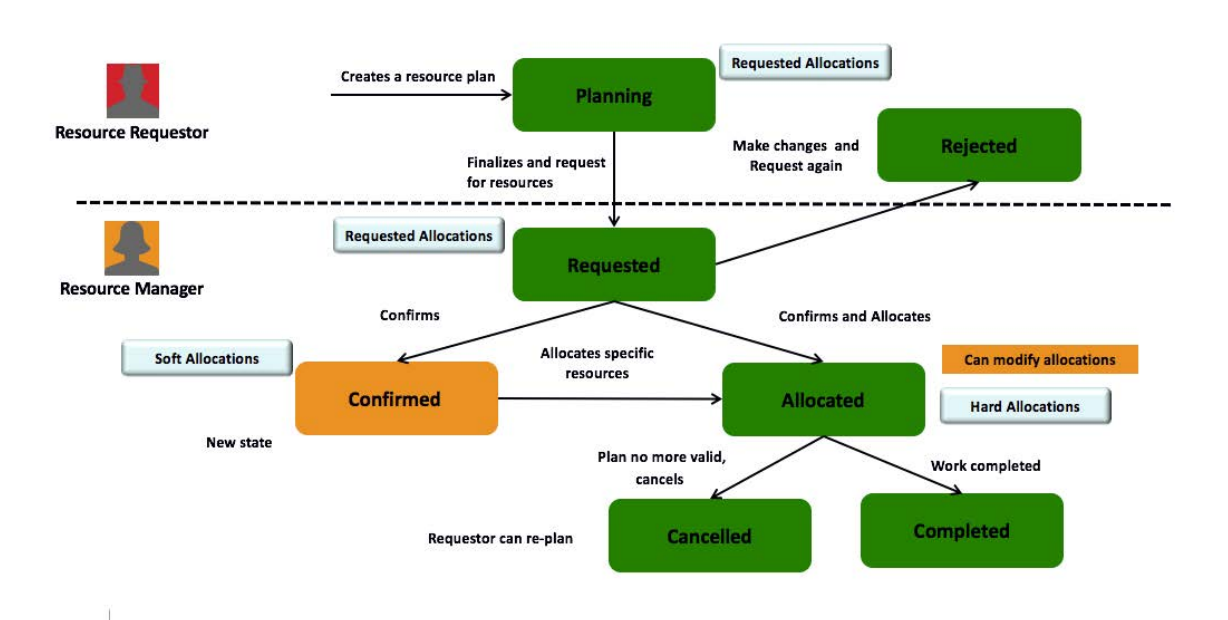

### **Process Roles**

Each role is assigned to perform specific tasks within the process. Within the process, there can be more than one individual associated with a specific role. Additionally, a single individual can assume more than one role within the process, though typically not at the same time. Depending on the structure and maturity of a process, all roles described may not exist in every organization.

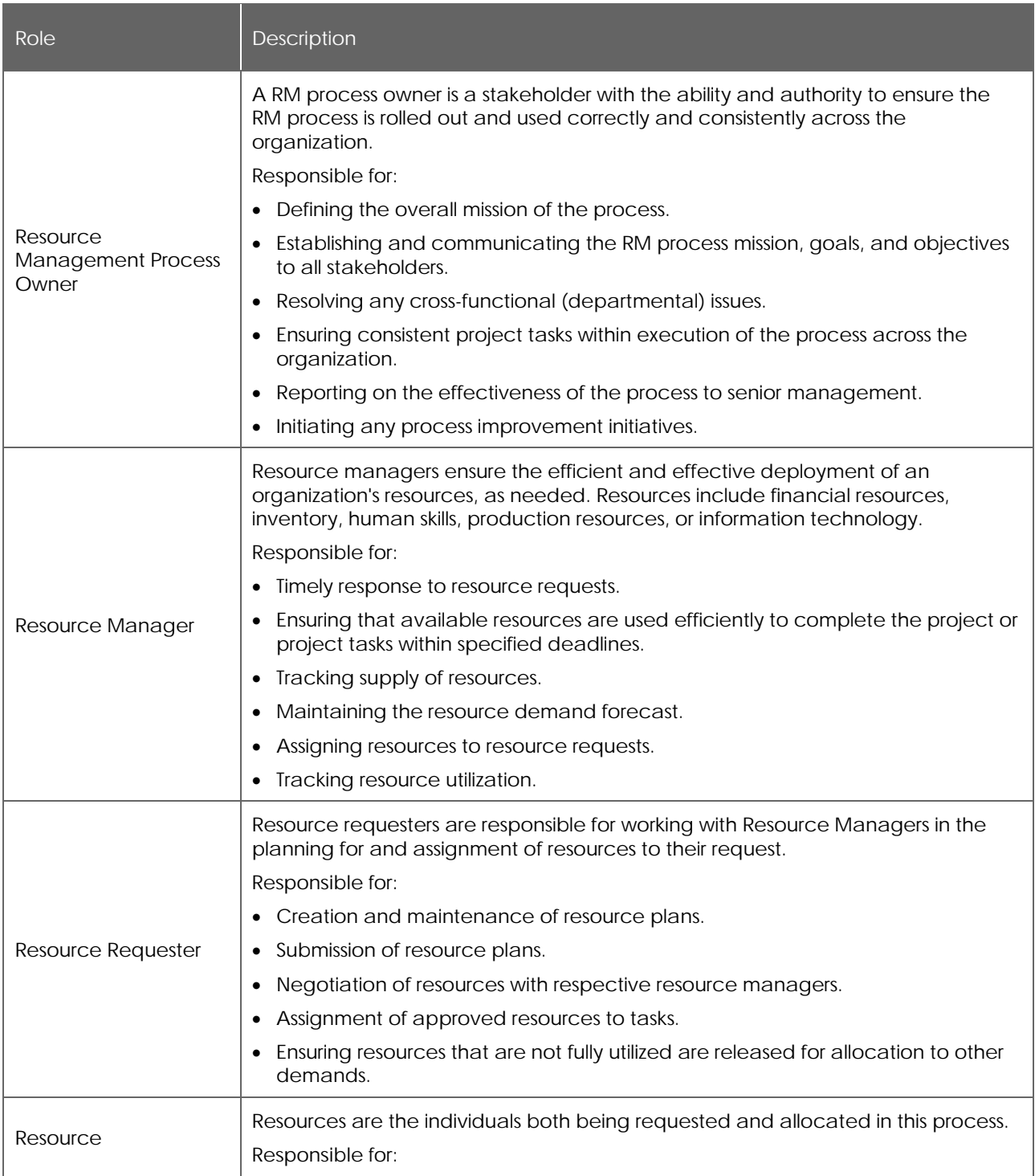

© 2018 ServiceNow, Inc. All rights reserved.

ServiceNow and the ServiceNow logo are trademarks of ServiceNow, Inc. All other brand and product names are trademarks or registered trademarks of their respective holders.

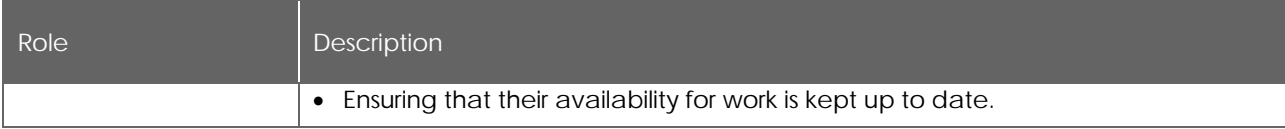

### **RACI Matrix**

Roles and responsibilities are assigned to specific process activities.

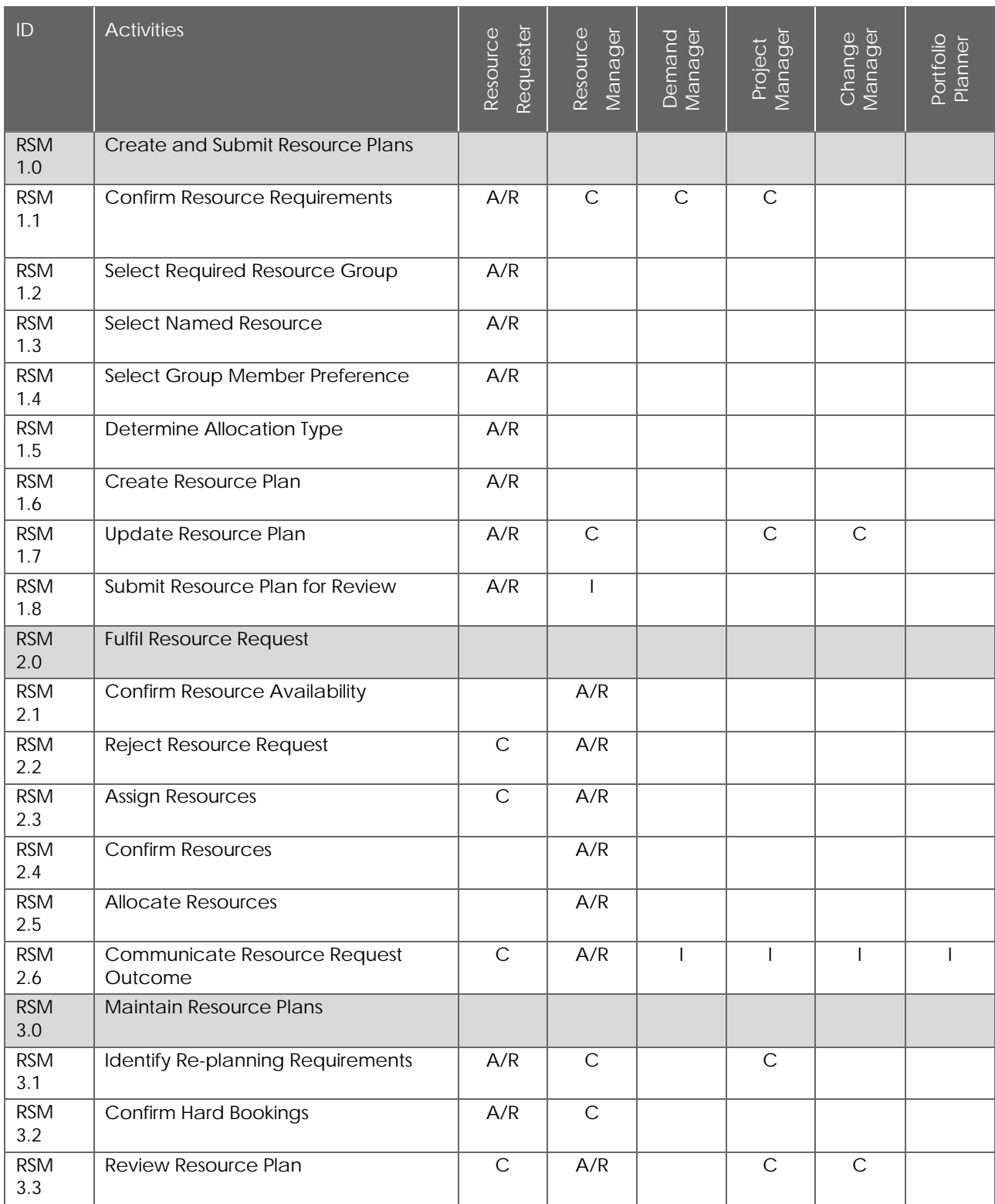

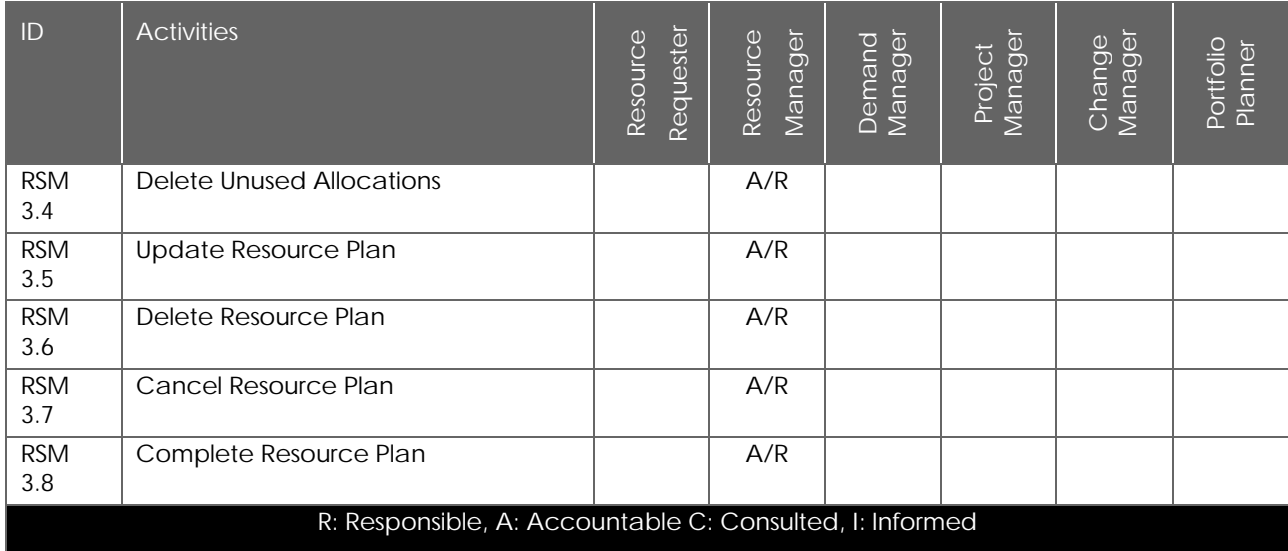

### **Resource Management**

**Process Overview**

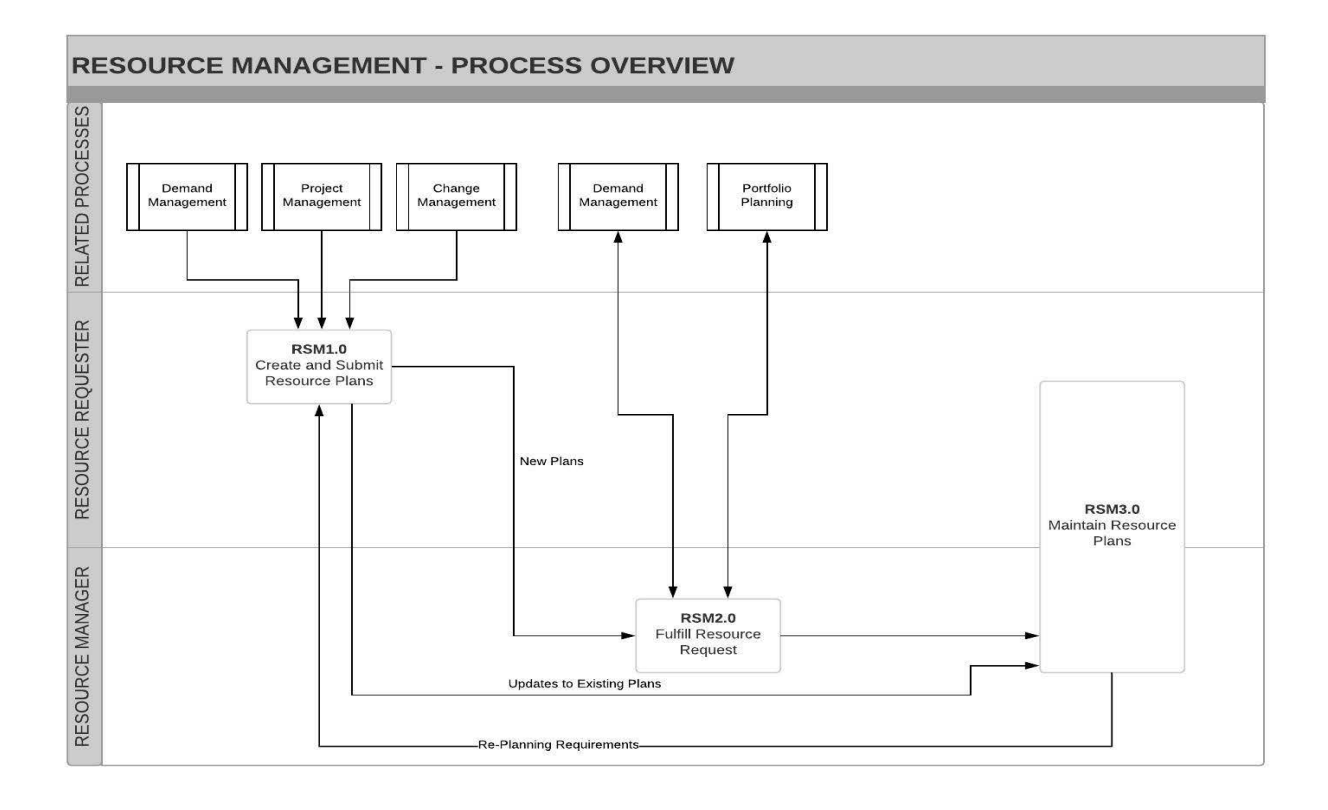

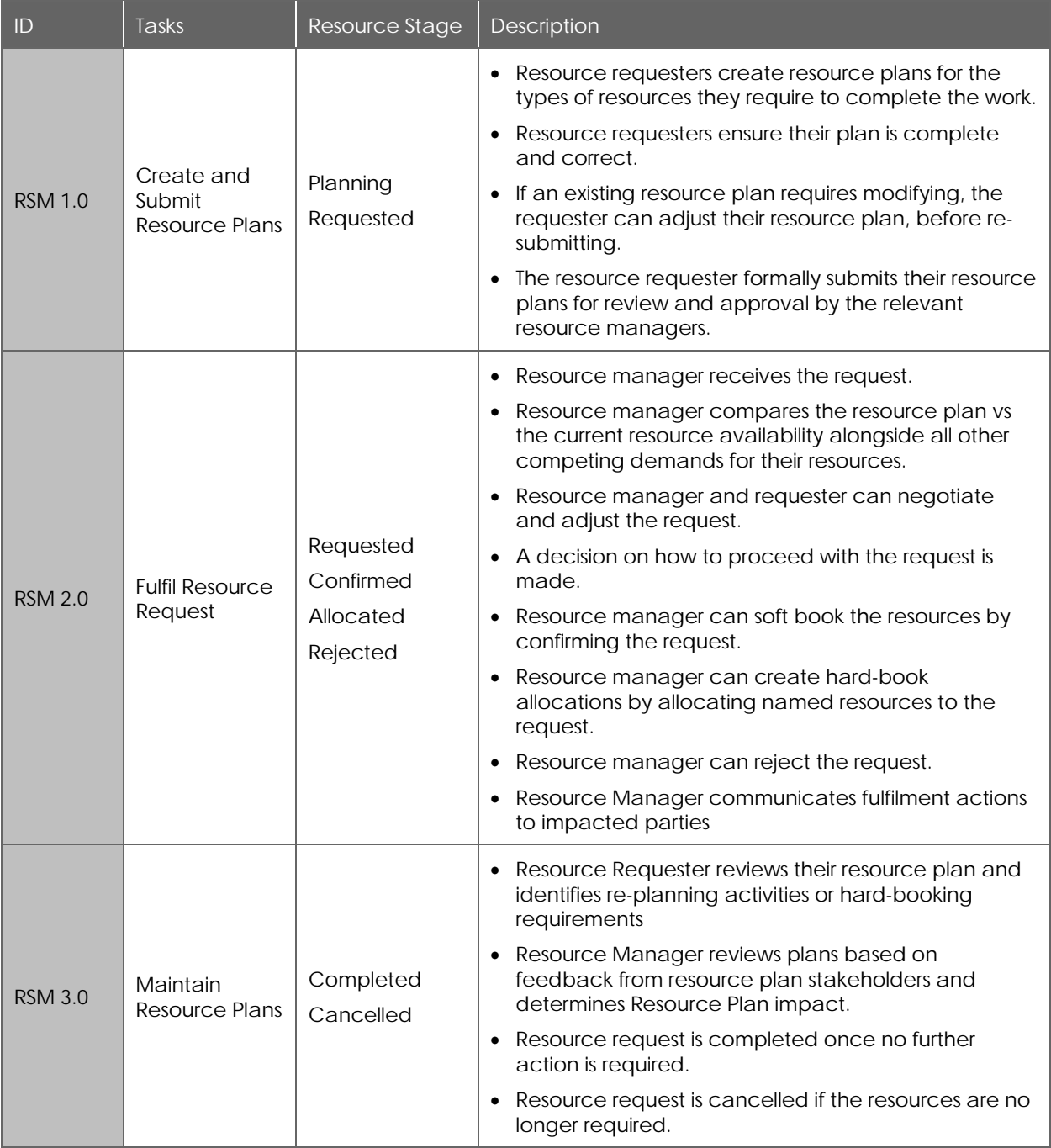

#### **Create and Submit Resource Plans**

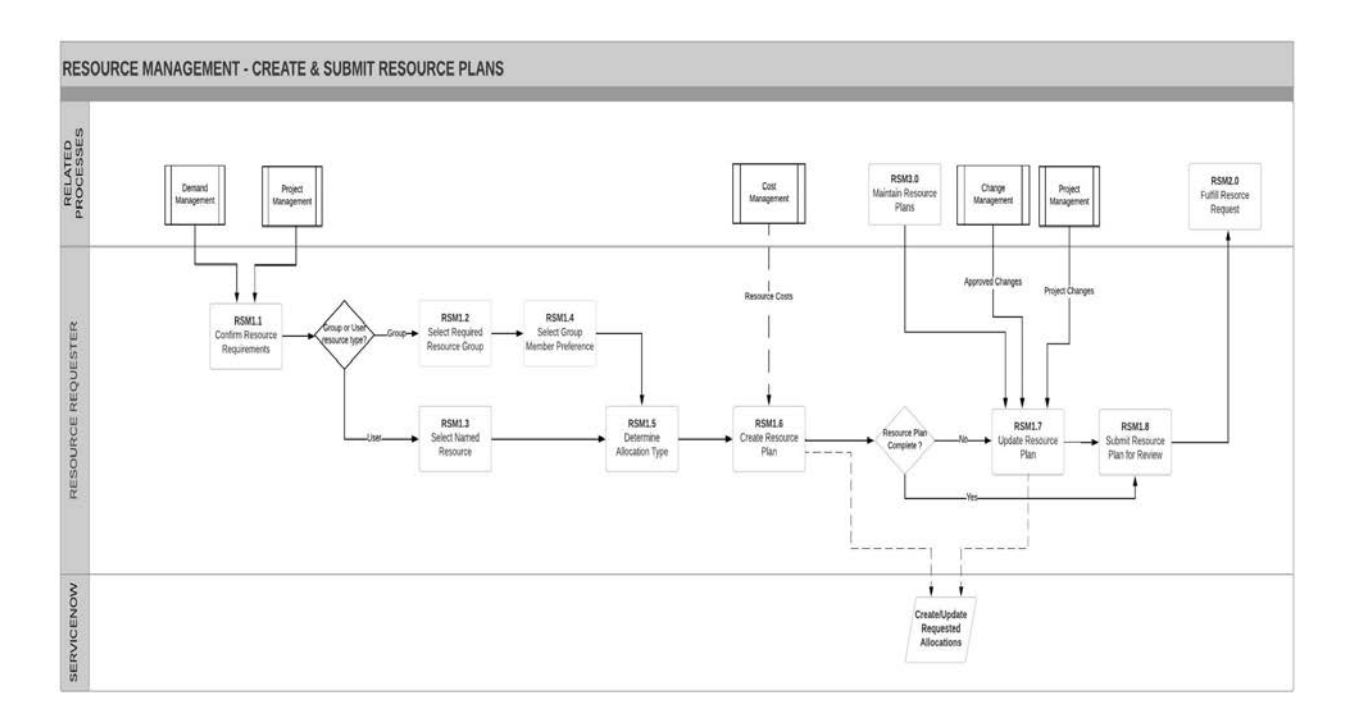

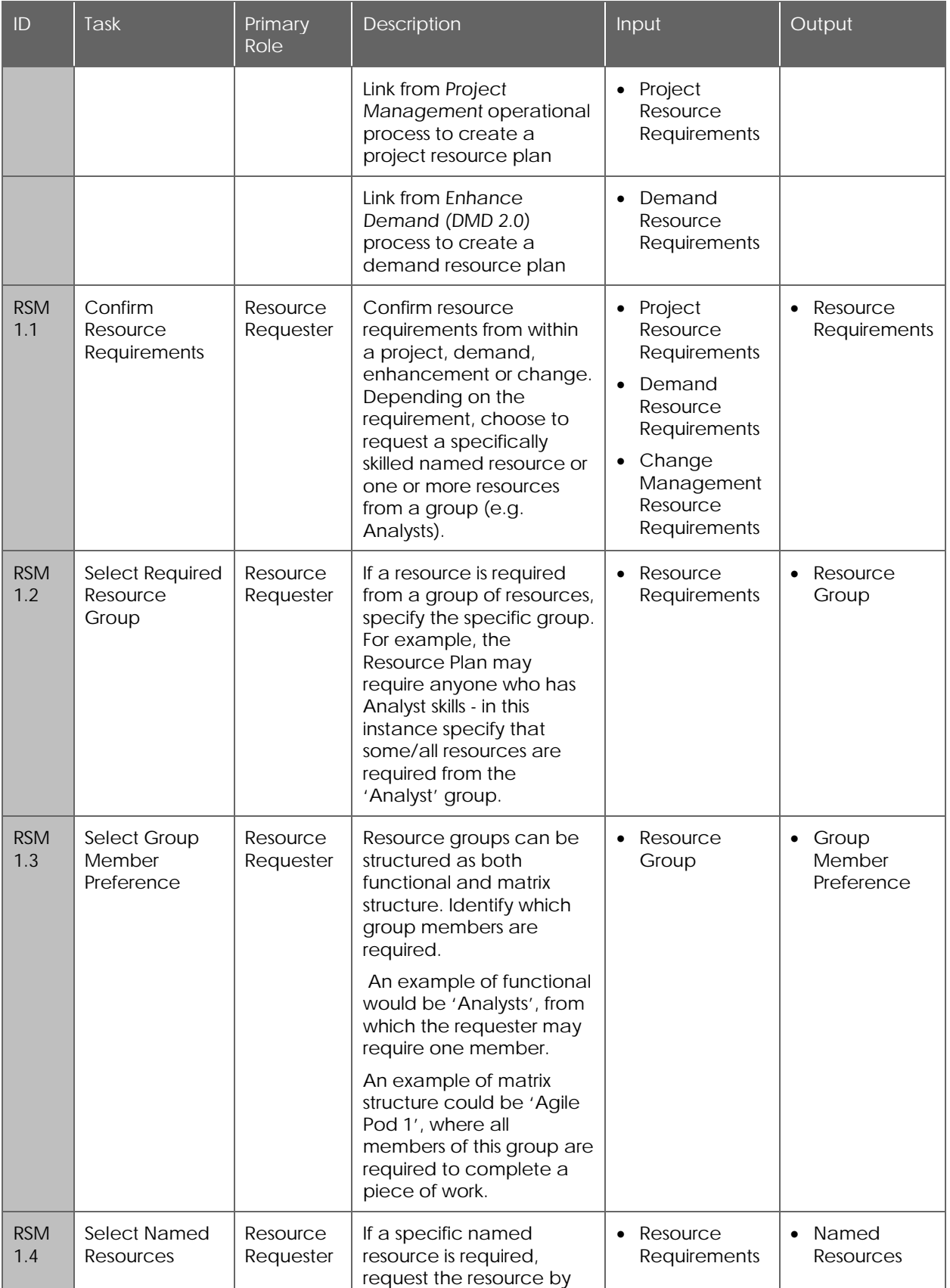

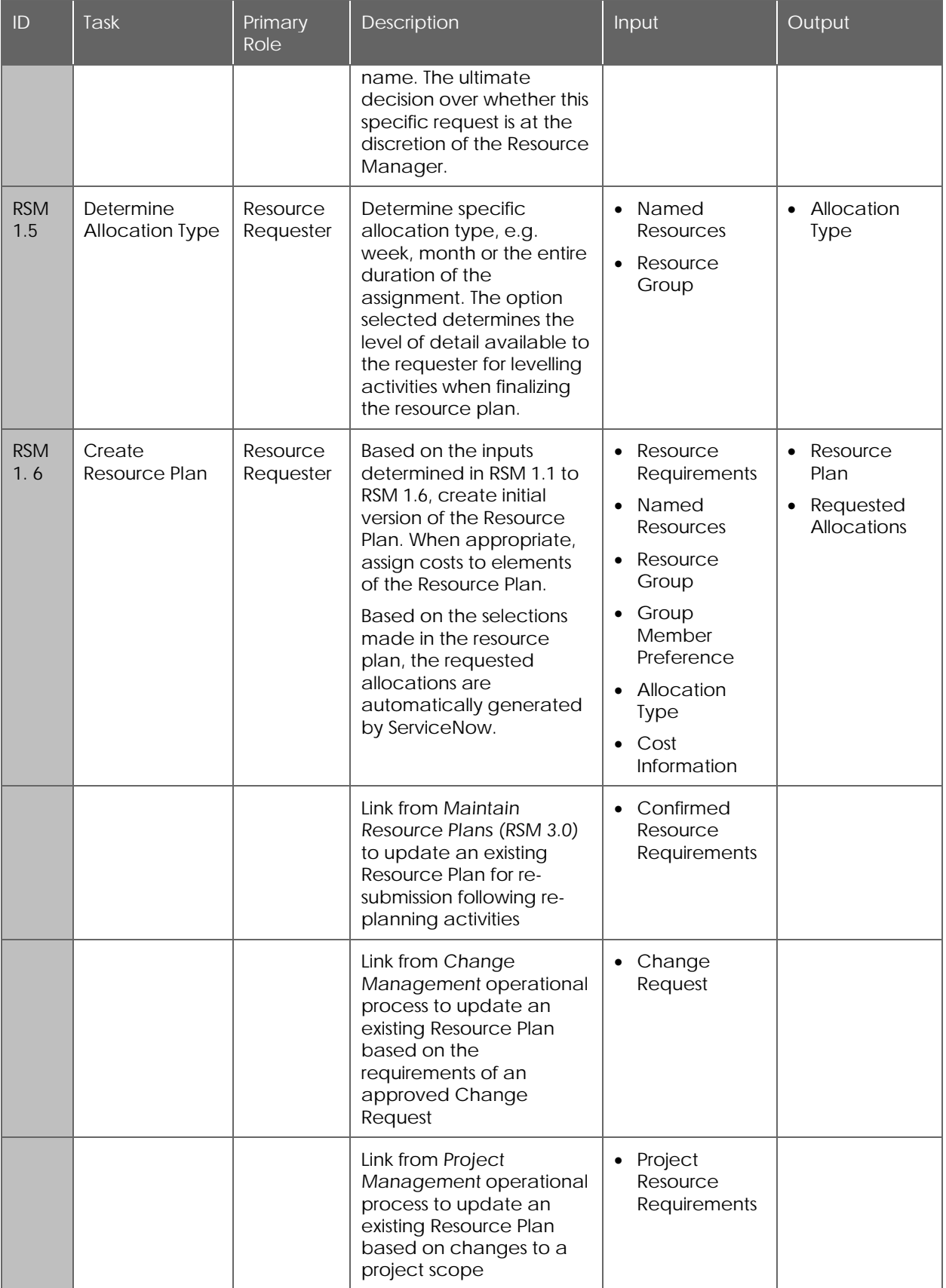

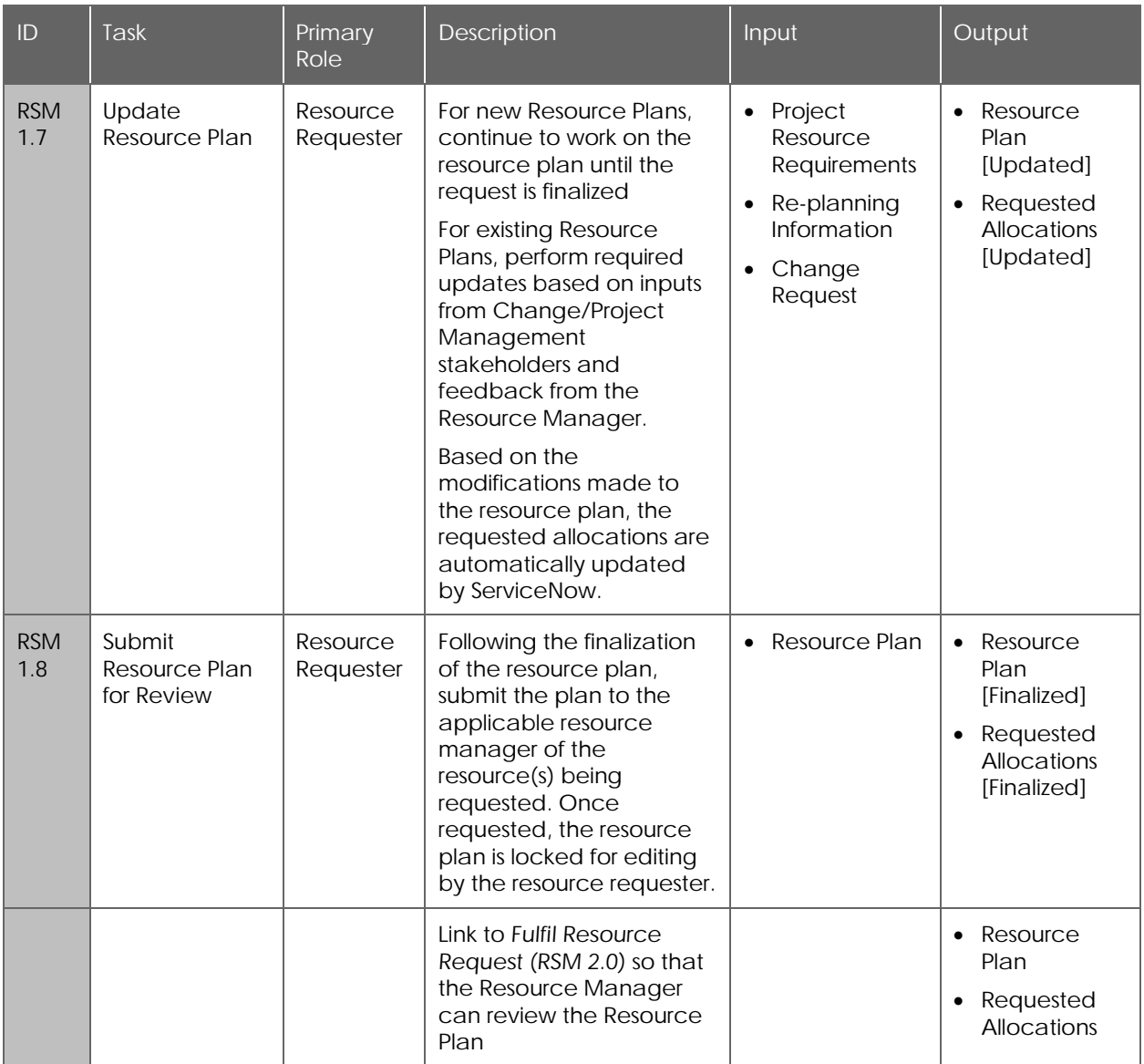

#### **Fulfill Resource Request**

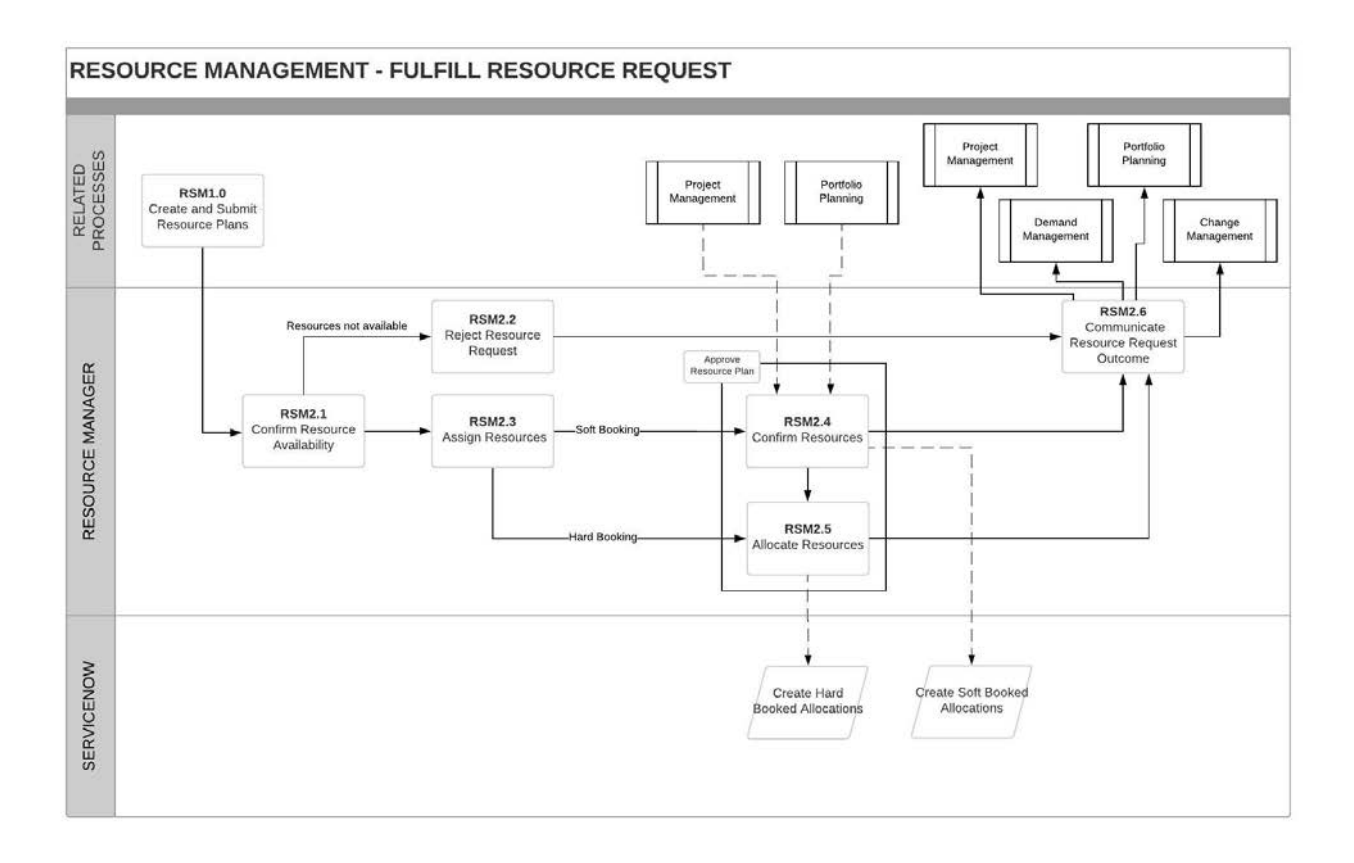

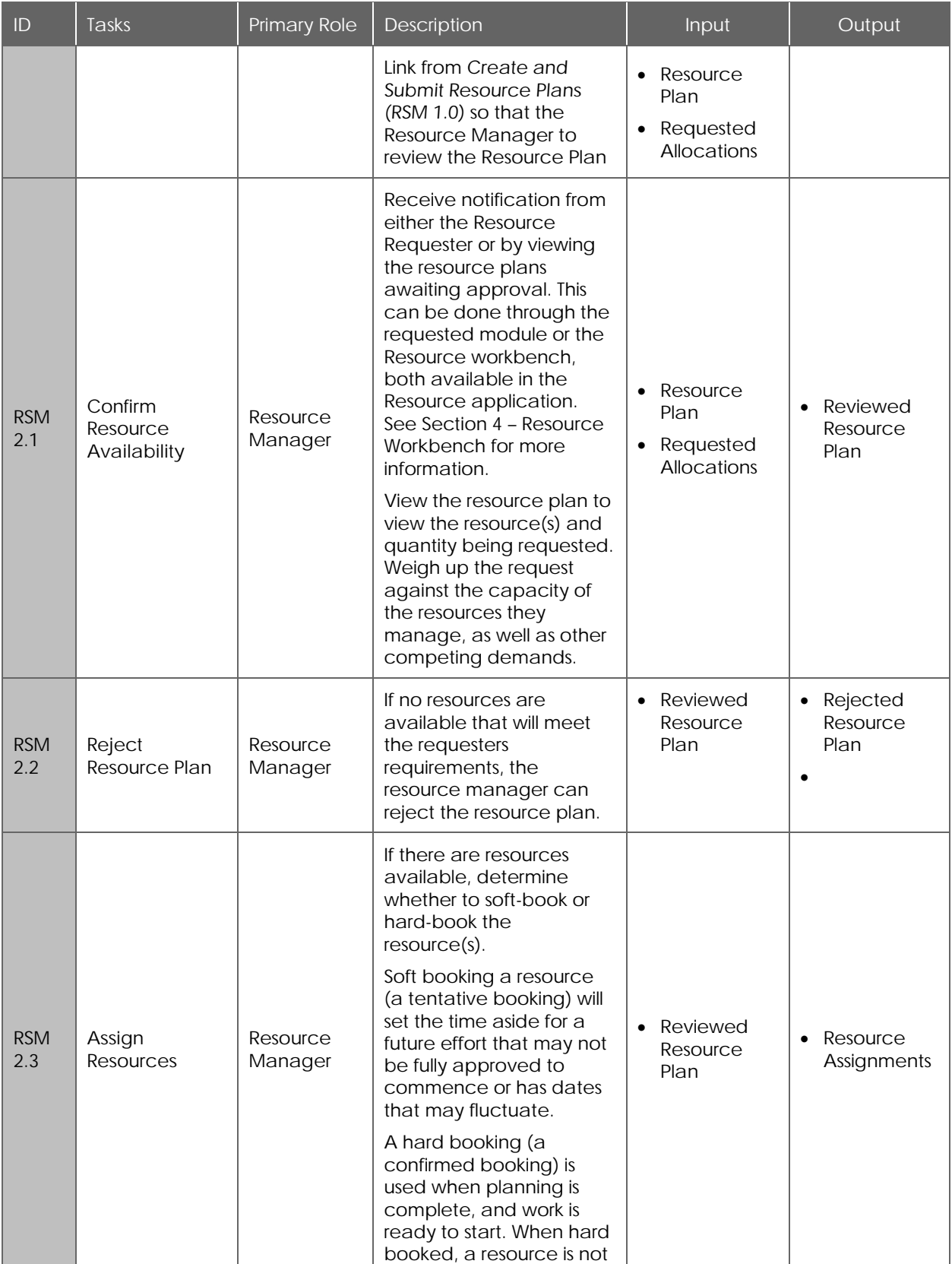

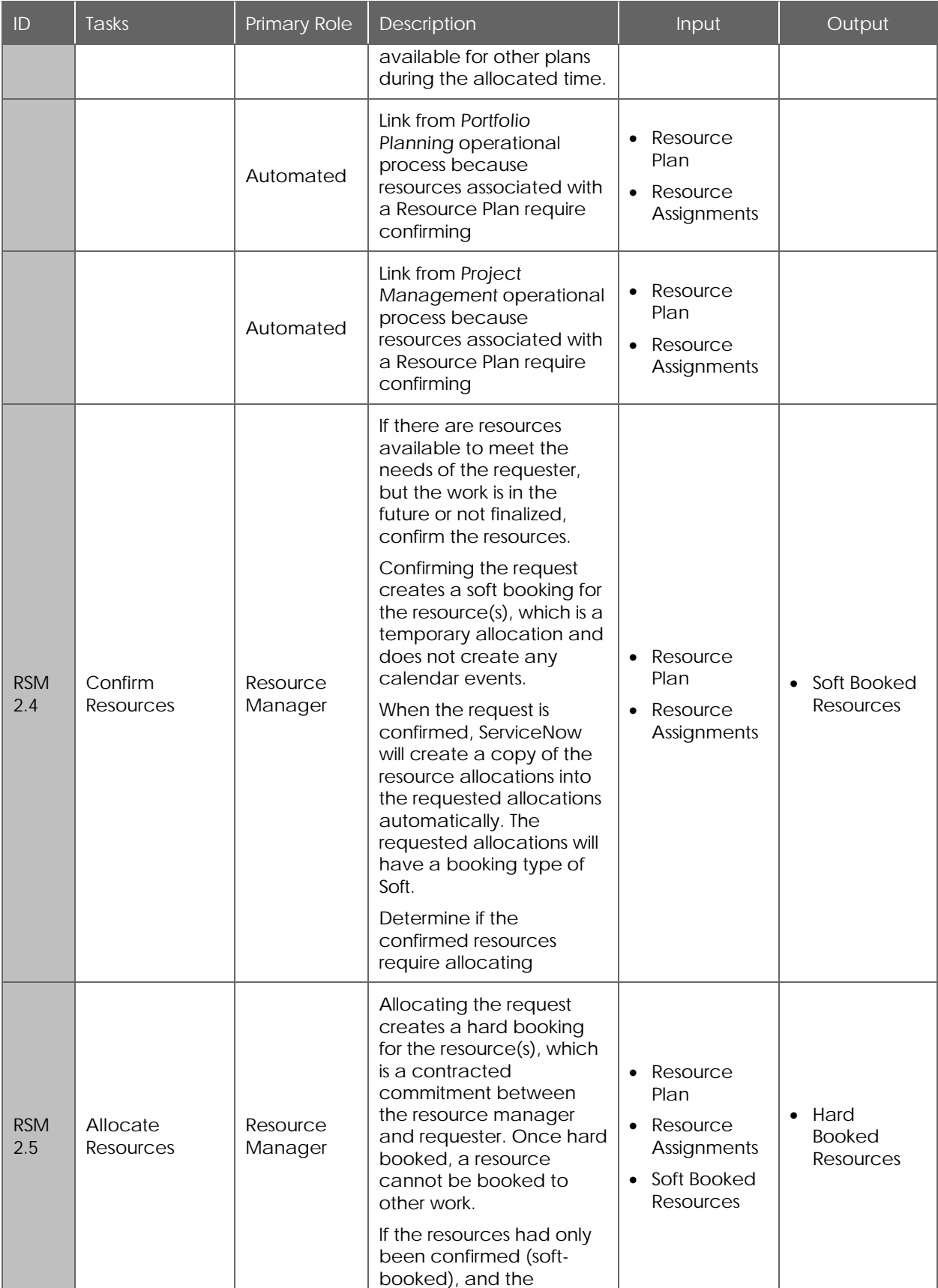

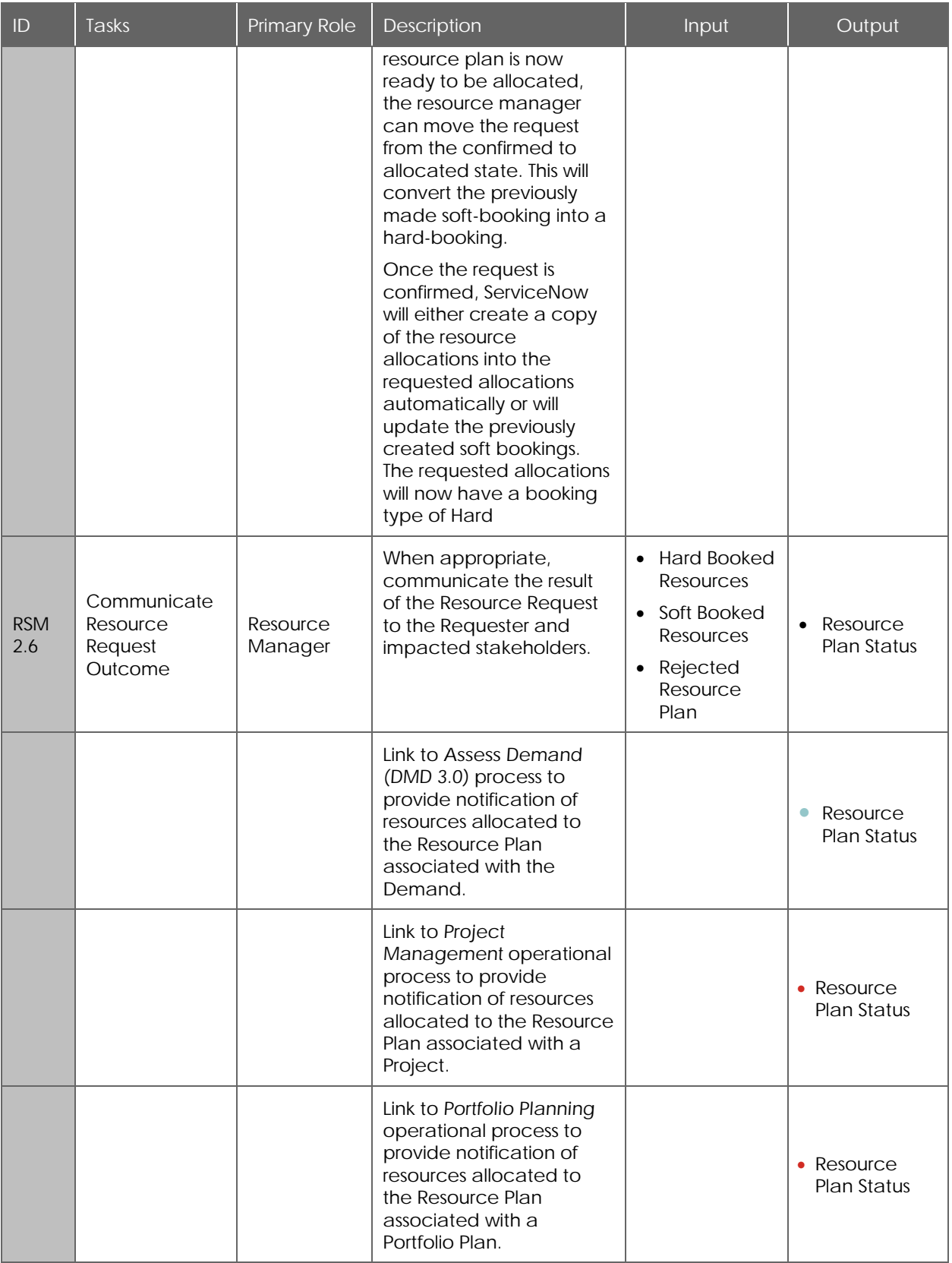

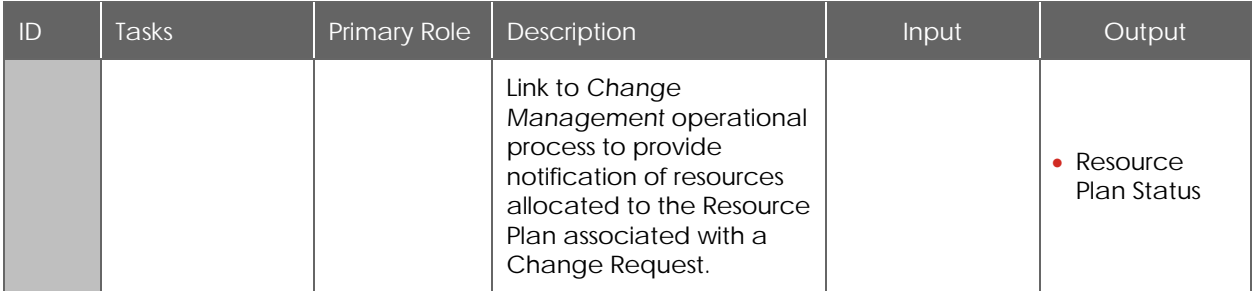

#### **Maintain Resource Plans**

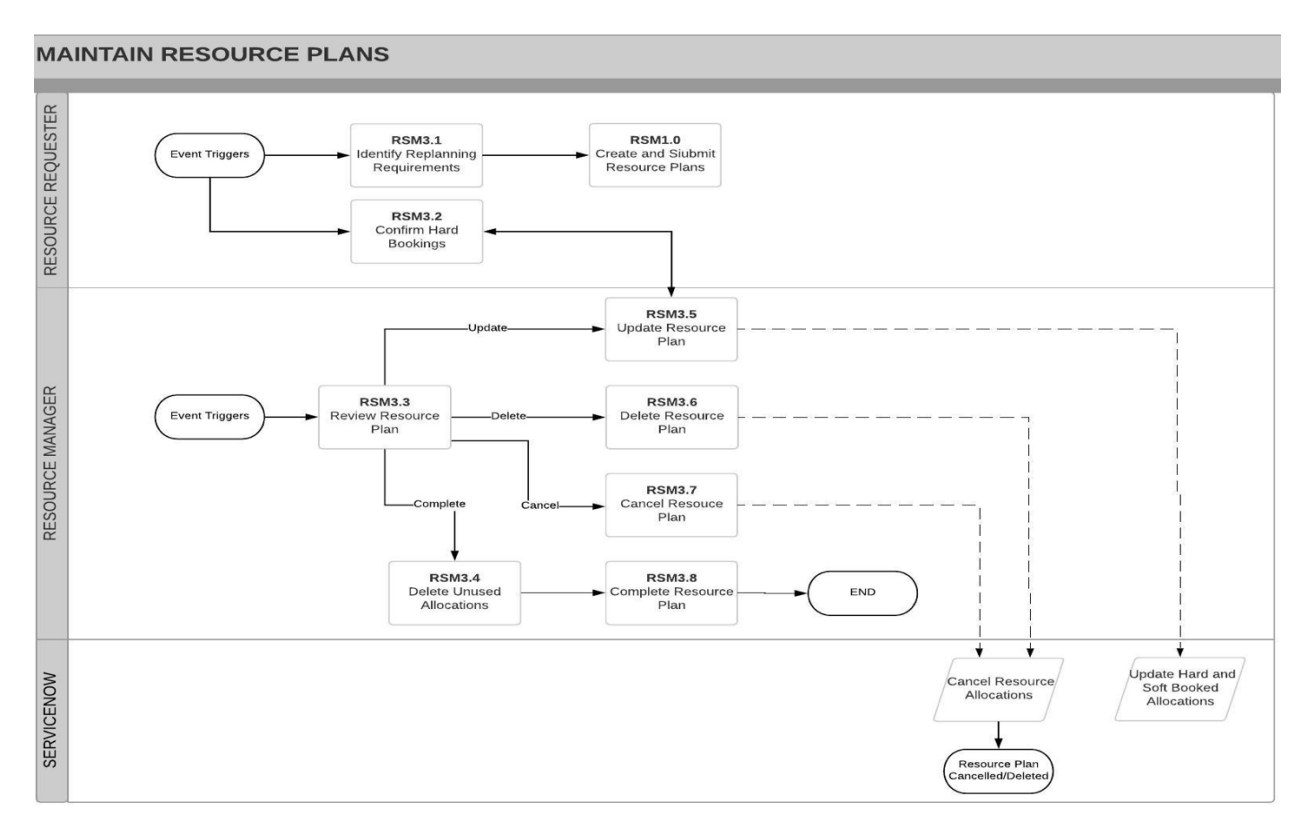

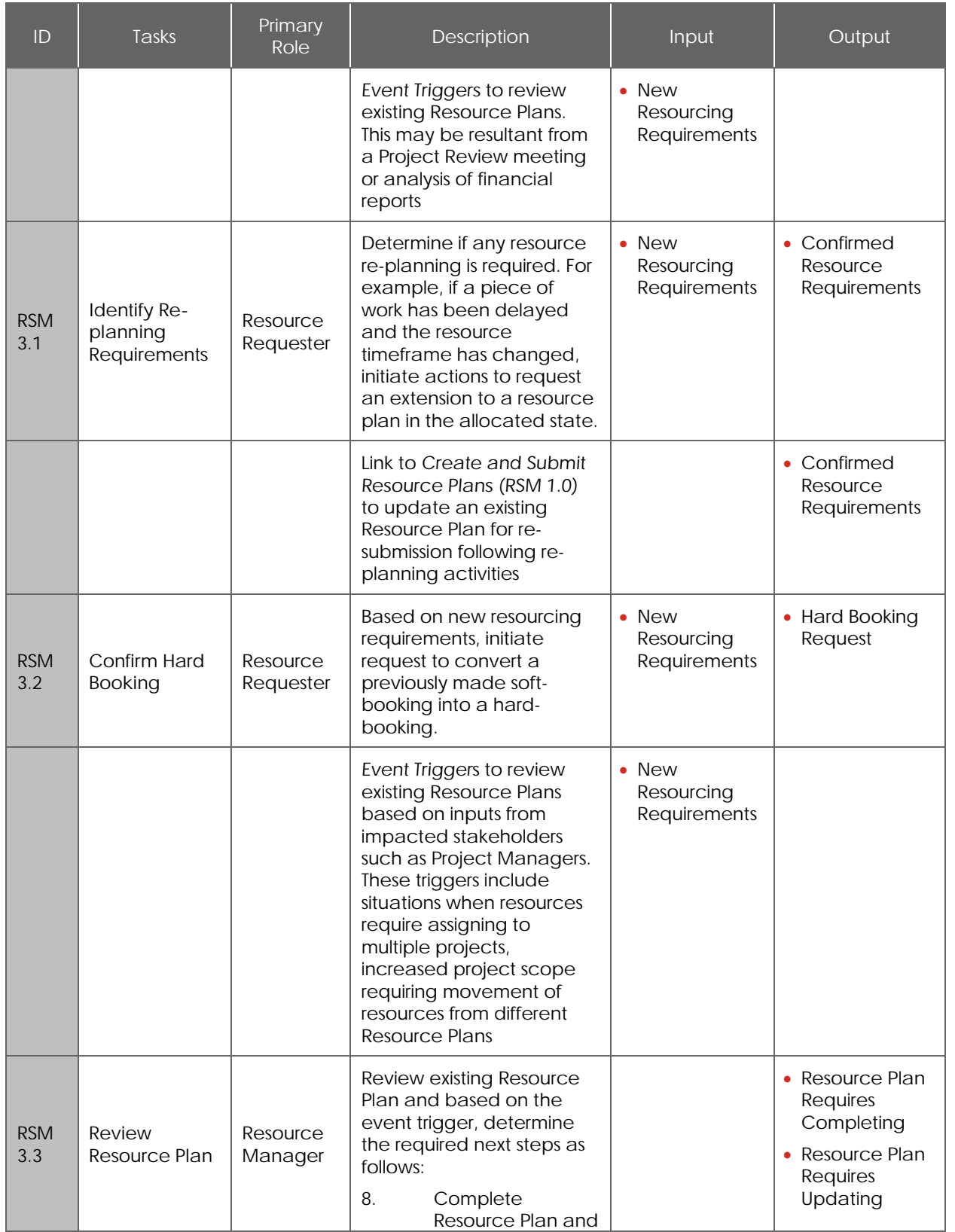

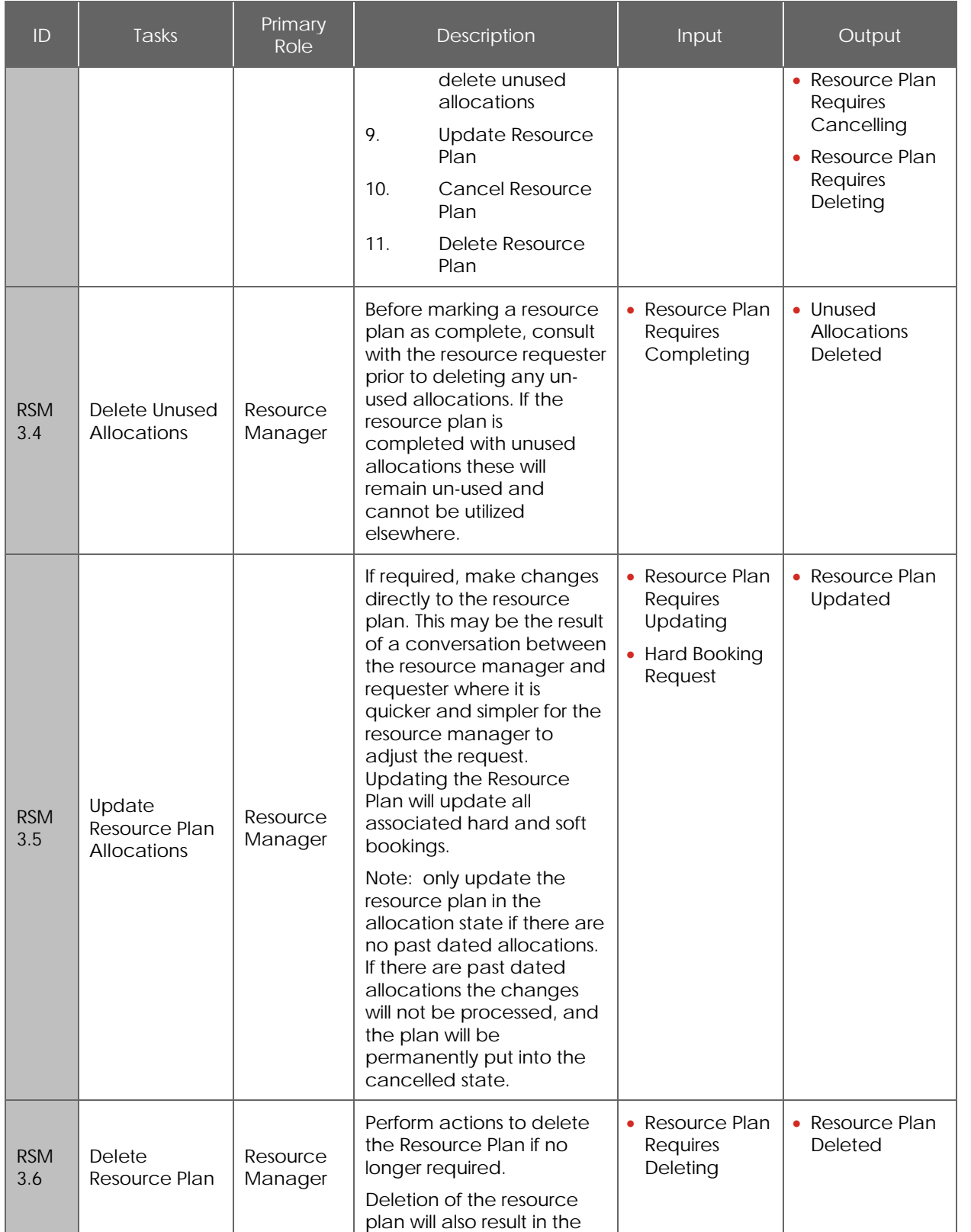

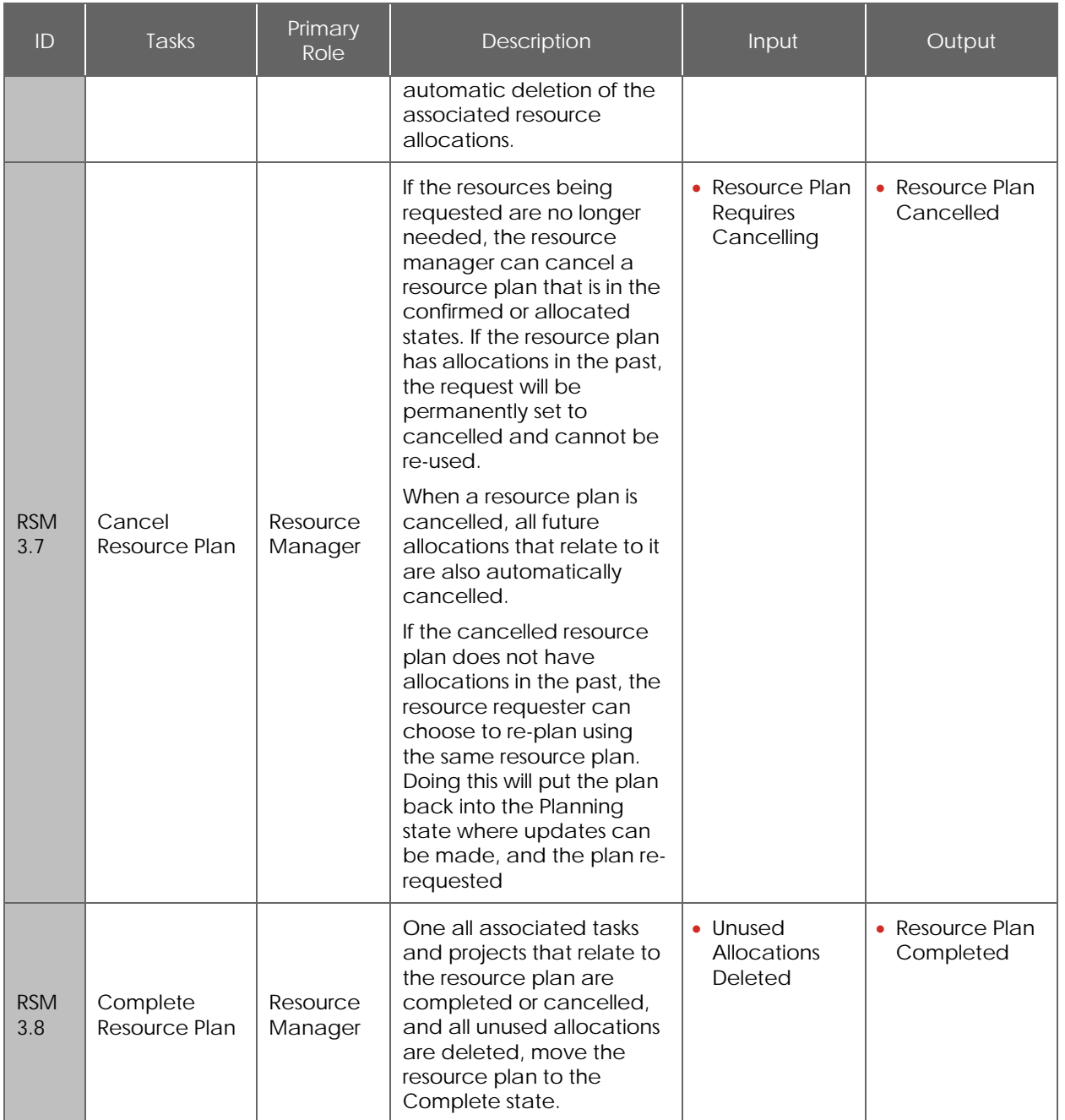

### **Resource Workbench**

The resource workbench provides resource managers with a comprehensive view of capacity, allocations, utilization and availability for specific resources.

A resource manager can use the resource workbench for:

- Resource confirmation review resource capacity and existing allocations and then confirm the resources to a request.
- Resource allocation review availability of all resources and then allocate a named resource to a request.

#### **Capacity Planning (Confirm Resources)**

The **Confirm Resources** view is comprised of two distinct areas –

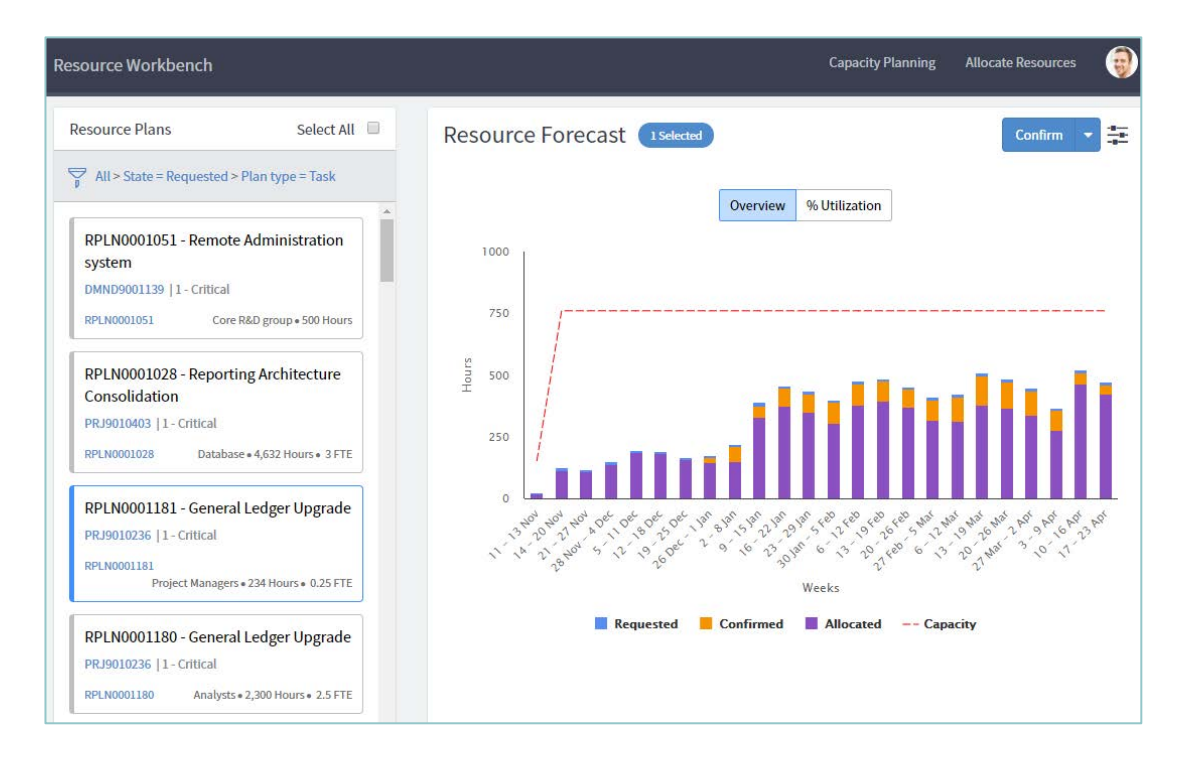

The **Resource Plans** panel on the left shows all resource plans that meet the set filter conditions (Default conditions are to display only those resource plans that are in the Requested state). You can select one or more resource plans to confirm. Once selected, the forecast is displayed in the Resource Forecast panel.

The **Resource Forecast** panel on the right, shows the forecast of the selected resource plan(s). The following data sets are displayed in a stacked bar chart:

• **Confirmed**: Number of hours confirmed. The value considers all resource plans and the hours across all projects and demands for the group or user requested for selected resource plans.

- **Allocated**: Number of hours that the resource is already committed. The value considers all resource plans and the hours on the user calendar. For example, hours allocated for operational work or meetings across all projects and demands for group or user requested for selected resource plans.
- **Requested**: Number of hours that the resource has been requested for the selected resource plans only.
- **Capacity**: Total capacity trend for the resources, which is derived from the user or group schedule. The group capacity is rolled up from the schedules of all the members.

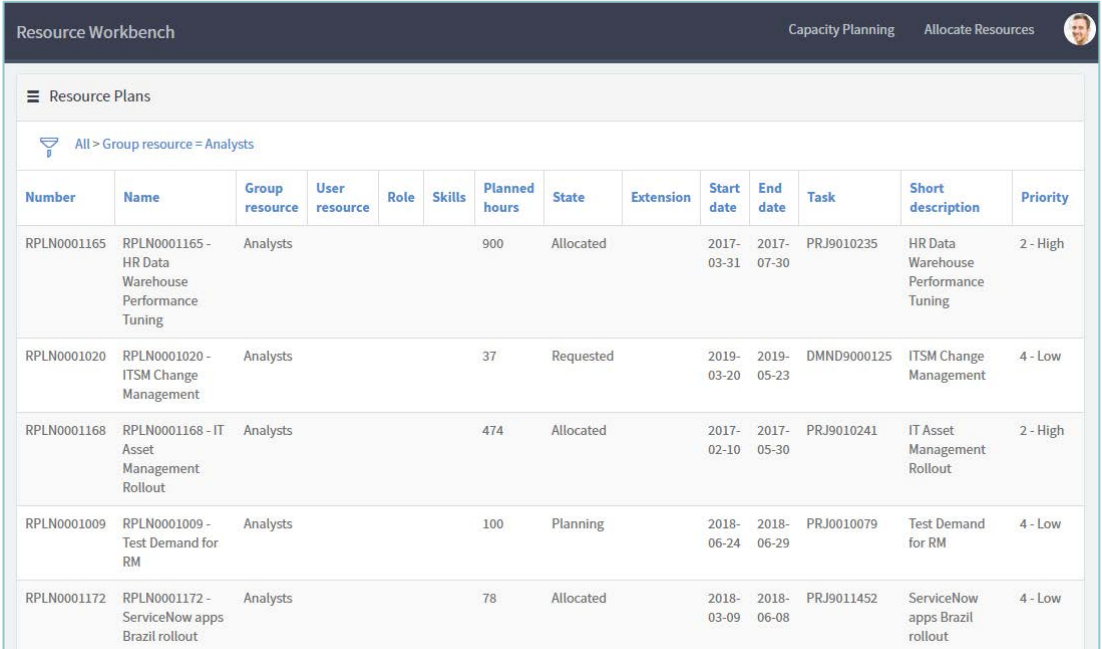

#### **Allocate Resources**

The **Allocate Resources** view is comprised of a single view, filtered based on the displayed criteria (default conditions are to display resource plans ready for hard allocation). This screen is used to drill down into the Resource Plan Details view shown below.

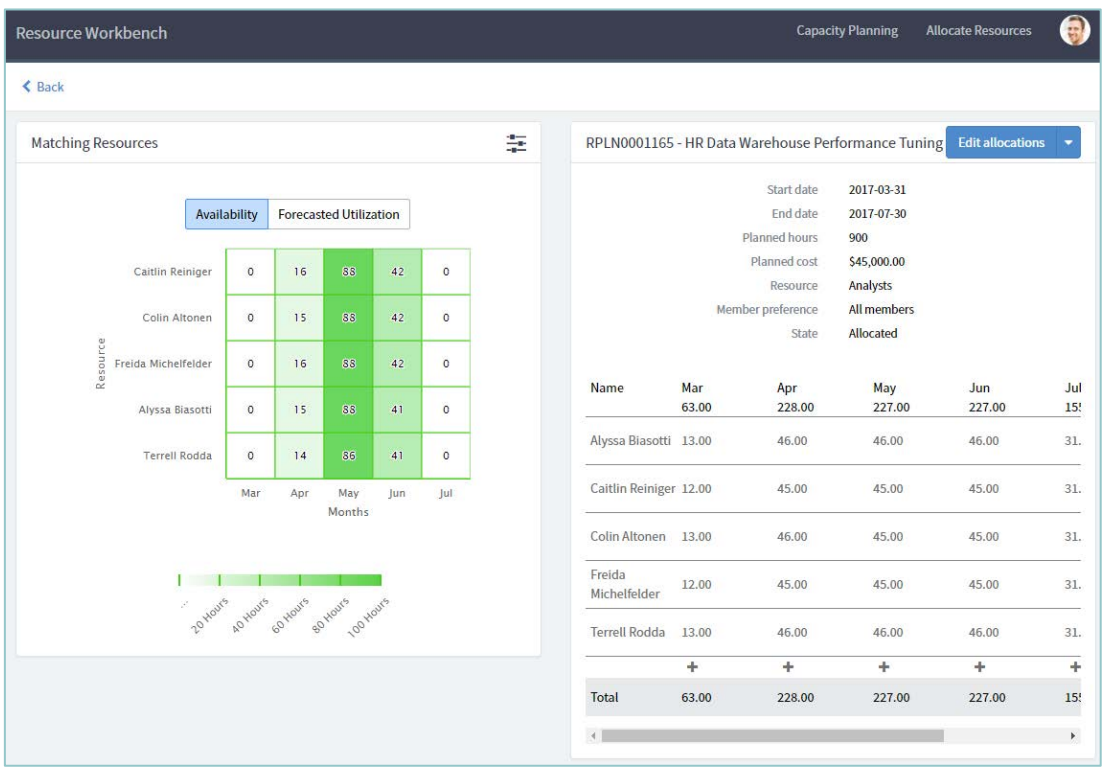

The **Resource Plan Details** view contains two panels, a heat map with two tabbed views and the suggested allocation panels.

The **Available Hours** displays a heat map showing the resources that match the resource plan and their available hours for the time period requested in the resource plan.

The **Forecasted Utilization** heat map displays resource utilization once both soft and hard allocations are taken into account.

The **Suggested Allocation Breakdown** is displayed in hours. It will match the resource(s) being requested in the resource plan and the requested dates in order make a suggestion on whom to allocate to the request. The resource manager can reject, edit or accept the suggestion.

### **Allocation Workbench**

The Allocation Workbench is used to allocate resources and evaluate resource capabilities. Allocation Boards can be set up to filter on specific resource plans, for example based on the Portfolio.

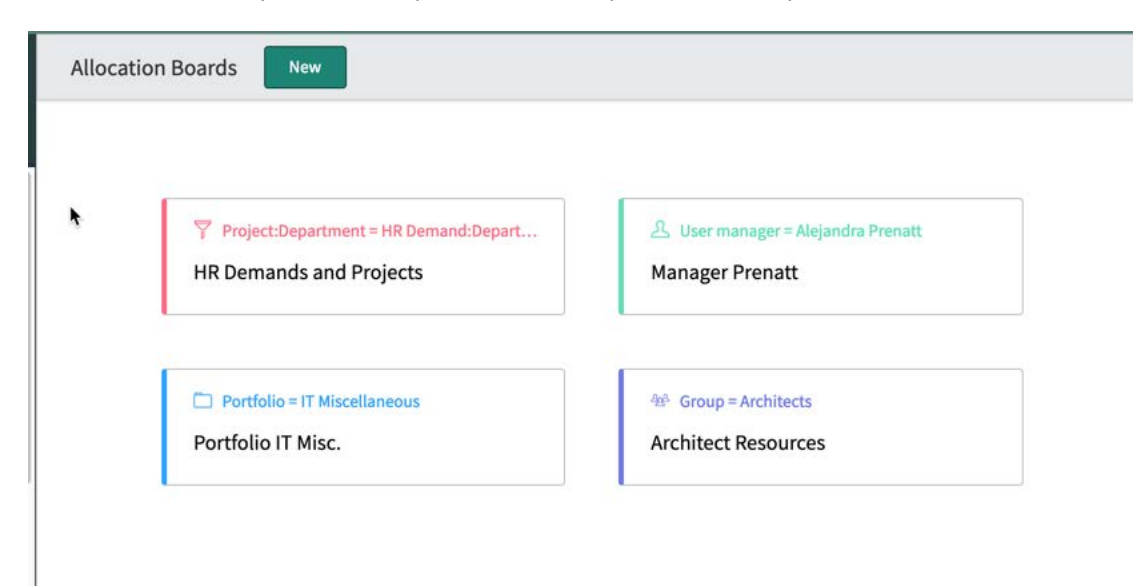

For each Board, individual resources can then be selected based on availability, assigned to resource plans and the plans can then be confirmed / allocated.

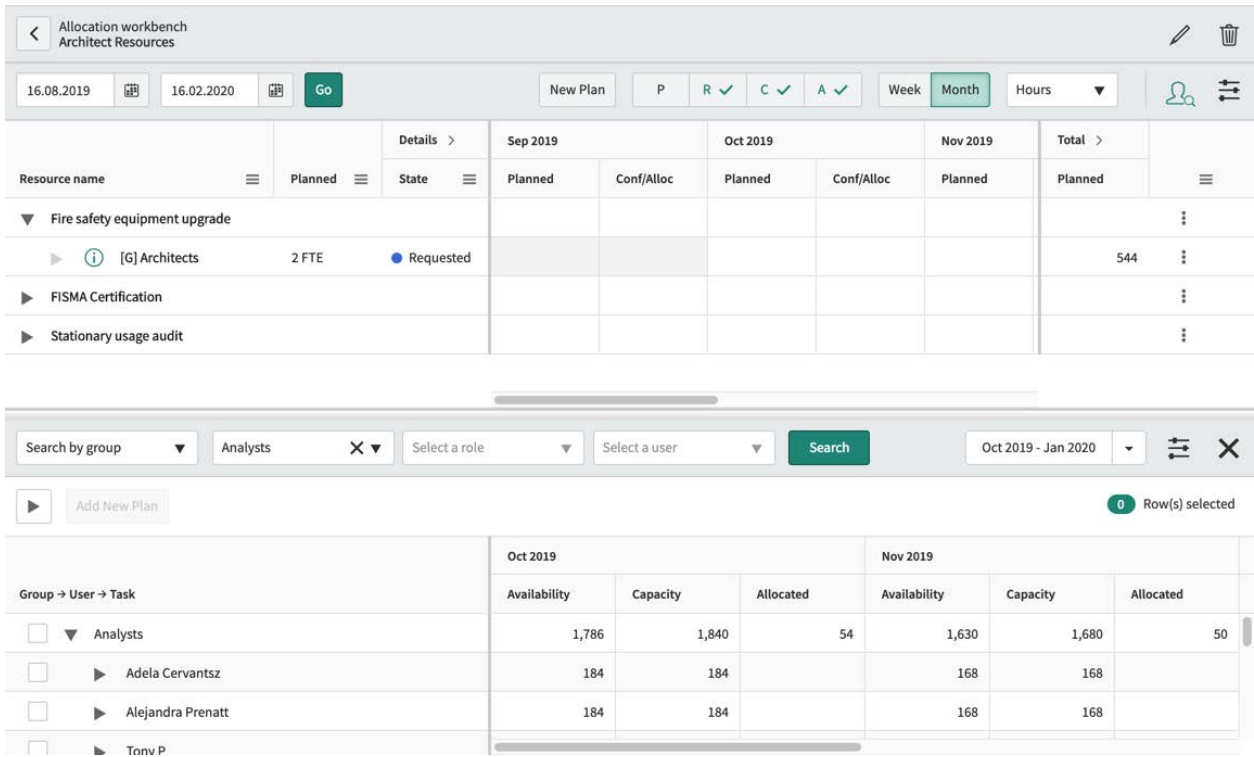

See also:

https://docs.servicenow.com/bundle/orlando-it-business-management/page/product/resourcemanagement/concept/allocation-workbench.html

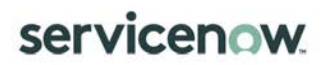

### **Resource Reports**

Resource management reports provide resource requesters and resource managers with resource allocation, availability, and utilization data.

For more information on the types of reports available in the Orlando Release, please click here to access the ServiceNow Platform documentation site.

### **Appendix A: Document Conventions**

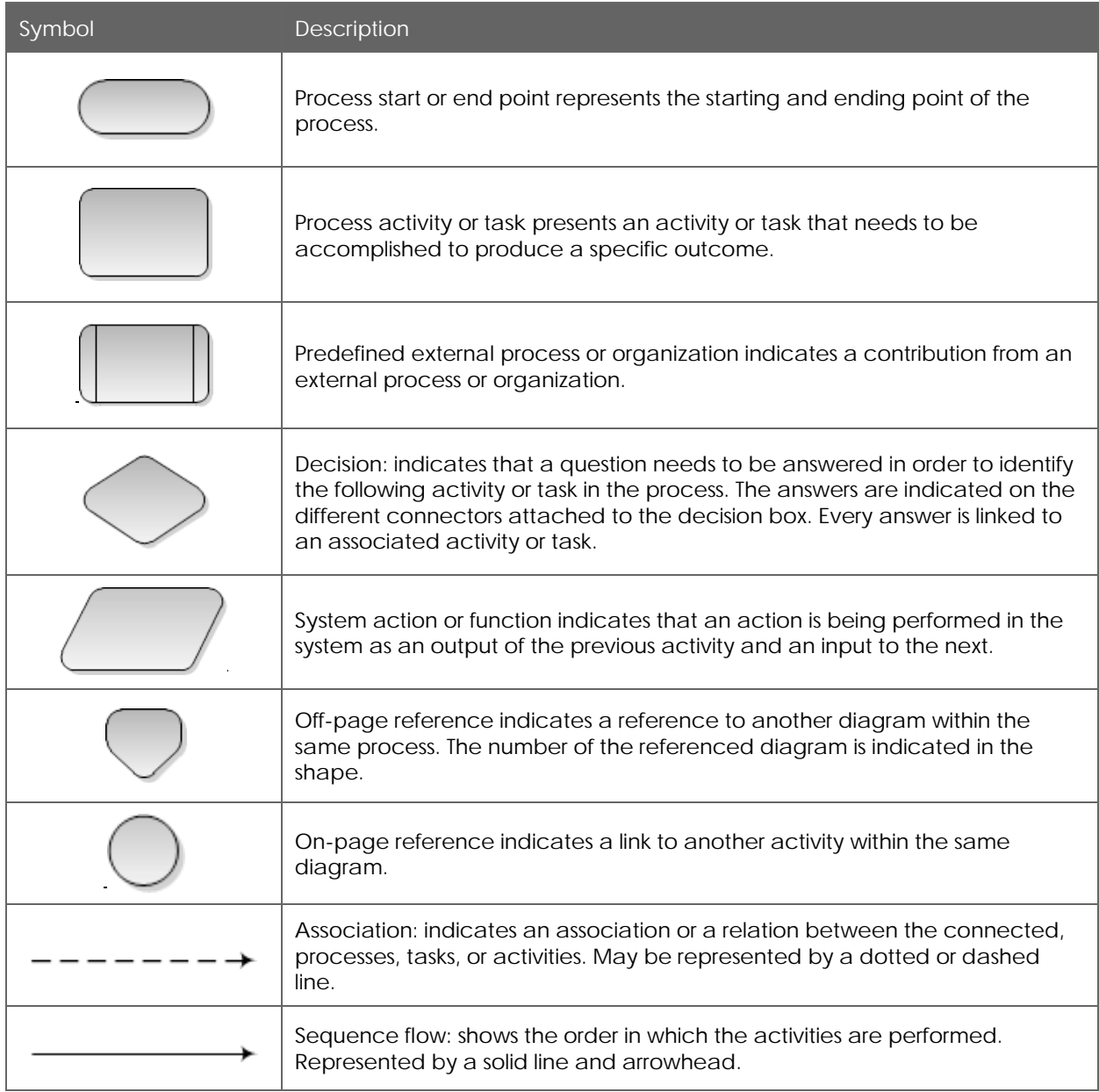

### **Appendix B: Innovation Management Illustrations**

#### Creating an Idea

1. Via the Service Portal – From the Homepage, click on *"Get Help"* then Select *"Submit Idea"-*

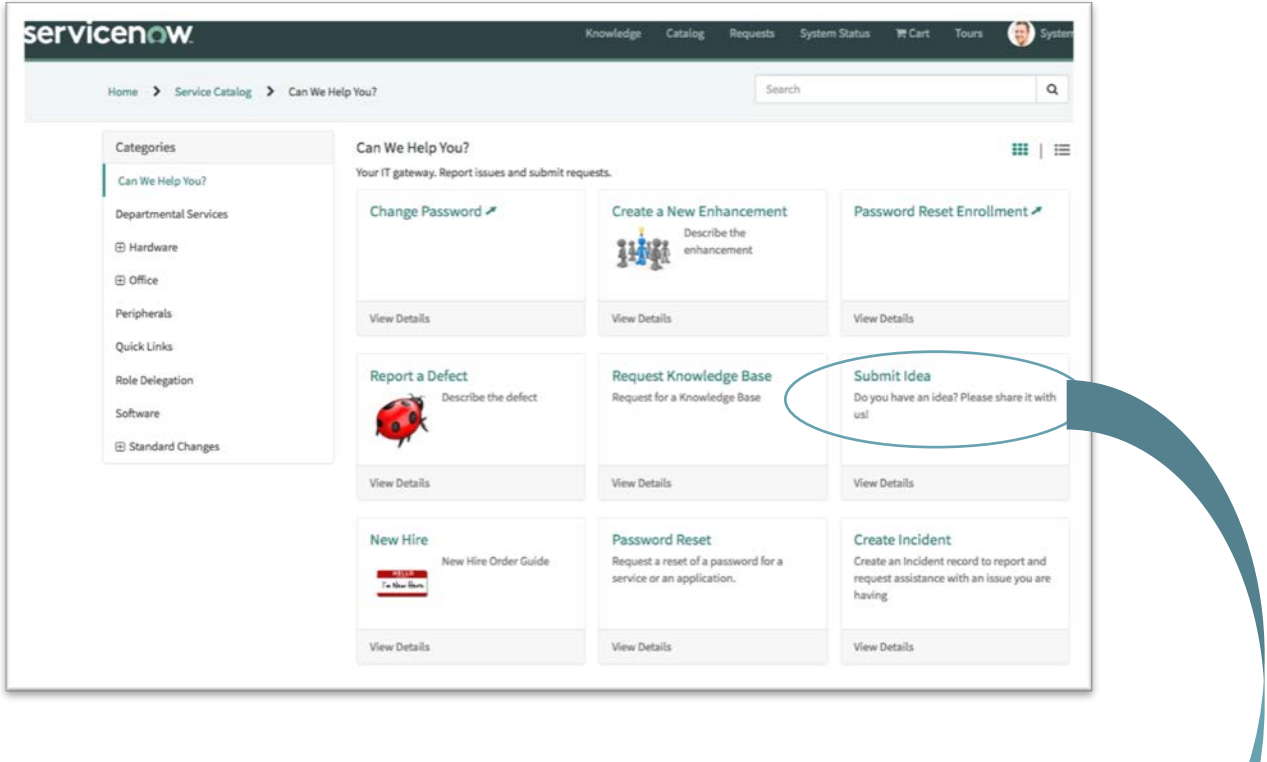

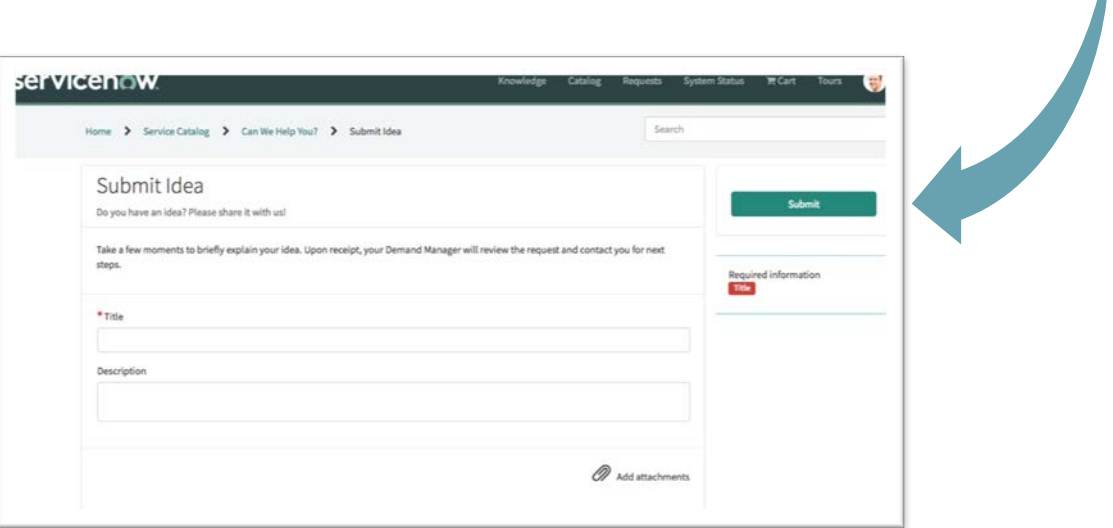

#### Using the Idea Portal

1. Via the Application Navigator type Idea, click on *"Idea Portal"* then select *"Create an Idea".*

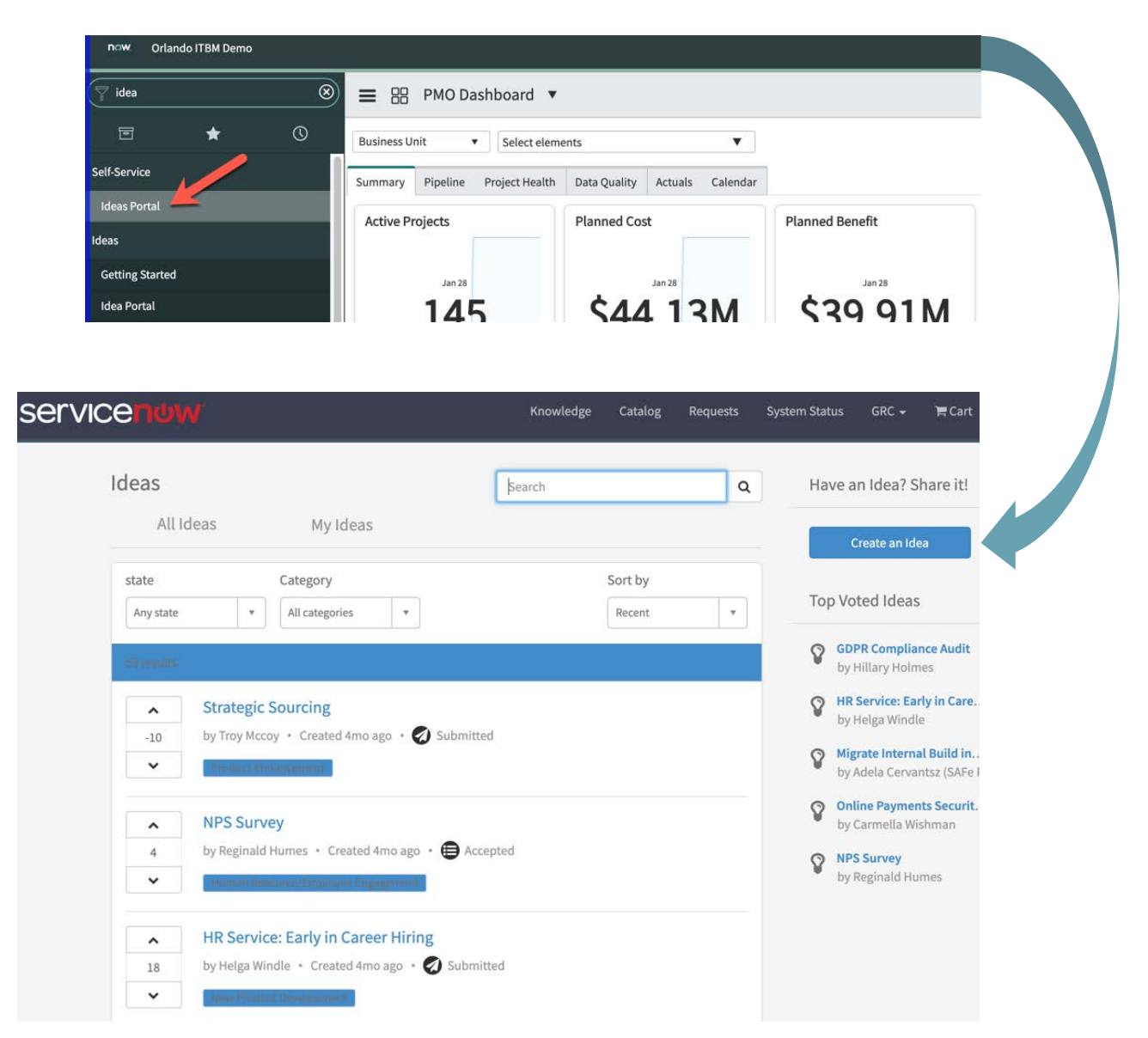

### **Appendix C: Demand Management Illustrations**

### Creating a Demand

1. Service Catalogue - Click on *"Can We Help You?"* and Select *"Create a New Demand"*

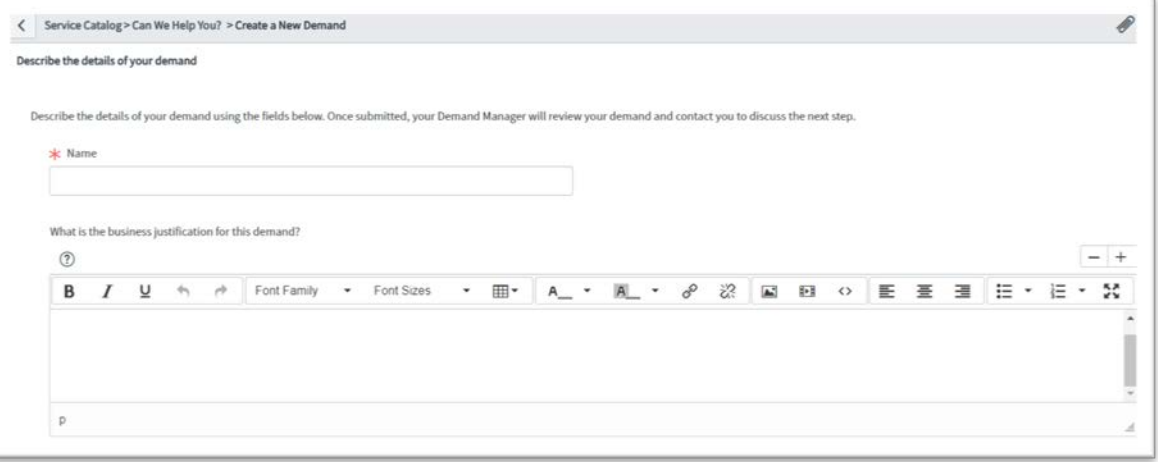

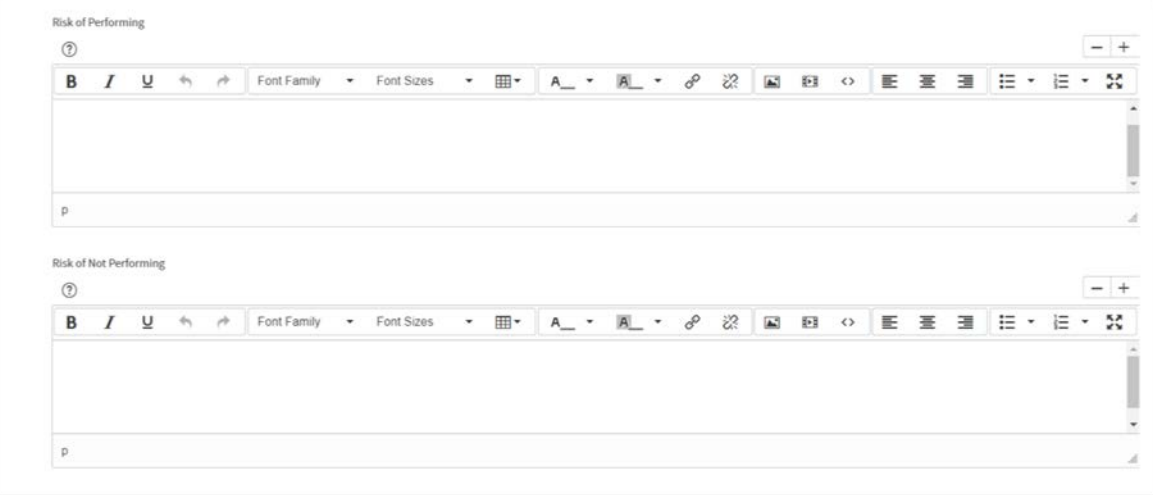

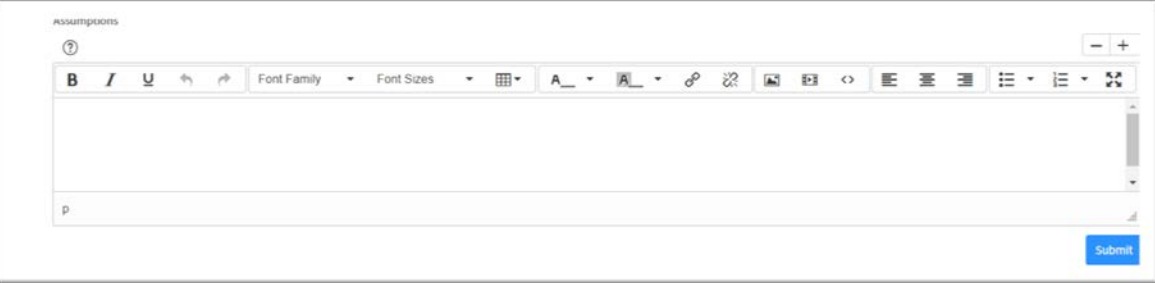

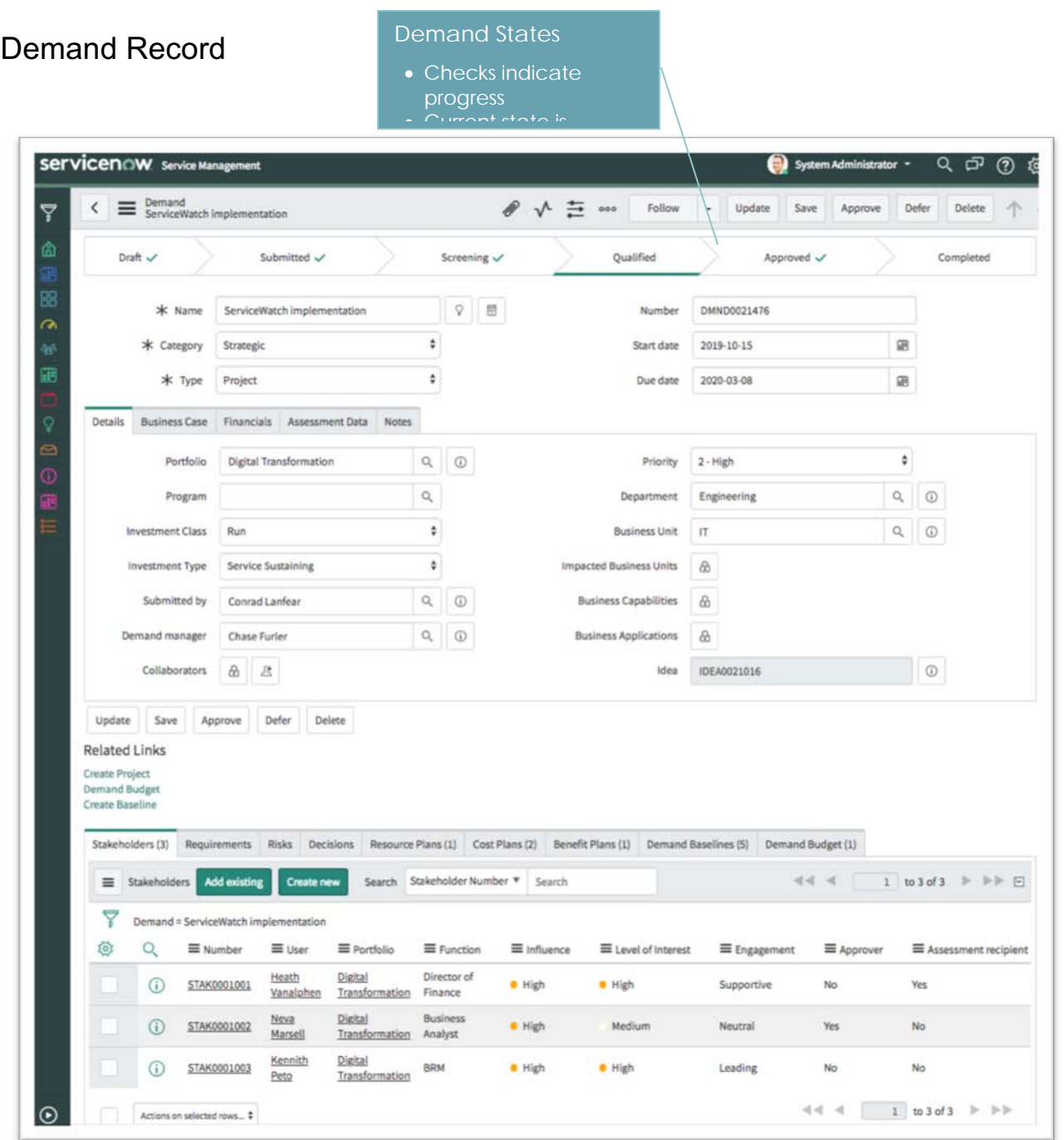

Demand Record Financials

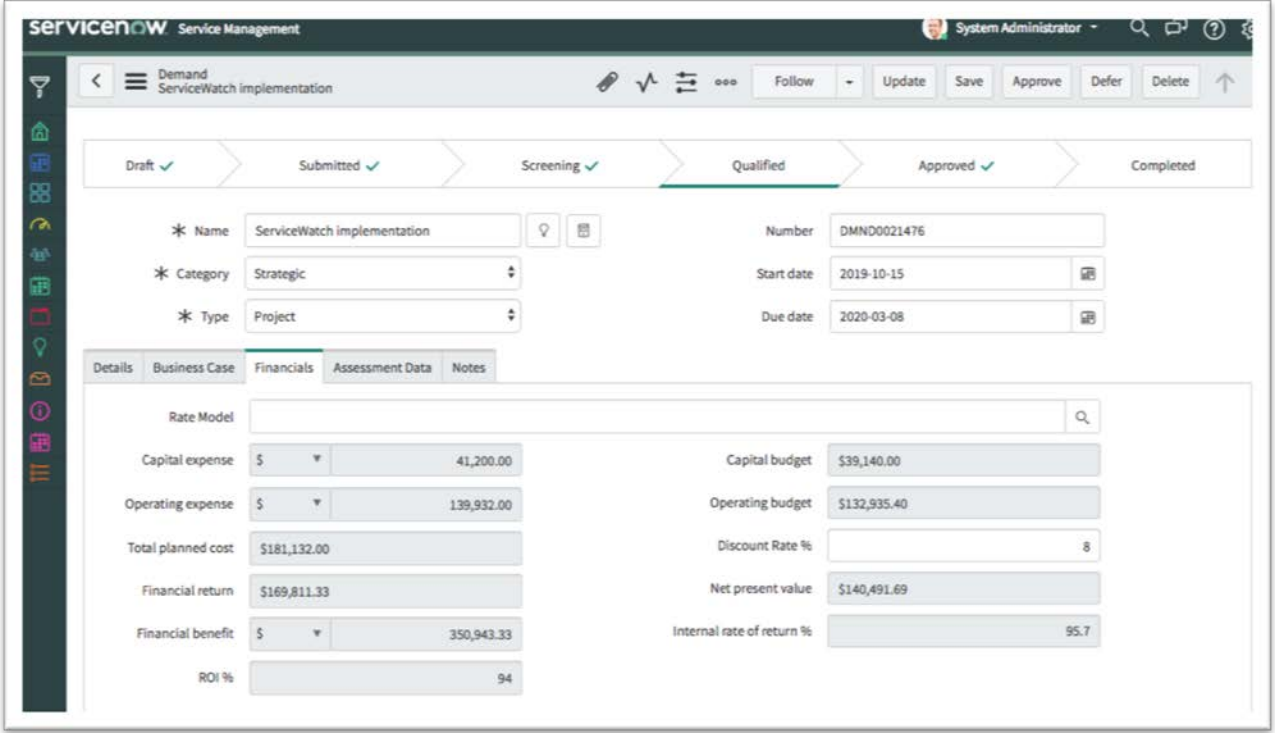

### Demand Record Assessment Data

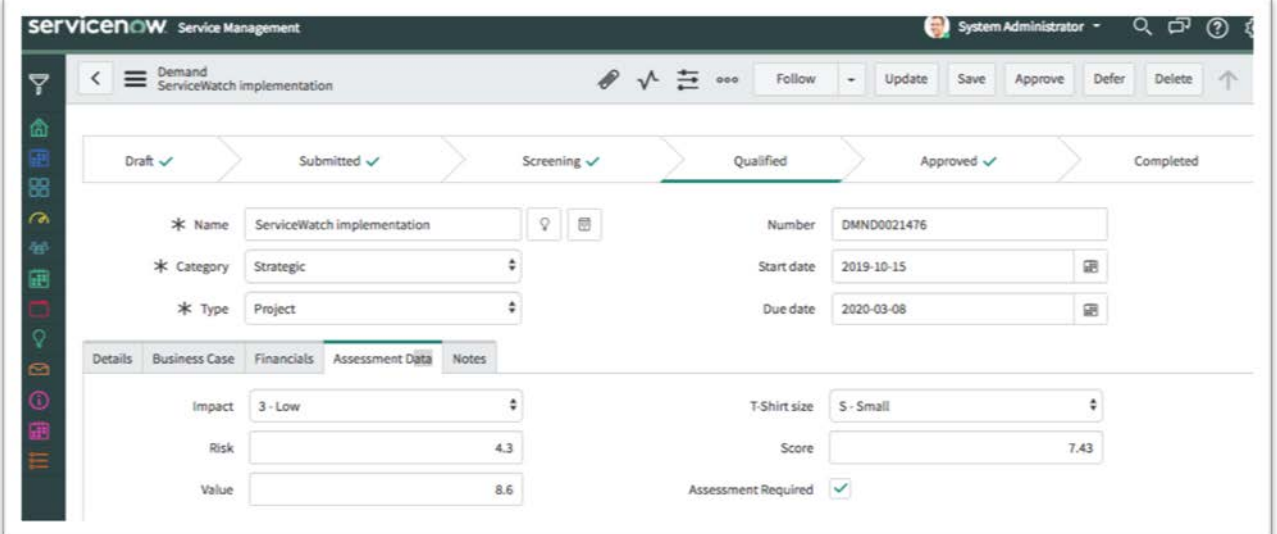
#### **Appendix D: Project Management Features**

- **Project logic:** All basic project management concepts (such as planned start and end dates, durations, dependencies, time calculations, and resources). All planned tasks (project, project task, and any planned-type tasks you want to create) automatically inherit this functionality. As a result, all the planned tasks can work together within a project and share identical methods for calculating their dates and durations.
- **Parent/child relationships:** The parent/child structure for building the project hierarchy (phases and tasks) utilizes the Parent field on the Task table.
- **Dependencies:** Project management has many-to-many dependency capabilities, which allow for a task to be both predecessor and successor to multiple other tasks.
- **Modular templates:** The template functionality in the base system allows any existing project in the system to be used as a template. Copy a smaller sub-project from a larger project structure and make it an individual project. This encourages a more modular approach to building projects, since a project usually consists of many smaller templates: one for the generic project structure; one to create the project approval tasks; and one to create the project closure tasks.
- **Project management platform integration:** The Create Project option enables a user to create a project directly from an incident, problem, or change record. The new project is pre-populated with data from the source task.
- **Baselines:** A project manager can create a project baseline at any time. This baseline is a real-time data copy of the current project's structure that can be used for comparison reporting later.
- **Milestones:** Milestones (or gates) are fully supported and are defined as planned tasks with zero duration. Milestones are treated like any other planned task, except that they are, by default, represented by a diamond (fully customizable) on the Gantt chart.
- **Risks and Issues:** Project risks and issues can be tracked against a project. Since issues are Task table extensions, they can be managed like any other task: assigned, measured with SLAs, or included in notifications.
- **Resource allocation:** The User Resources related list associate's users with project tasks and assigns them a percentage allocation. This percentage allocation is checked against the project schedule and used to calculate the number of hours the percentage allocation represents. These hours are then used to determine the resource's availability.
- **Assignment restrictions:** Assignment of tasks within a project can be restricted to users listed in the project's User Resources list.
- **RIDAC**: Management of risks, issues, decisions, actions and request changes within projects.

#### **Appendix E: Project Task Dependency Types Currently Supported**

ServiceNow project portfolio management supports ASAP and Start on Specific Date time constraints. ServiceNow sets the time constraint for tasks imported from Microsoft Project to Start on Specific Date if their Microsoft Project time constraint is different than ASAP.

For example, if Task 1 is a predecessor of Task 2, then Task 2 cannot start until Task 1 finishes. Microsoft Project tasks with other types of dependencies, such as finish-to-finish dependencies, are imported as standalone tasks without any dependencies.

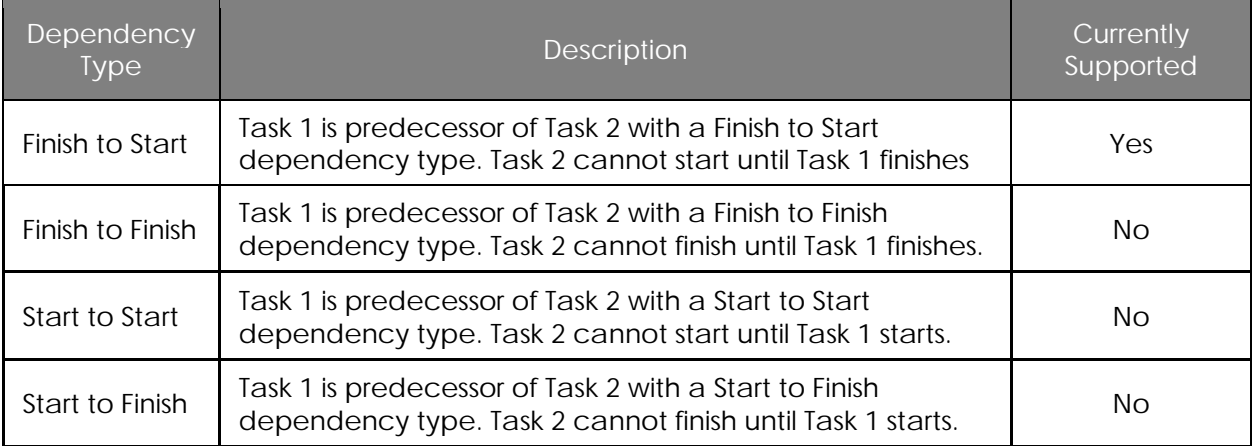

#### **Appendix F: Investment Portal Timeline View**

The Investment Portal views are used to assess the progress of the projects within a portfolio. The Timeline View shows a summary of portfolio projects and milestones. The start and finish date for each project is displayed in relationship to other projects.

Also, the Investment Portal feature allows project, program, and portfolio managers to find their projects based on any filter criteria such as manager, location, priority, risk, program, portfolio etc. and then track schedule of these projects together to keep a close watch on these projects.

For example, as a portfolio manager for IT projects for marketing department, I want to closely track schedule of all the high-risk projects which are going live in next three weeks.

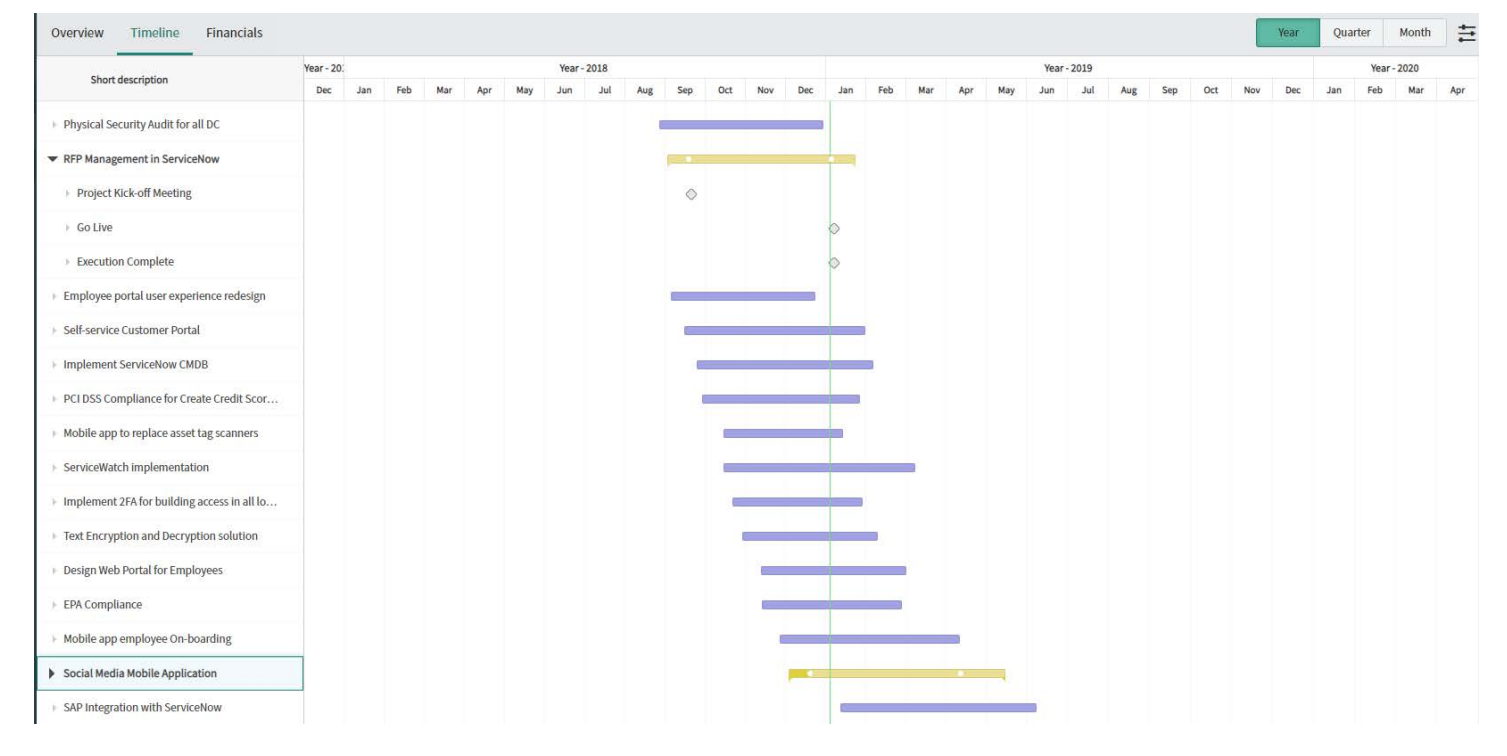

**Figure 23: Investment Portal Timeline View**

# **Appendix I: Resource Management Form Fields**

Resource Plan form fields

\*Indicates fields that are Mandatory

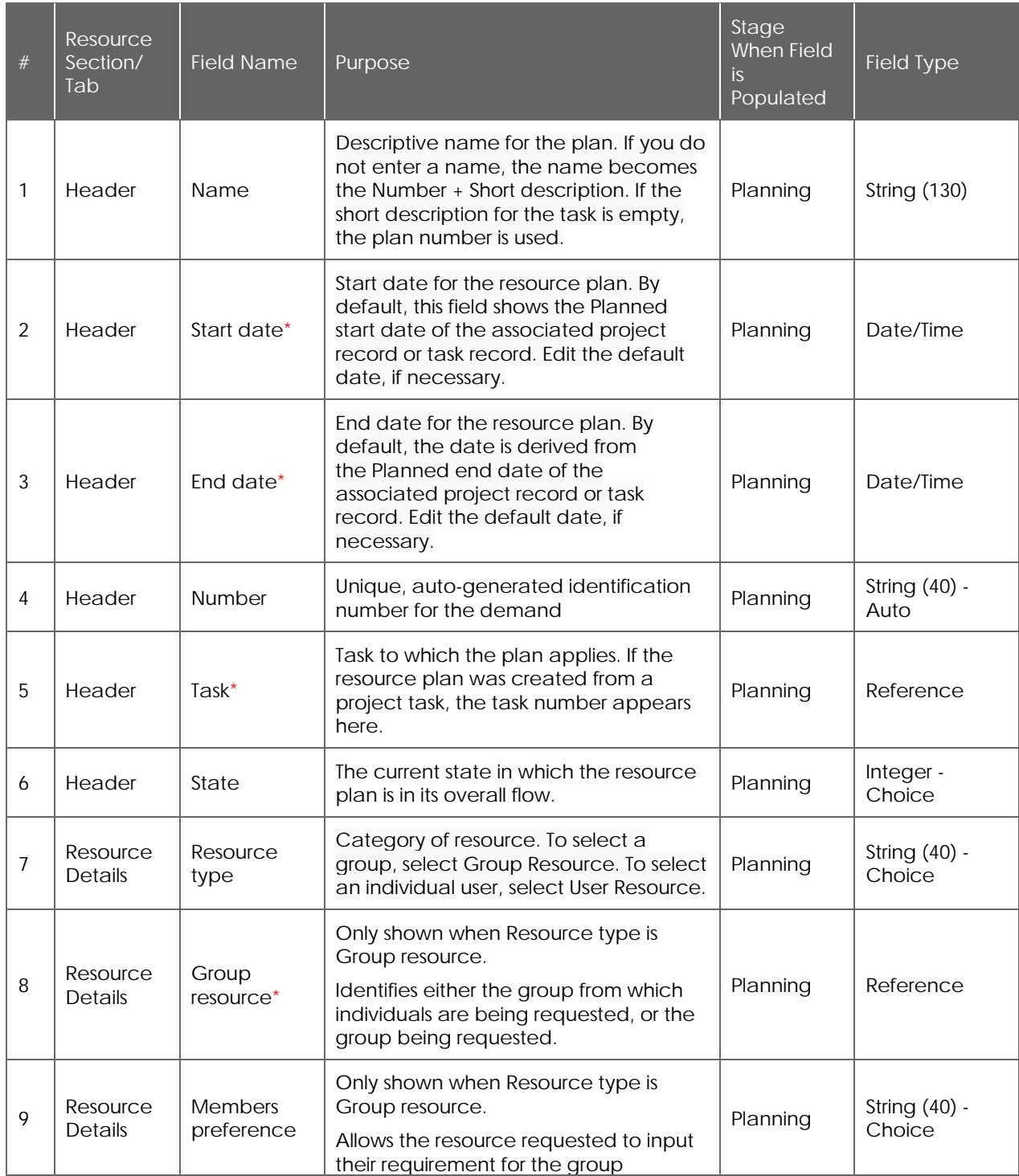

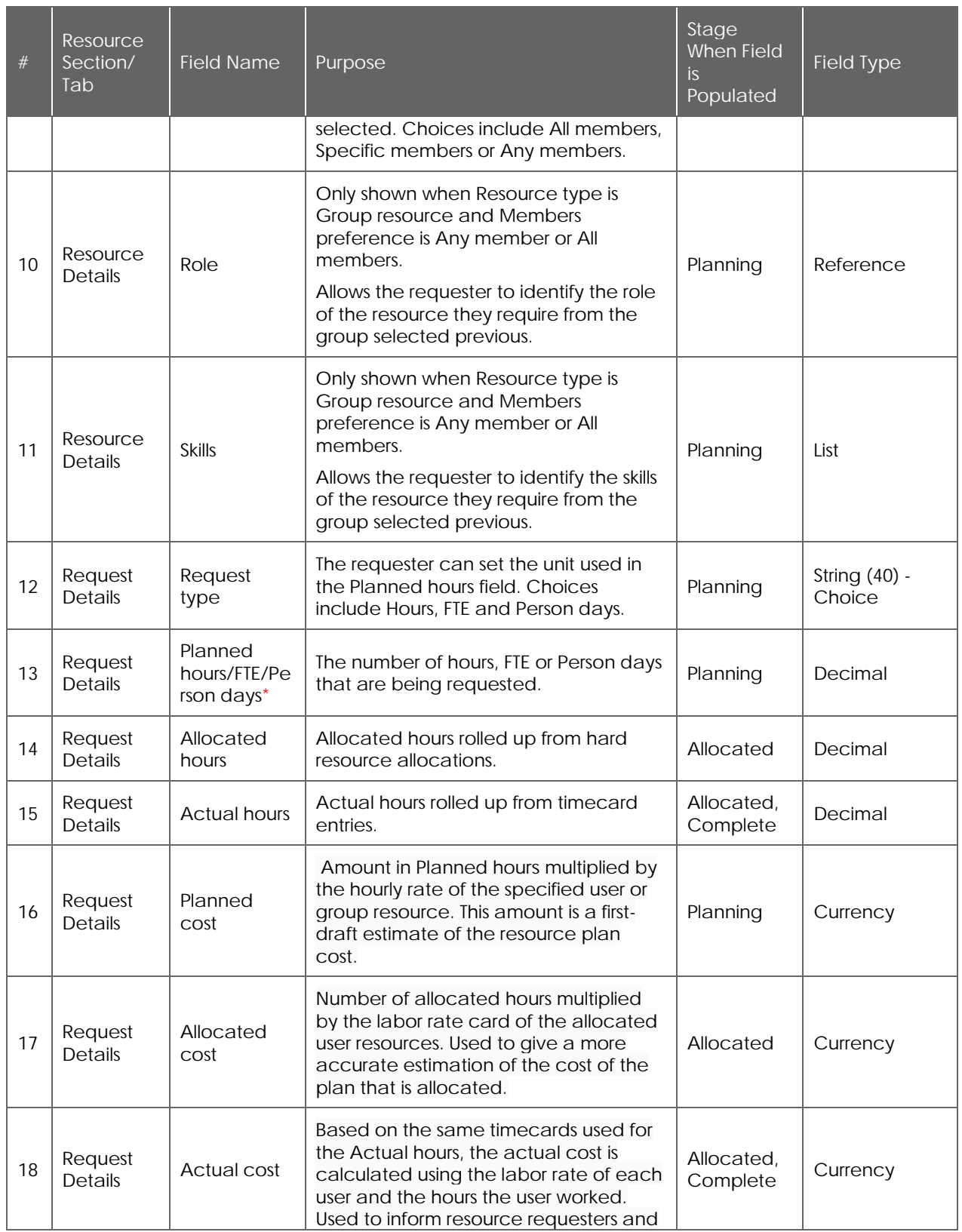

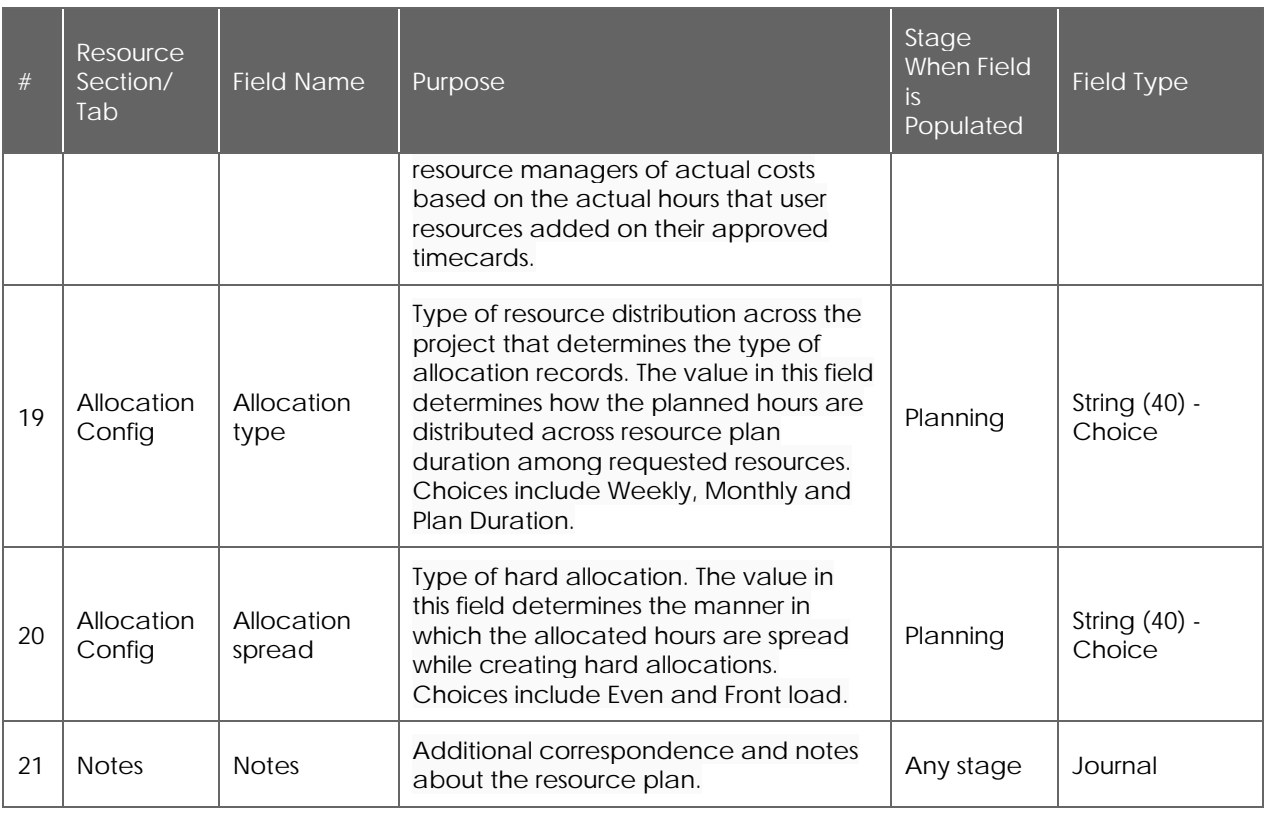

Requested Allocations fields

\*Indicates fields that are Mandatory

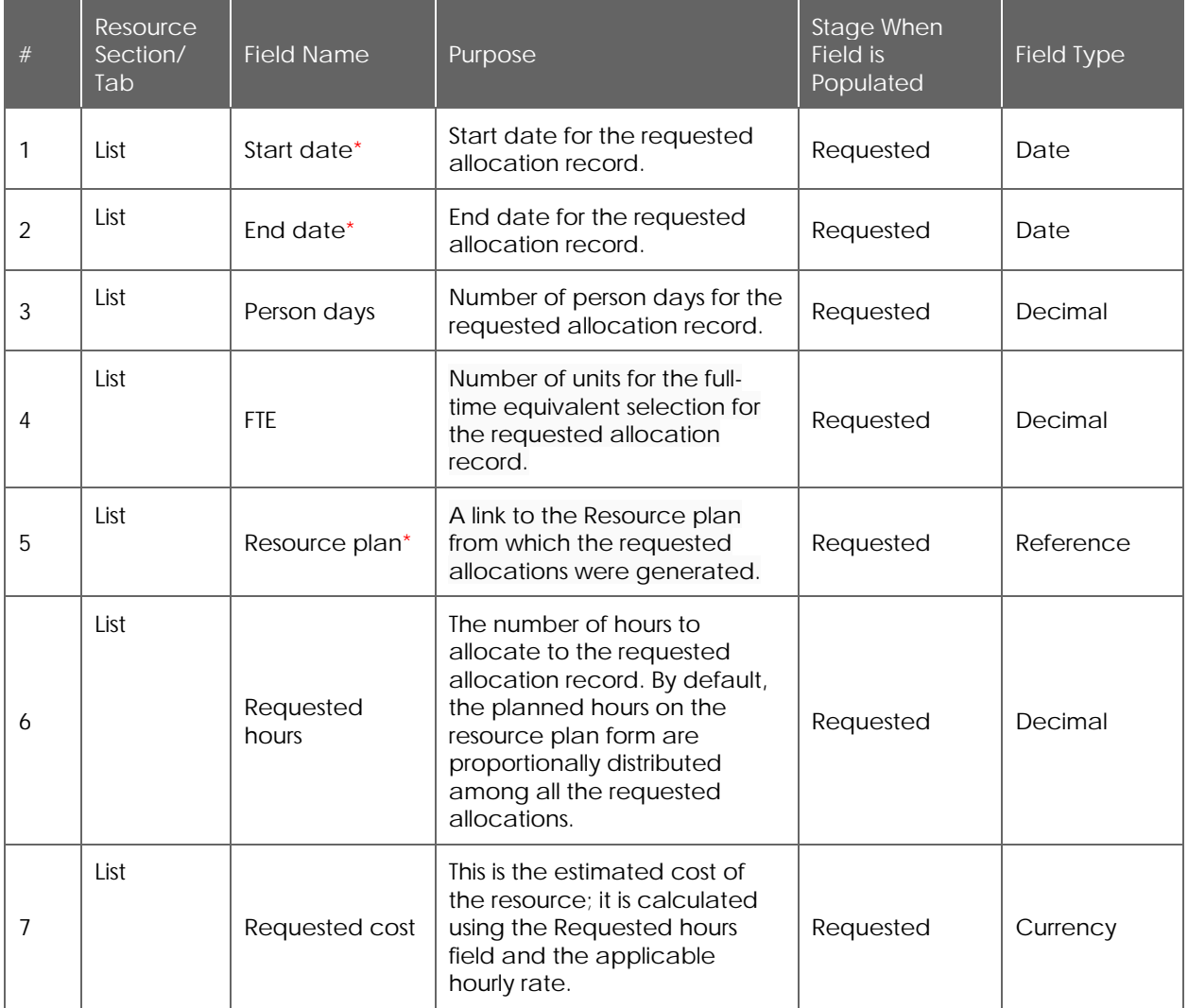

Resource Allocations fields

\*Indicates fields that are Mandatory

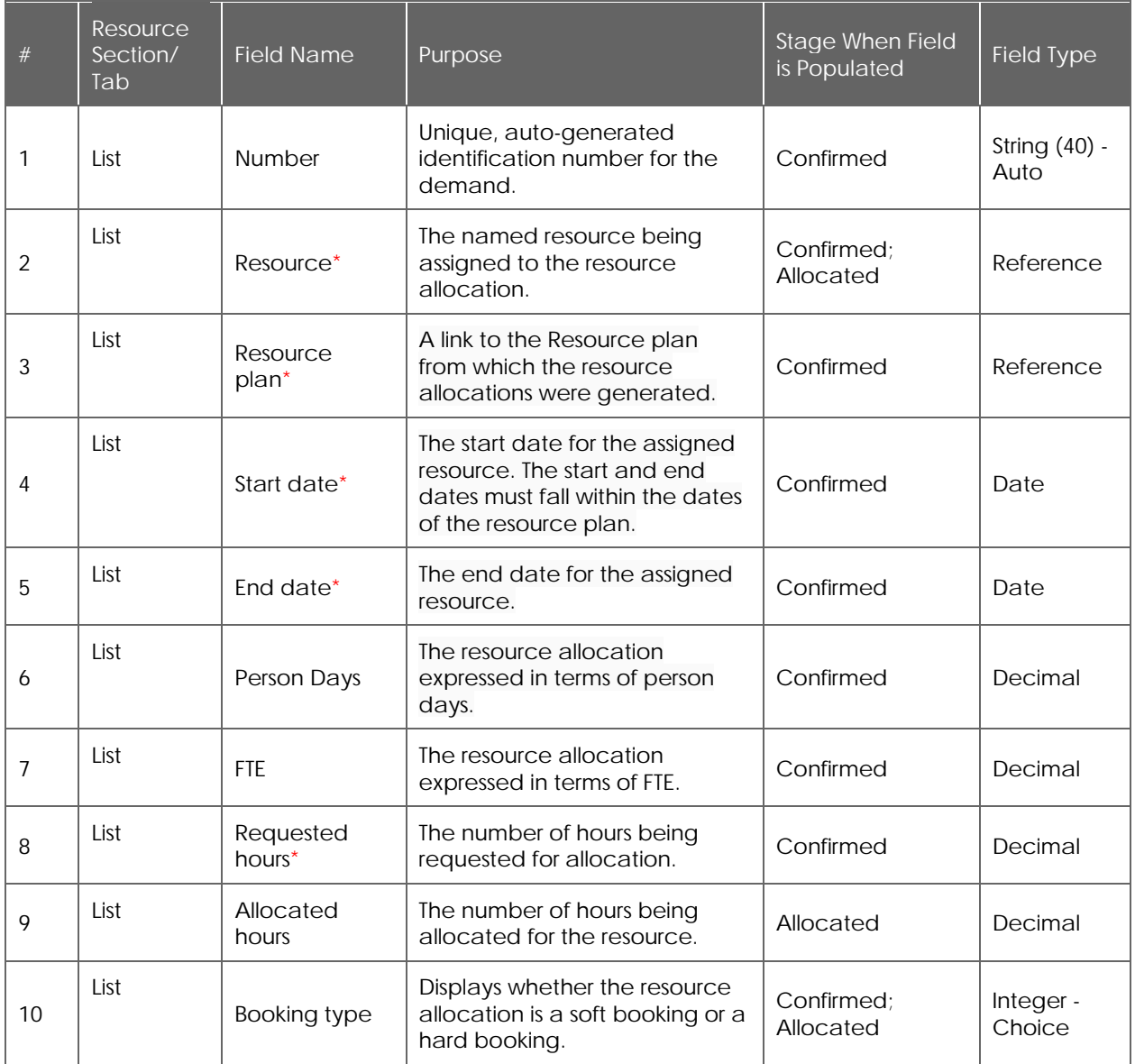

#### **Appendix J: Resource Management Walkthrough**

Creating and Submit a Resource Plan

1. Select a **New** from either a Demand, Project, Enhancement from the **Resource Plan** Related list within the record –

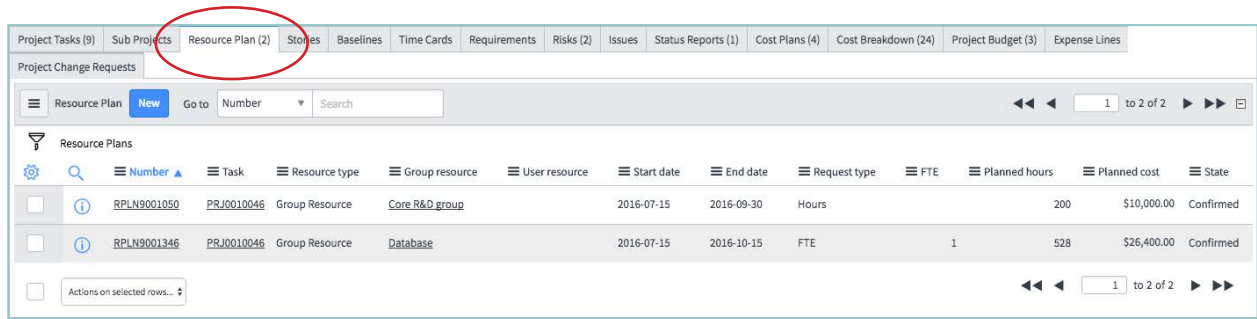

Or using the **Create New** module under the **Resource** application in the navigator -

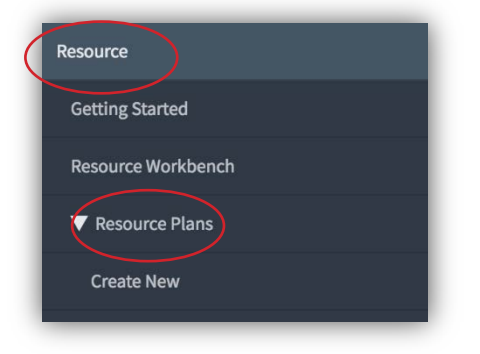

2. Select if the resource request is for a group or user (specific individual) -

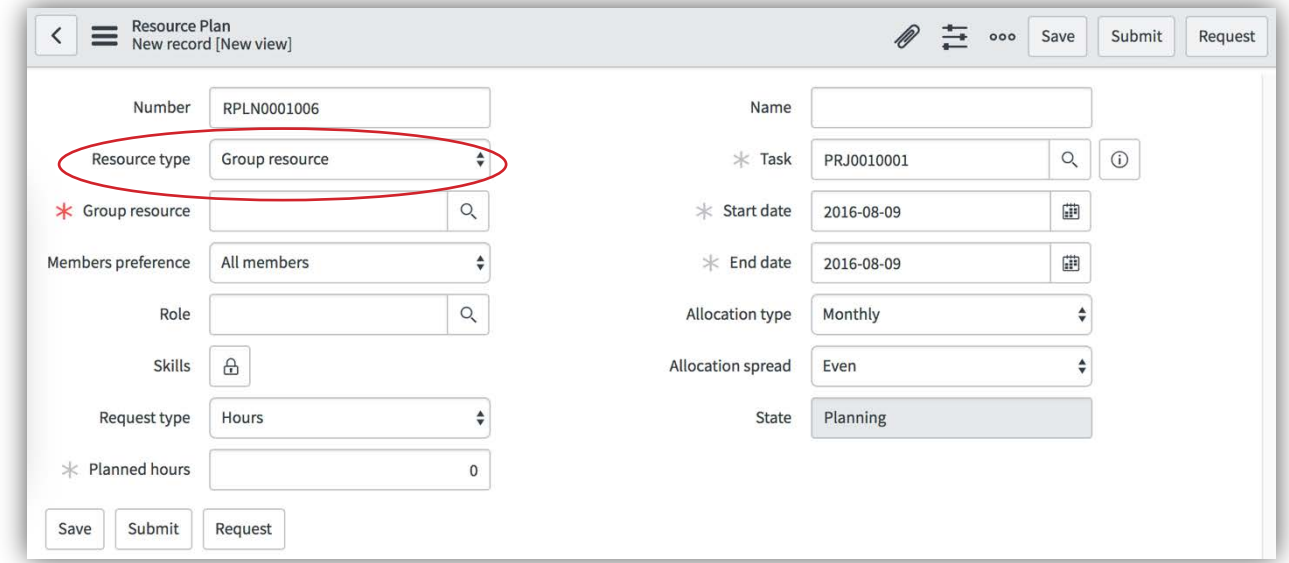

3. If the resource request is for a group –

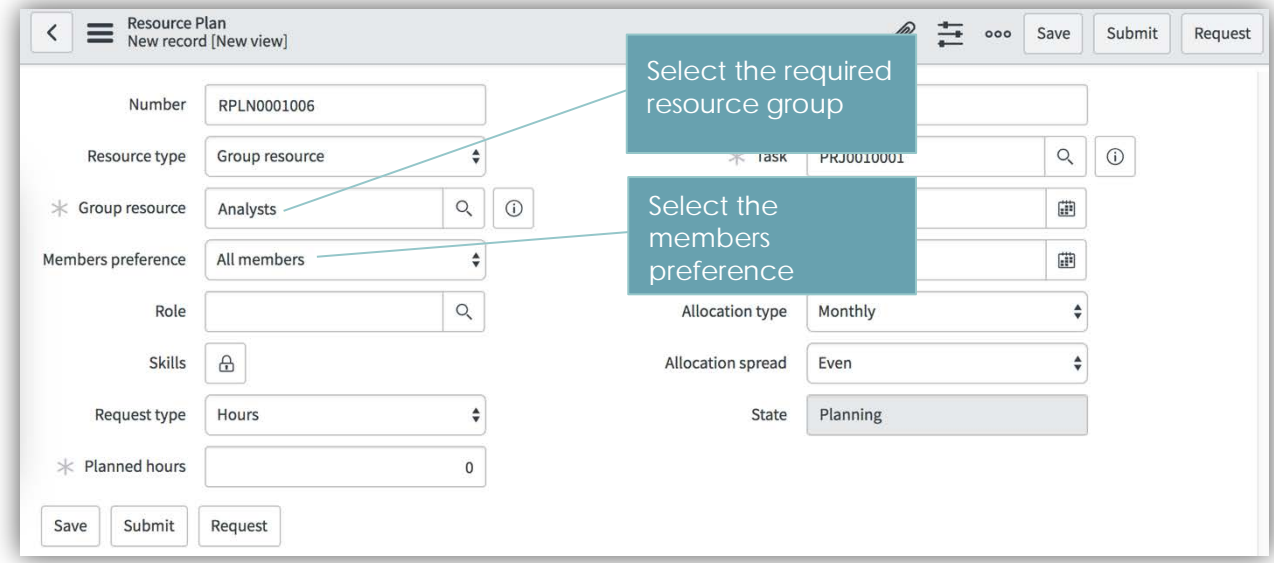

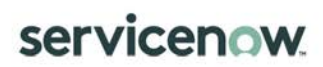

4. If the resource request is for a user -

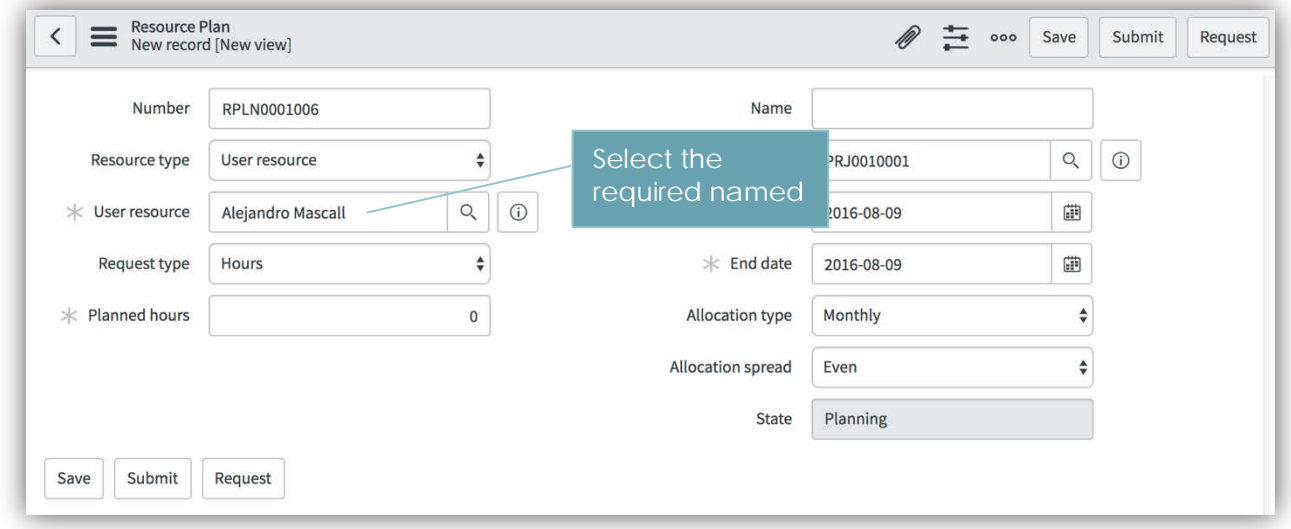

5. Fill in the remainder of the resource plan based on the resourcing requirements and click **Submit** or **Save** if the resource plan is not finalized, or **Request** to move the plan into the Fulfil Resource Request process (requested state) -

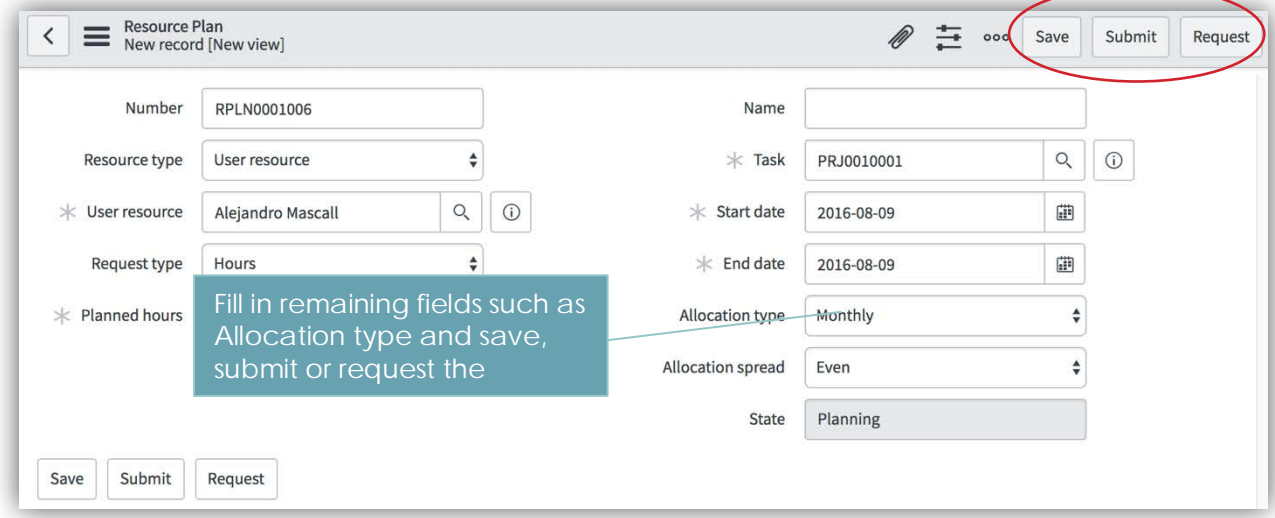

Fulfil Resource Request

1. The resource manager can confirm if there are resources available for the request directly within the workbench from the capacity planning view. In this example, the selected request is going to result in a 125% utilization of the requested resource -

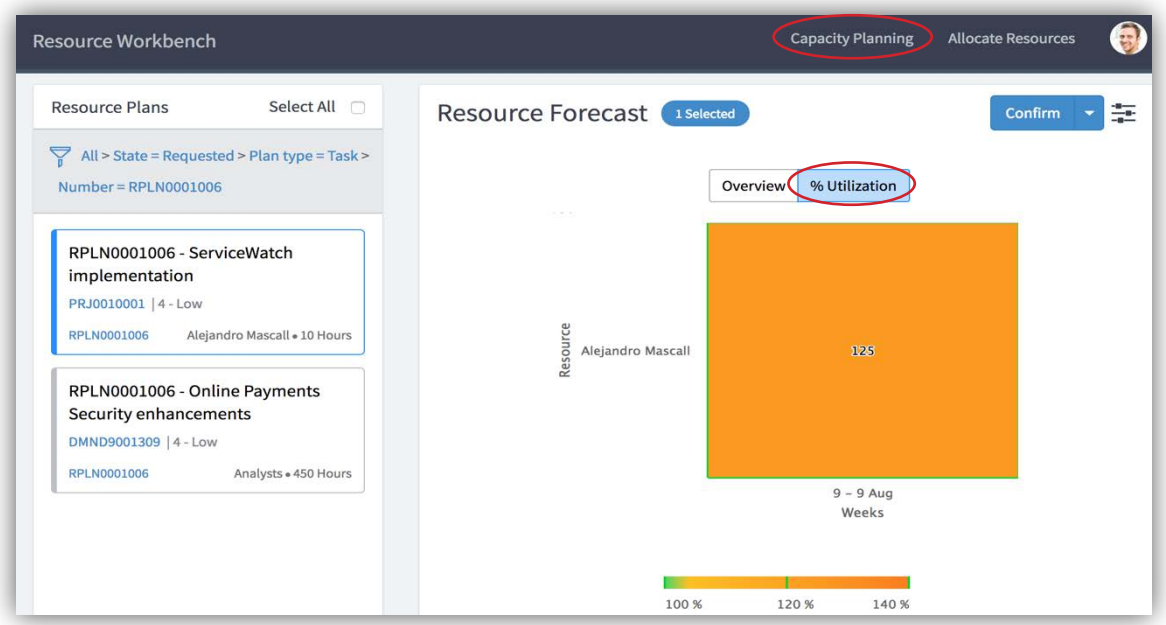

The resource manager can also view resource availability from the Allocate Resources view -

2. If there are not enough resources to meet the request, the resource manager can reject the request directly from the workbench by selecting the arrow next to Confirm, then **Reject** –

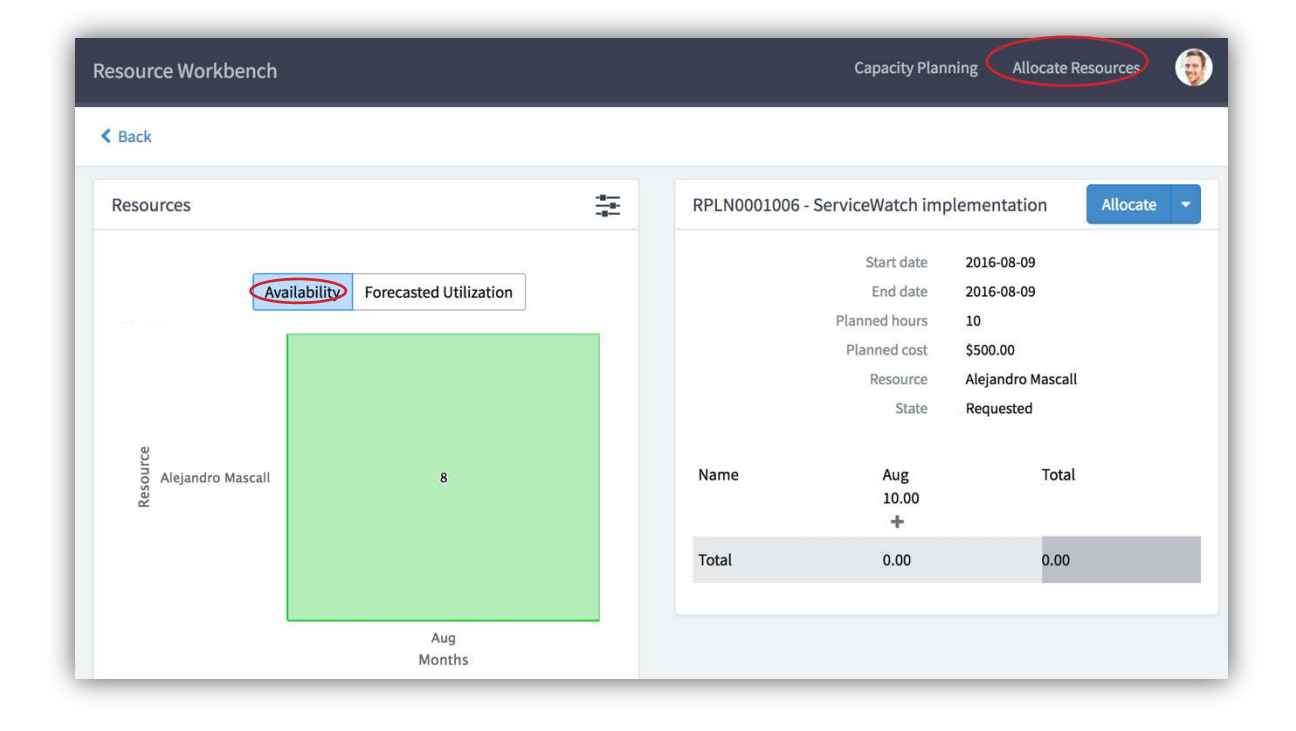

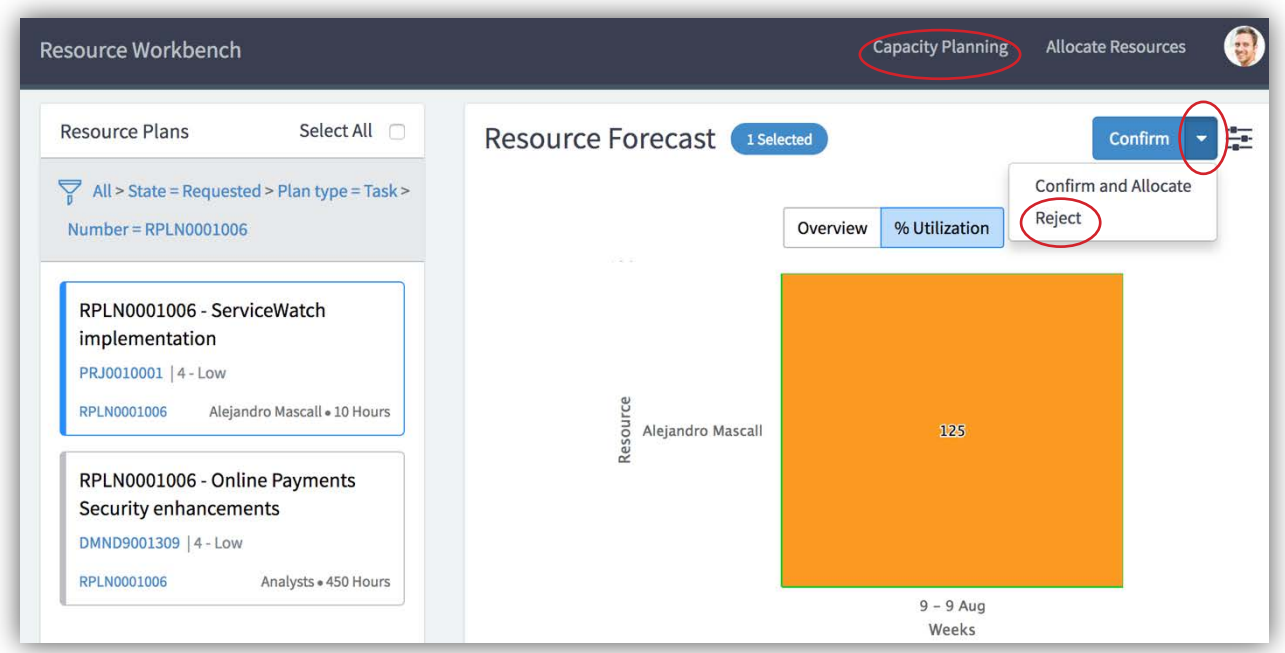

3. If there are enough resources, the Resource Manager can either **Confirm** (creates soft bookings) or **Confirm and Allocate** (creates hard bookings) the resource request –

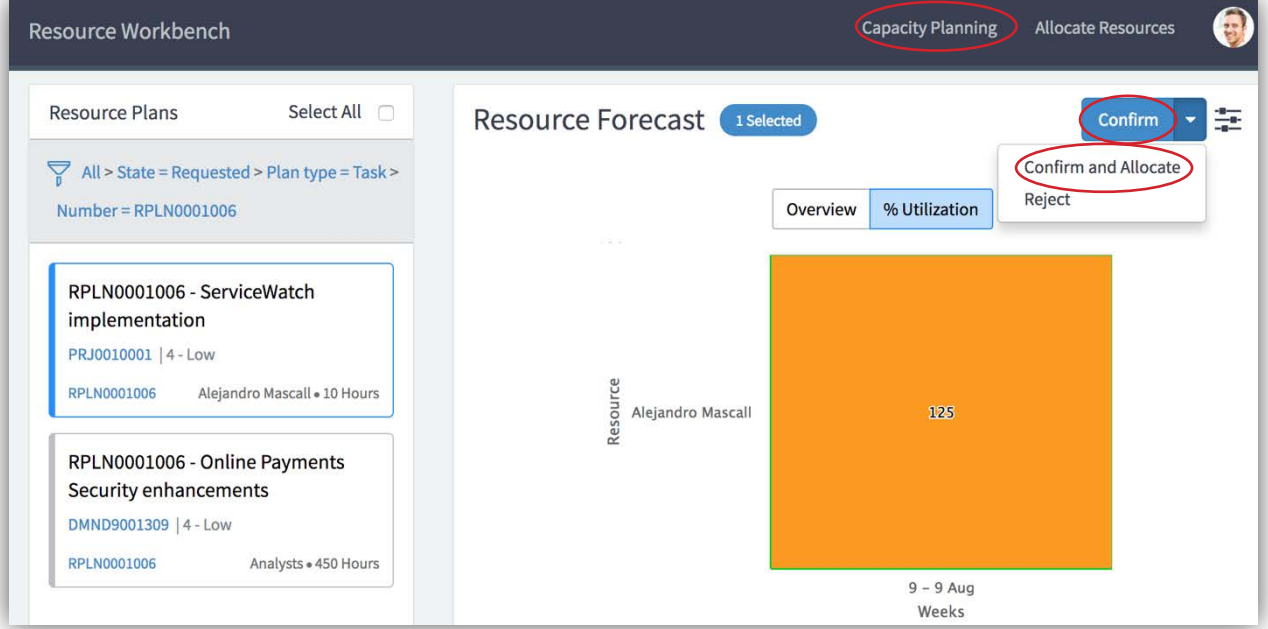

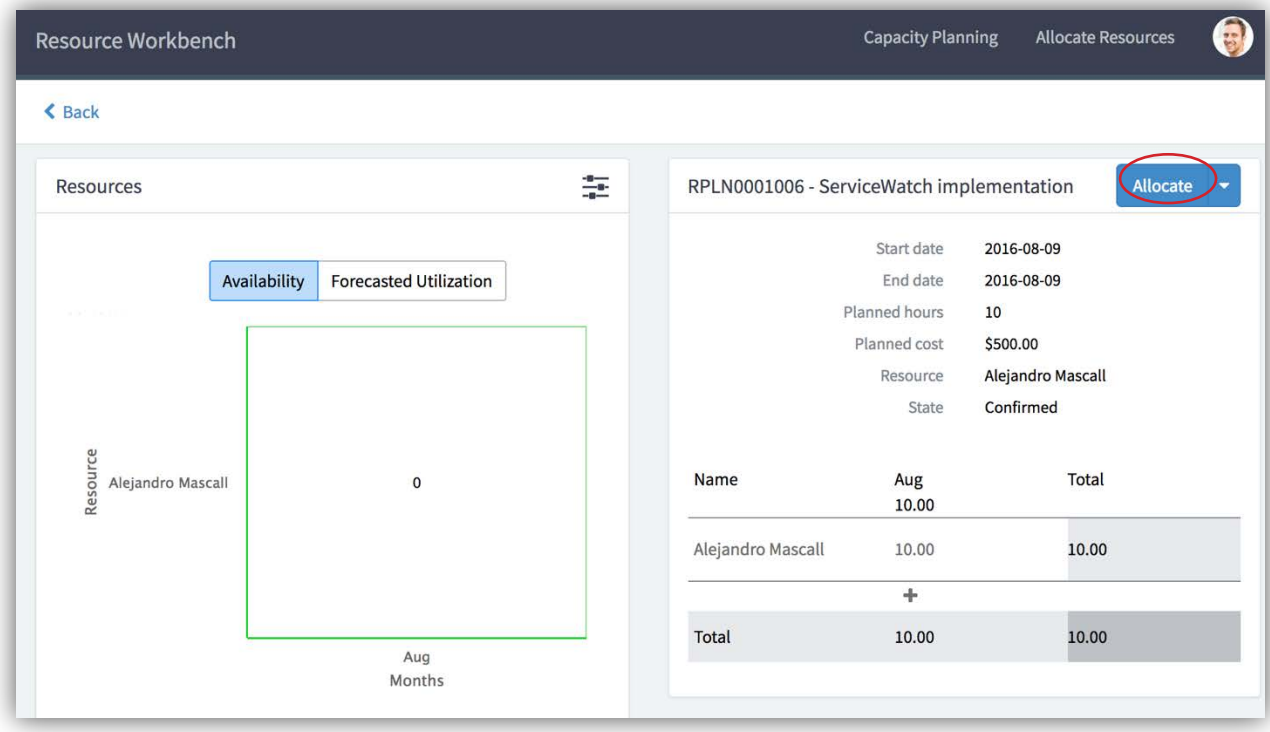

4. If the resource plan was initially **Confirmed**, the resource manager can come back to the workbench and **Allocate** at any time -

Maintain Resource Plan

1. If a resource plan needs to be extended, the resource requester can change the **End date** using the **Extend Resource Plan** button and have the updated allocations recalculated –

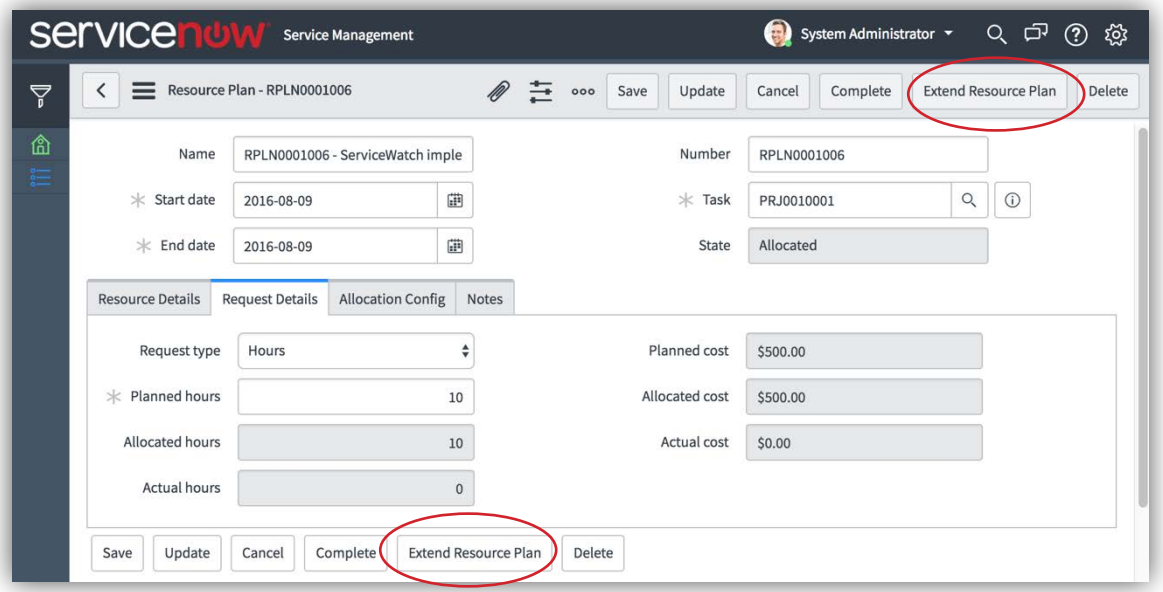

2. A resource manager can edit or cancel a resource plan –

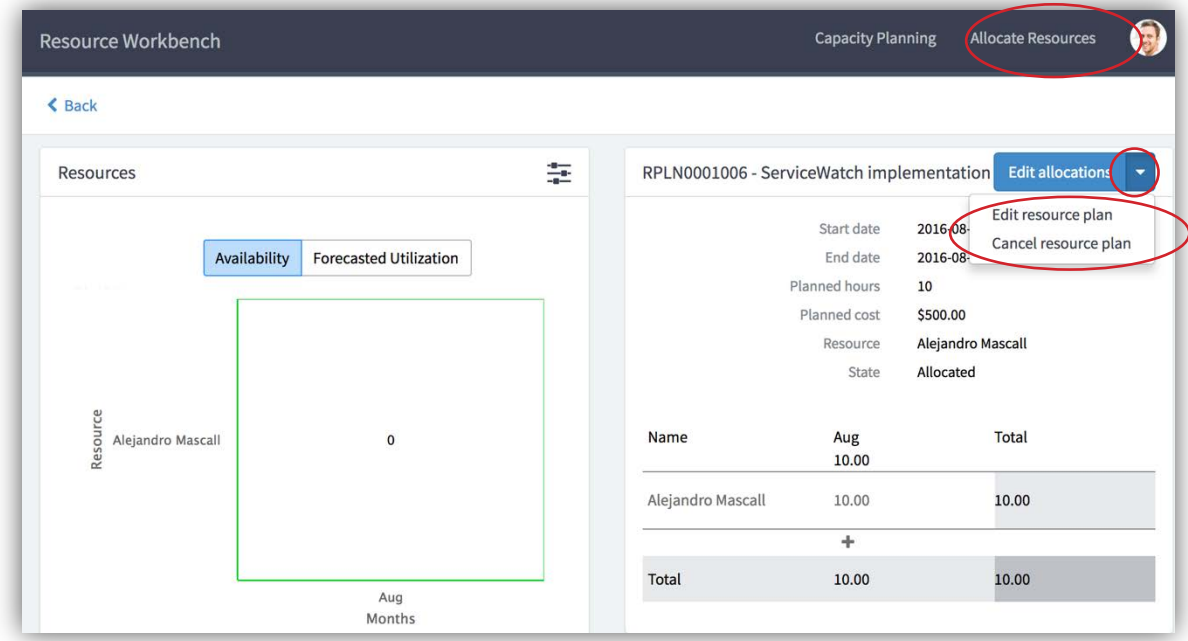

3. To complete a resource plan, a resource manager can navigate to the resource plan and mark it as complete –

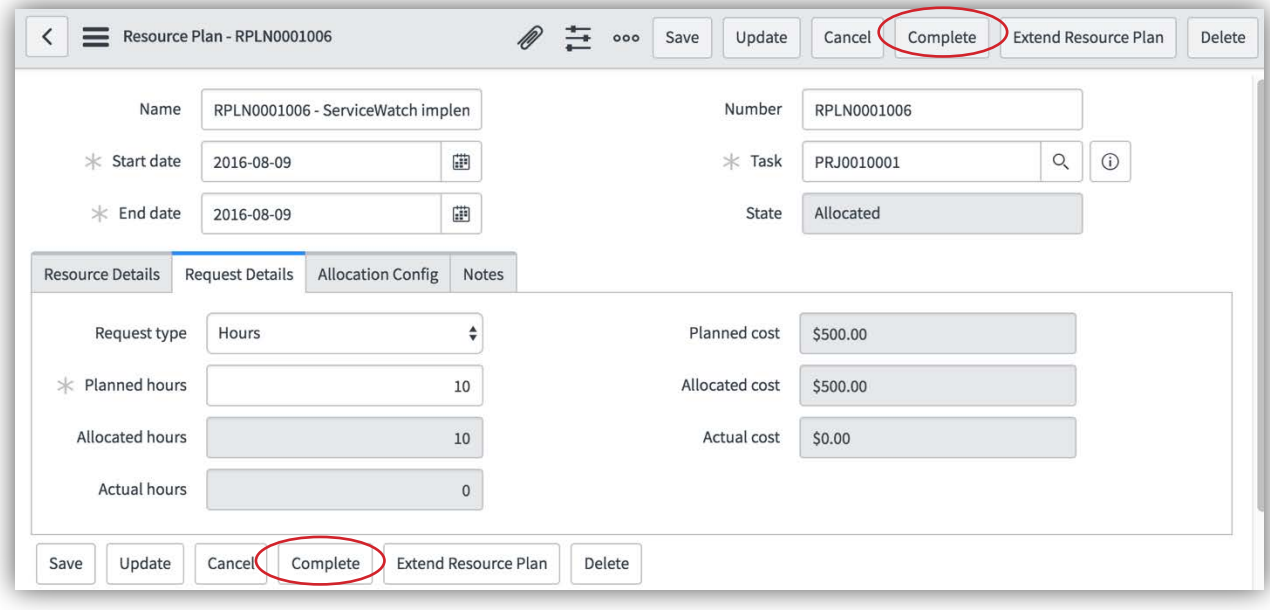